# UNIVERSIDADE DE SÃO PAULO ESCOLA DE ENGENHARIA DE SÃO CARLOS

Bruno Pita

**Projeto de instalação de um sistema de geração fotovoltaica no bloco B do campus USP São Carlos**

> São Carlos 2018

Bruno Pita

## **Projeto de instalação de um sistema de geração fotovoltaica no bloco B do campus USP São Carlos**

Monografia apresentada ao curso de Engenharia Elétrica, da Escola de Engenharia de São Carlos da Universidade de São Paulo, como parte dos requisitos para obtenção do título de Engenheiro Eletricista.

**Orientador**: Prof. Dr. Elmer P. Tito Cari

AUTORIZO A REPRODUÇÃO TOTAL OU PARCIAL DESTE TRABALHO,<br>POR QUALQUER MEIO CONVENCIONAL OU ELETRONICO, PARA FINS<br>DE ESTUDO E PESQUISA, DESDE QUE CITADA A FONTE.

Ficha catalográfica elaborada pela Biblioteca Prof. Dr. Sérgio Rodrigues Fontes da<br>EESC/USP com os dados inseridos pelo(a) autor(a).

Pita, Bruno riua, Druno<br>Projeto de instalação de um sistema de geração<br>fotovoltaica no bloco B do campus USP São Carlos /<br>Bruno Pita; orientador Elmer Pablo-Tito-Cari. São<br>Carlos, 2018. P681p Monografia (Graduação em Engenharia Elétrica com<br>Anfase em Sistemas de Energia e Automação) -- Escola de<br>Engenharia de São Carlos da Universidade de São Paulo,<br>2018. 1. Sistema fotovoltaico. 2. Dimensionamento. 3.<br>Fonte renovável. I. Título.

Eduardo Graziosi Silva - CRB - 8/8907

# FOLHA DE APROVAÇÃO

Nome: Bruno Pita

Título: "Projeto de instalação de um sistema de geração fotovoltaica no Bloco B do Campus USP São Carlos"

Trabalho de Conclusão de Curso defendido e aprovado em 30 / 11 / 2018,

com NOTA 8.0 ( oito , zero ), pela Comissão Julgadora:

Prof. Dr. Elmer Pablo Tito Cari - Orientador - SEL/EESC/USP

Mestre Alexandre Prodossimo Sohn - Doutorando - SEL/EESC/USP

Mestre Paulo Roberto Ubaldo Guazzelli - Doutorando -**SEL/EESC/USP** 

Coordenador da CoC-Engenharia Elétrica - EESC/USP: Prof. Associado Rogério Andrade Flauzino

## AGRADECIMENTOS

A minha família, principalmente meus pais, madrinha e primo, que sempre me incentivou e lutou para me proporcionar o melhor.

A minha companheira Angélica G., luz que me motiva e guia.

Aos meus queridos amigos que cultivei durante a universidade, em destaque ao Guilherme D. (amado colega de quarto por toda a universidade), Amilton N. (parceiro com quem compartilhei muitos risos e momentos memoráveis) e Felipe S. (amigo solícito, que muito me ensina e inspira), por tornarem a experiência da faculdade prazerosa em muitos momentos de descontração, mais ainda em momentos de dedicação e empenho.

Aos meus amados amigos, anteriores a universidade, que mesmo localmente distantes, sempre estiveram por perto.

Ao meu orientador Elmer P., por proporcionar a oportunidade de aprender tanto sobre uma área tão promissora e sempre se mostrar tão entusiasmado quanto seus alunos, se não mais, nesse campo tão rico.

## RESUMO

Pita, B. **Projeto de Instalação de um sistema de geração fotovoltaica no bloco B do campus USP São Carlos.** 2018. 87 f. Monografia (Trabalho de Conclusão de Curso) - Escola de Engenharia de São Carlos, Universidade de São Paulo, São Carlos, 2018.

Este trabalho faz parte de um projeto maior denominado "Estudo de Instalação de Geradores Fotovoltaicos Aplicados na USP-São Carlos" financiado pelo Programa Unificado de Bolsas, PUB 762/2017, com participação de quatro bolsistas. Aqui focase no projeto de instalação de um sistema fotovoltaico no telhado do bloco B da Universidade de São Paulo, na área 1 do campus de São Carlos. Há várias etapas no projeto, partindo da seleção do lugar, seguindo com o dimensionamento do sistema fotovoltaico com a utilização do *software* PVsyst, levantamento do orçamento do sistema em empresas locais, análise financeira e preparação da documentação requerida pela concessionária para aprovação do projeto. Os resultados preliminares mostram que o investimento inicial bruto necessário para a realização da instalação fotovoltaica de 99 kWp no bloco B é próximo de R\$ 650.000,00. Este sistema tem geração prevista de 146,8 MWh para o primeiro ano de operação. Além disso, levando em consideração esses dados e os resultados das análises financeiras, o tempo de retorno do investimento a partir da economia de energia gira em torno dos primeiros sete anos de operação, cujo sistema tem vida útil estimada de 25 anos, para a situação menos otimista apresentada.

**Palavras-chave**: sistema fotovoltaico, módulo, dimensionamento, memorial, PVsyst, fontes renováveis.

## ABSTRACT

Pita, B. **INSTALATION PROJECT OF A PHOTOVOLTAIC SYSTEM INSTALLATION AT B BLOC OF USP SÃO CARLOS CAMPUS**. 2018. 87 f. Monografia (Trabalho de Conclusão de Curso) - Escola de Engenharia de São Carlos, Universidade de São Paulo, São Carlos, 2018.

This work is part of a larger project called "The Installation Study of Applications of Photovoltaic Generators Applied at USP- São Carlos" financed by the Unified Scholarship Program, PUB 762/2017 with the participation of four scholarship holders. Here it focuses only on the installation project of a photovoltaic system on the roof of the B block of the University of São Paulo, in the campus 1 of the São Carlos campus. There are several steps in the project, starting from the selection of the place, following the sizing of the photovoltaic system with the use of PVsyst software, system budget lift in local businesses, financial analysis, and preparation of the documentation required by the concessionaire for approval of the project. The preliminary results show that the initial investment required to complete the 99 kWp photovoltaic installation in block B is around R\$ 650,000.00. This system is predicted to generate 146.8 MWh for the first year of operation. In addition, taking into account this data and the results of the financial analyses, the payback from the energy savings revolves around seven years of the system operation, which has life expectancy of 25 years.

**Key words:** solar system, photovoltaic, module, dimensioning, memorial, PVsyst, renewable sources.

# LISTA DE ILUSTRAÇÕES

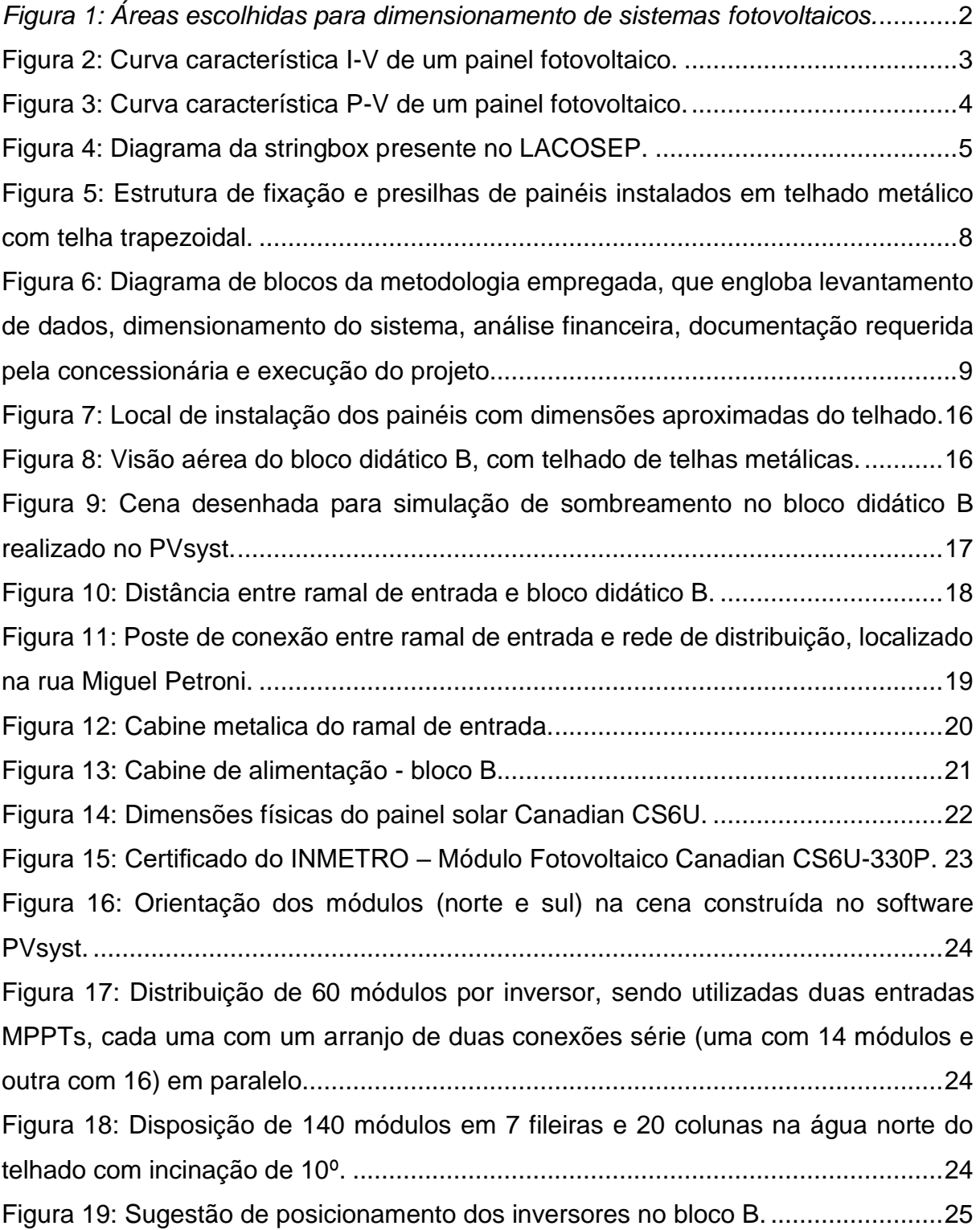

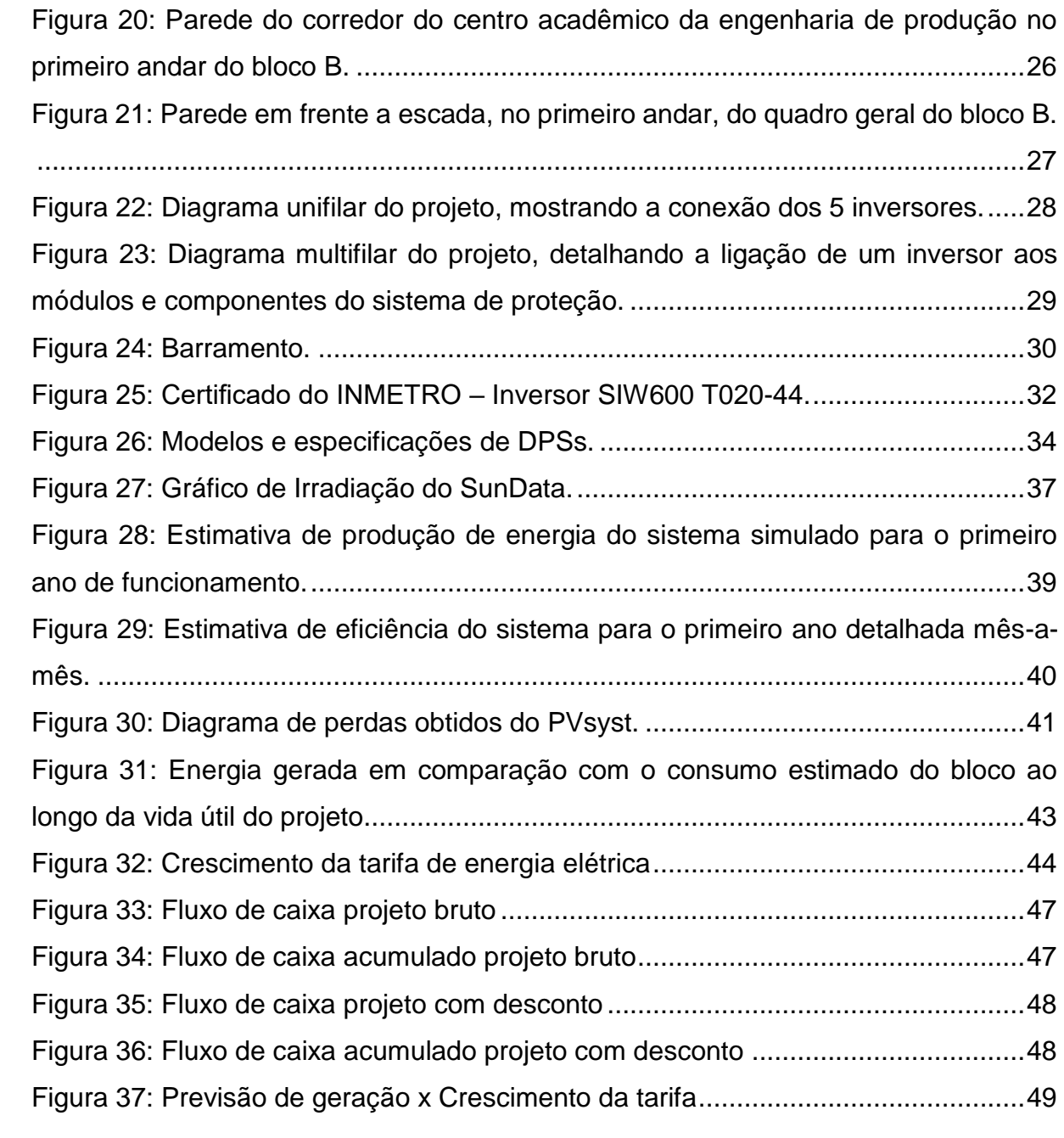

## LISTA DE TABELAS

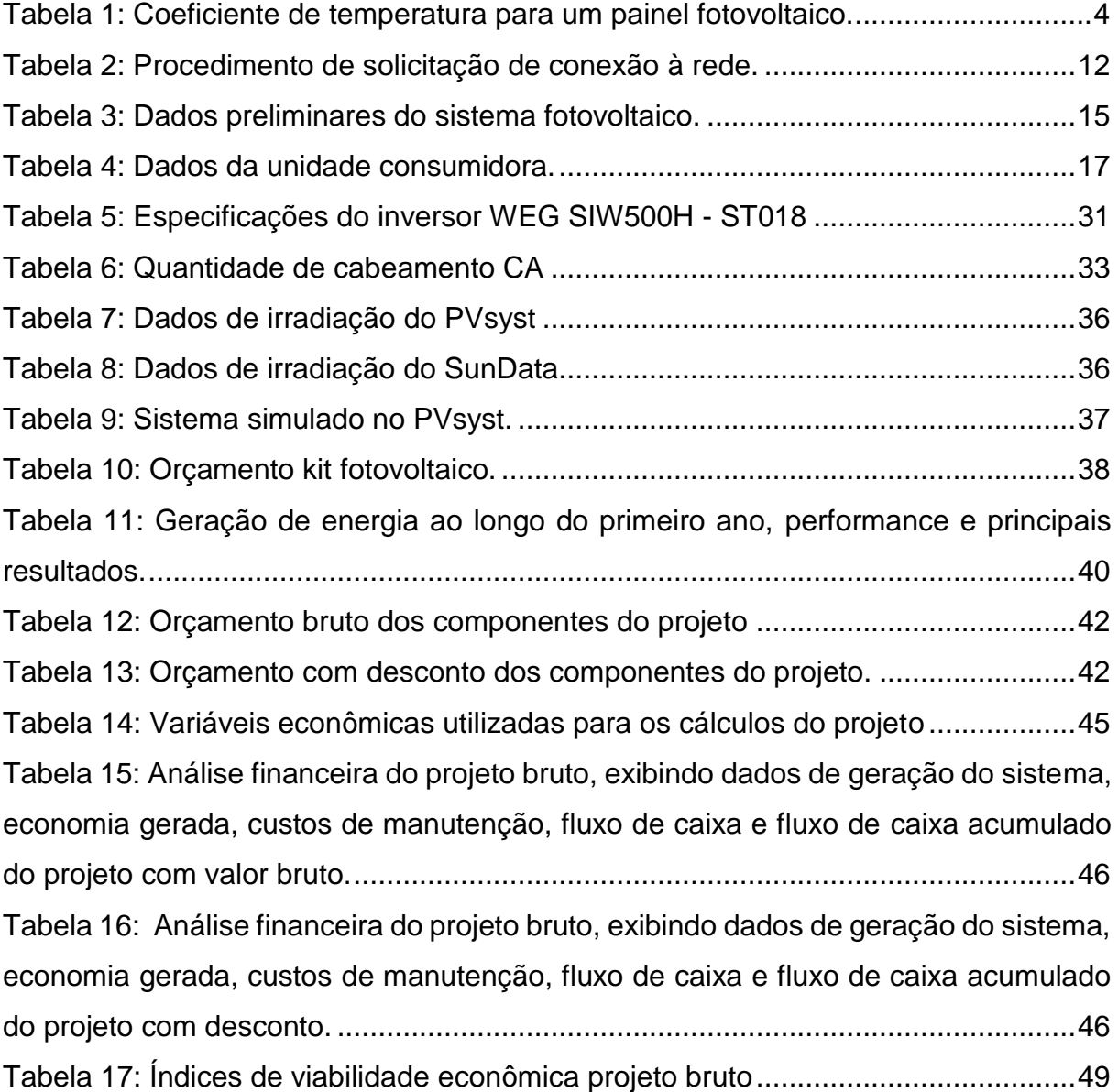

# **SUMÁRIO**

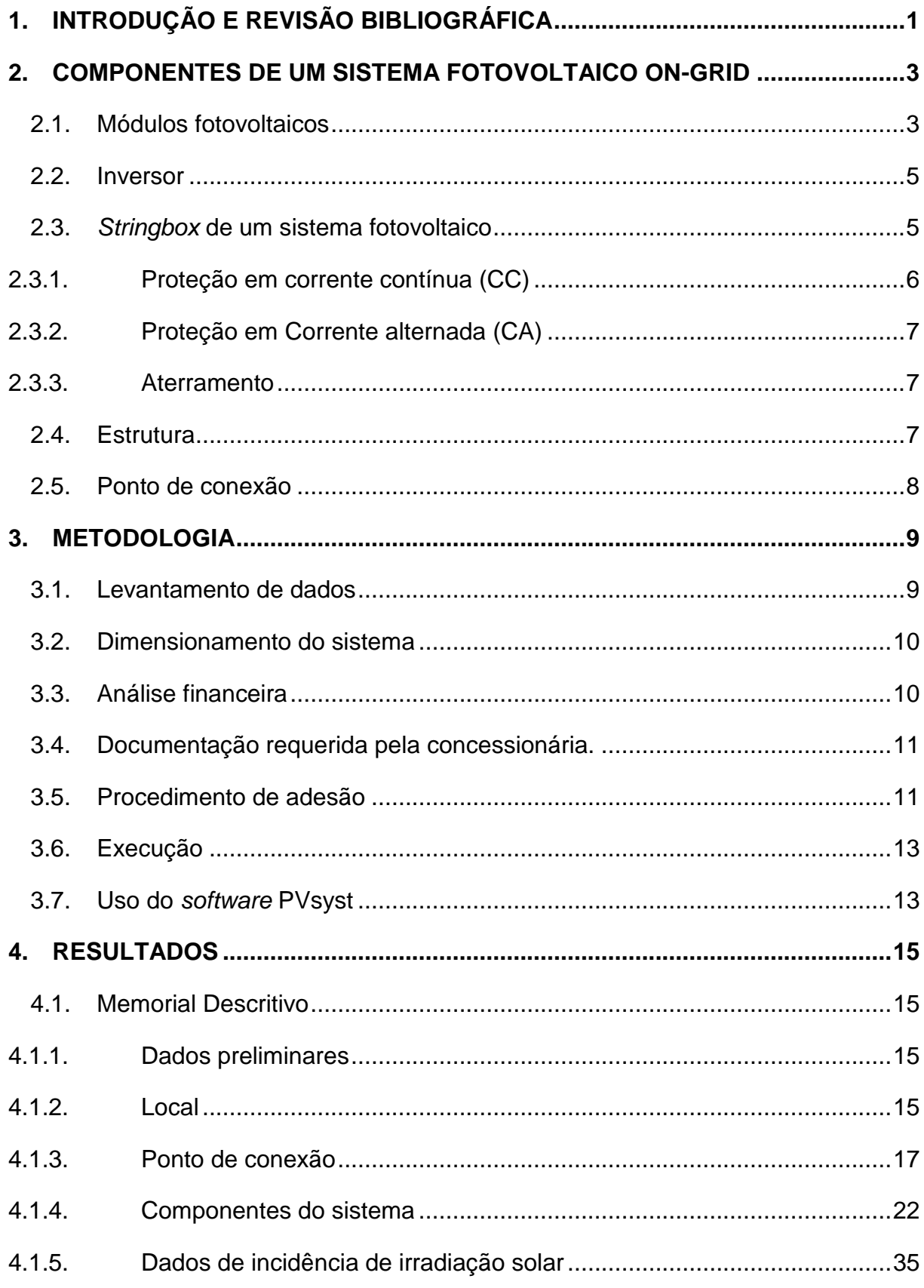

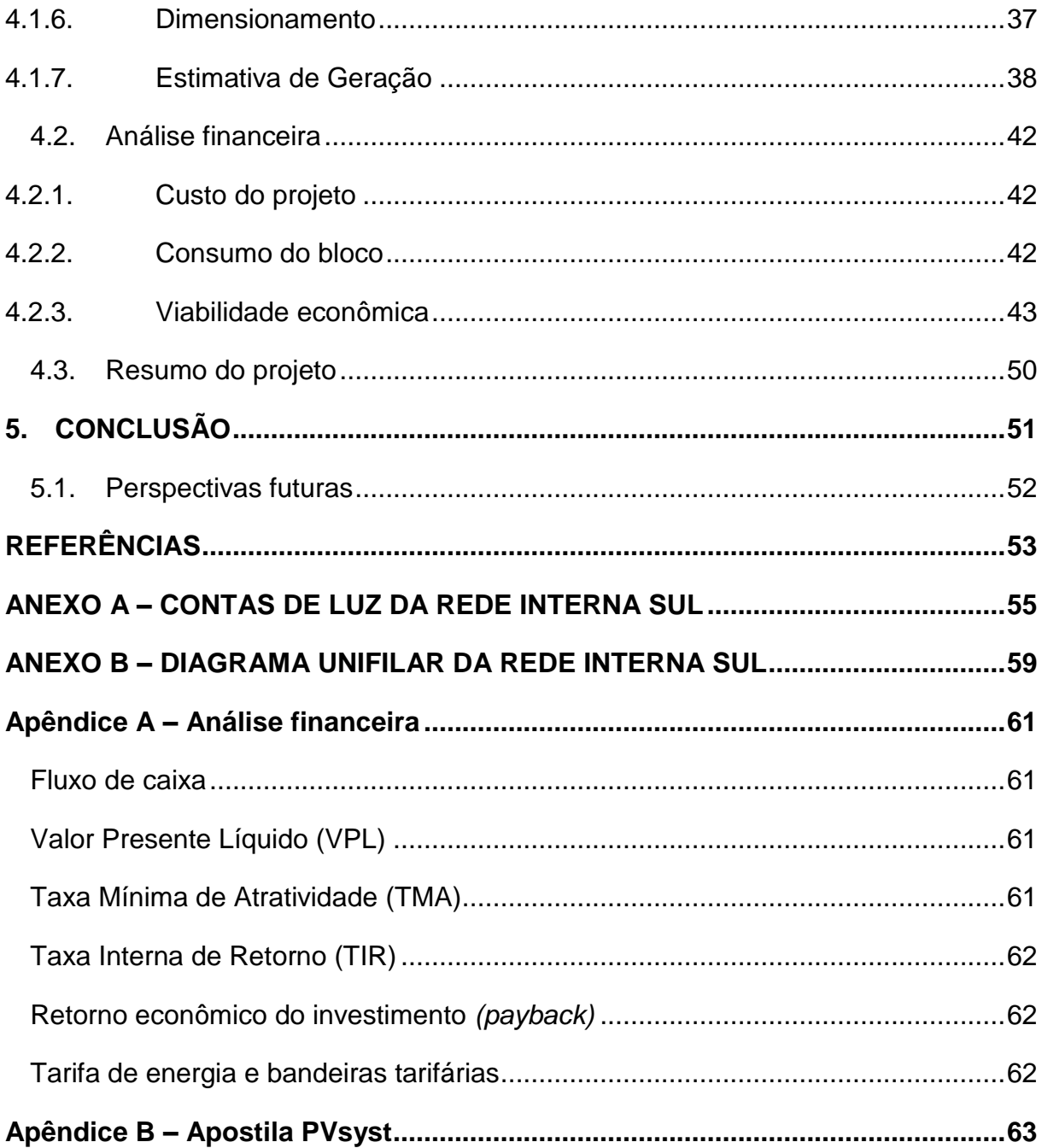

## <span id="page-18-0"></span>**1. INTRODUÇÃO E REVISÃO BIBLIOGRÁFICA**

Este projeto faz parte de um projeto maior de instalações de sistemas fotovoltaicos no *campus* da USP São Carlos, financiado pelo Programa Unificado de Bolsas PUB, processo número 762/2017 (4 bolsistas).

O projeto foi desenvolvido tanto para a área 1 como para a área 2 do *campus* de São Carlos. Os resultados do projeto fotovoltaico da área 2 podem ser encontrados no trabalho de conclusão de curso (TANIZAKA; BERNARDO; ZERRENNER, 2018).

O desenvolvimento teórico do dimensionamento fotovoltaico foi desenvolvido em conjunto por todos os bolsistas, logo apenas algumas informações relevantes serão repetidas neste trabalho. Para informações mais detalhadas e aprofundadas deverá ser consultado o TCC de TANIZAKA; BERNARDO; ZERRENNER, 2018.

O projeto anteriormente citado desenvolveu o estudo de locais para instalação de sistemas fotovoltaicos na área 1 do *campus* USP São Carlos. (*[Figura 1](#page-19-0)*). Seu escopo engloba o desenvolvimento do embasamento teórico necessário sobre a área de geração fotovoltaica, desde princípio de funcionamento de módulos fotovoltaicos, conceito de radiação, até etapas práticas como métodos e modos de conexão e instalação de vários tipos de empreendimentos fotovoltaicos.

Para todas as áreas destacadas na *[Figura 1](#page-19-0)* foi realizada uma simulação preliminar a fim de selecionar áreas com bom potencial de geração, ou encontrar justificativas para o não prosseguimento para análise aprofundada do local.

Este projeto aprofunda-se no desenvolvimento de um sistema localizado no bloco didático B da área 1 do *campus* USP São Carlos, uma vez que este bloco mostrou baixo sombreamento e um bom potencial de geração.

<span id="page-19-0"></span>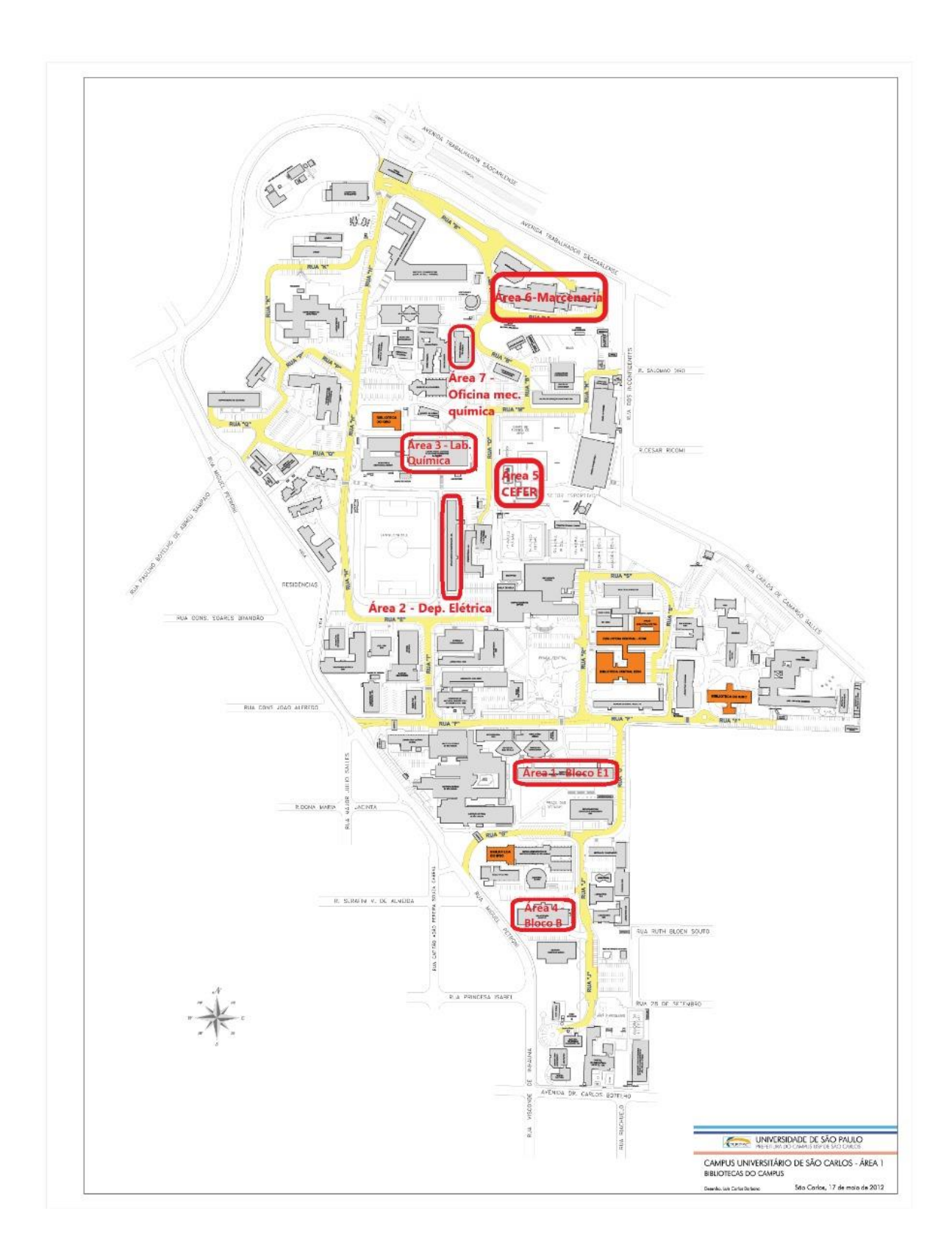

*Figura 1: Áreas escolhidas para dimensionamento de sistemas fotovoltaicos.*

## <span id="page-20-0"></span>**2. COMPONENTES DE UM SISTEMA FOTOVOLTAICO ON-GRID**

#### <span id="page-20-1"></span>**2.1.Módulos fotovoltaicos**

Os painéis fotovoltaicos são formados por arranjos de células fotovoltaicas ligadas em série e/ou paralelo. Essas células são as responsáveis de realizar a transformação de energia solar em energia elétrica através do efeito fotovoltaico. Como a conversão realizada em uma célula depende de fatores como intensidade da radiação e temperatura, a produção de cada célula não será a mesma, portanto a performance de tensão e corrente de um módulo fotovoltaico é não-linear. Seu comportamento pode ser observado por meio da tensão e corrente de saída [\(Figura](#page-20-2)  [2\)](#page-20-2) e pela tensão e potência de saída [\(Figura 3\)](#page-21-0).

<span id="page-20-2"></span>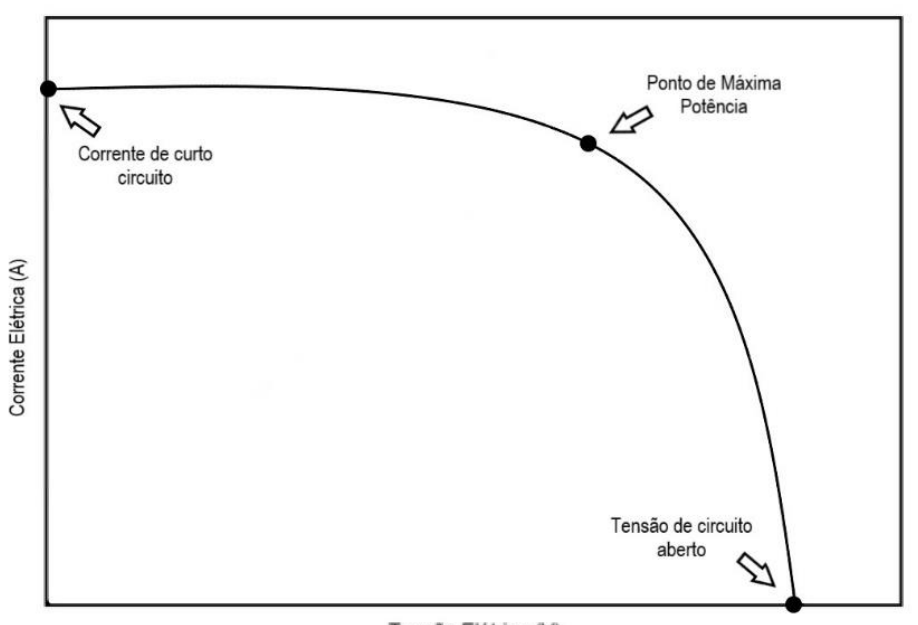

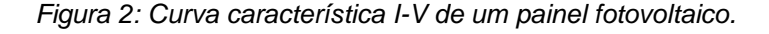

Tensão Elétrica (V)

A carga alocada nos terminais do módulo determina o comportamento da tensão e da corrente.

Os pontos destacados nos gráficos são:

• **Corrente de curto-circuito (Isc)**: Corrente atingida para o caso de curto-circuito dos terminais do módulo;

*Figura 3: Curva característica P-V de um painel fotovoltaico.*

<span id="page-21-0"></span>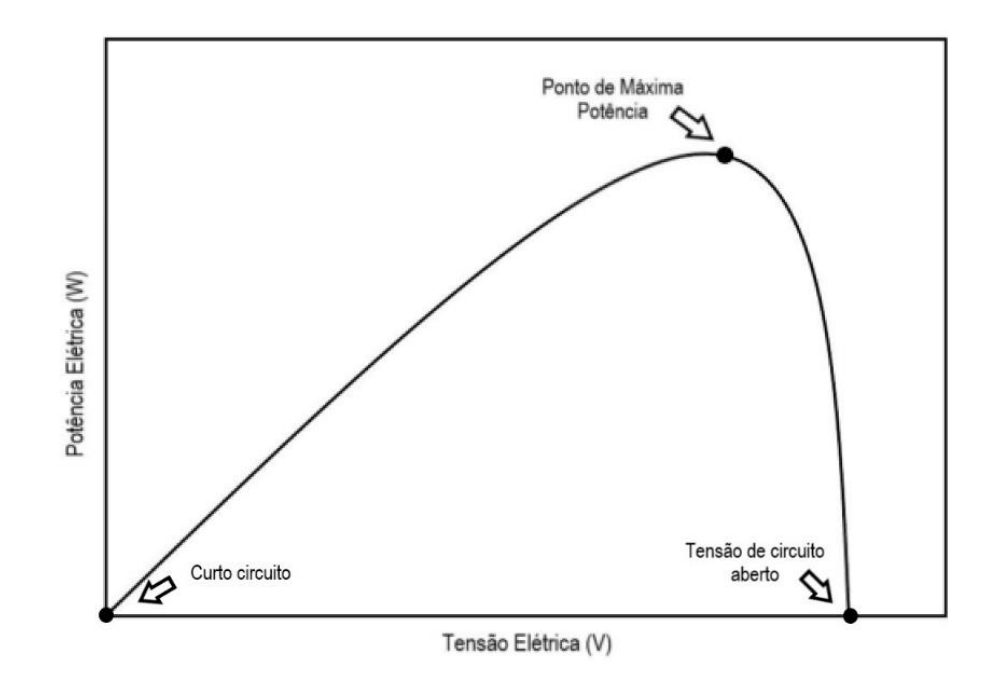

- **Tensão de circuito aberto (Voc)**: tensão atingida para o caso de desconexão dos terminais do módulo, caracterizando um circuito aberto;
- **Ponto de máxima potência (Pmax)**: máxima potência que o módulo pode atingir em sua saída.

É interessante destacar a influência de outros dois fatores sobre a tensão e corrente de um módulo: a magnitude da corrente aumenta proporcionalmente ao valor da irradiância solar, uma vez que o efeito fotovoltaico é intensificado. A magnitude da tensão diminui proporcionalmente ao aumento de temperatura, já que a eficiência do módulo diminui com a elevação da mesma.

Há uma regra empírica quanto ao decaimento dos valores de potência, tensão e corrente para cada aumento de uma unidade de temperatura (ºC), como mostrado na [Tabela 1.](#page-21-1)

<span id="page-21-1"></span>

| Temperatura da célula em operação nominal        | $45\pm2\degree$ C         |
|--------------------------------------------------|---------------------------|
| Coeficiente de Temperatura para P <sub>max</sub> | $-0,400\%$ <sup>o</sup> C |
| Coeficiente de Temperatura para V <sub>oc</sub>  | $-0.314\%$ $\degree$ C    |
| Coeficiente de Temperatura para I <sub>sc</sub>  | $0,051\%$ °C              |
|                                                  |                           |

*Tabela 1: Coeficiente de temperatura para um painel fotovoltaico.*

Fonte: (Souza,2016)

Normalmente, sistemas fotovoltaicos tem seus arranjos formados por associações de painéis, pois desse modo os valores de Voc e Isc podem ser alterados. A seguir descreve-se as formas de conexão.

Módulos conectados em série tem suas tensões somadas, elevando a V<sub>oc</sub> do sistema. Para o caso de módulos com características distintas, a corrente será dada pela média dos valores de cada um.

Módulos conectados em paralelo terão suas correntes somadas, elevando a Isc do sistema, e para o caso de módulos com características diferentes, a tensão será a média dos valores de cada um.

Módulos associados em série e em paralelo, terão as tensões e correntes de saída somadas.

#### <span id="page-22-0"></span>**2.2.Inversor**

Equipamento responsável pela conversão da corrente contínua (CC) gerada nos módulos para corrente alternada (CA) injetada na rede de distribuição. No processo de conversão, o inversor, por meio de um sensor, coleta e analisa parâmetros da rede a qual está conectado e, então, adequa a frequência e magnitude de sua saída. Também utiliza esse método para verificar o momento realizar a conversão (em caso de manutenção da linha, o inversor cessará sua atividade, evitando energização da rede e, consequentemente, possíveis acidentes).

Destaca-se a importância do rastreamento de máxima potência (MPPT) de um inversor. Sua função é assegurar que o sistema opere em sua máxima potência a qual é afetada por parâmetros como sombreamento, temperatura e incidência. A stringbox de um sistema fotovoltaico é formada pelo sistema de proteção, tanto em corrente contínua (CC), como em corrente alternada (CA).

#### <span id="page-22-1"></span>**2.3.***Stringbox* **de um sistema fotovoltaico**

A [Figura 4](#page-23-1) exibe a *stringbox* presente no laboratório LACOSEP, sendo a parte inferior responsável pela proteção do sistema pelo lado CC, enquanto a parte superior realiza este papel para o lado CA.

<span id="page-23-1"></span>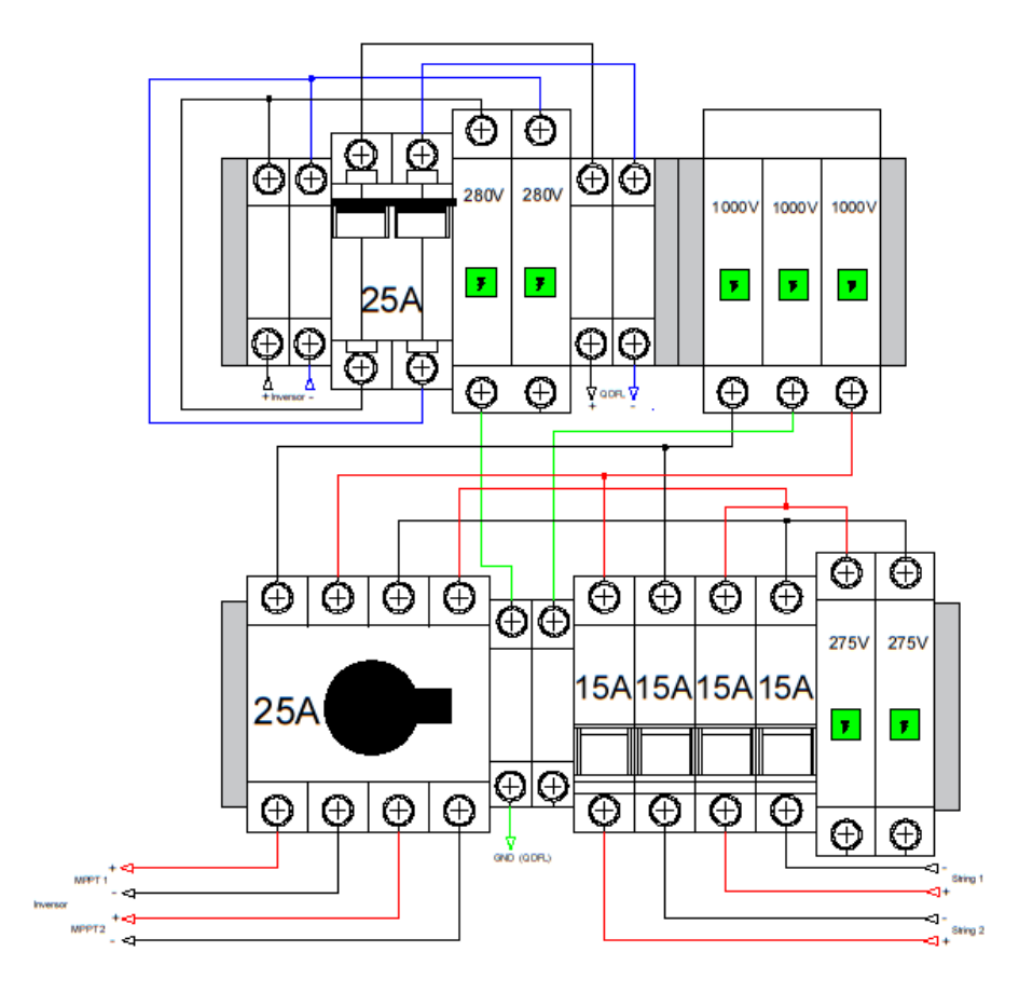

*Figura 4: Diagrama da stringbox presente no LACOSEP.*

A proteção de um sistema fotovoltaico deve ser adequada a sua classificação e localizado na parte de corrente contínua e de corrente alternada (antes e após o inversor), de acordo com a RN687 da ANEEL.

### <span id="page-23-0"></span>**2.3.1. Proteção em corrente contínua (CC)**

Componentes constituintes dos quadros de proteção CC:

• **Fusível**

Proteção contra sobrecorrentes oriundas dos módulos fotovoltaicos.

#### • **Dispositivo de Proteção contra Surtos CC (DPS)**

Proteção de sobretensões causadas por descargas elétricas.

#### • **Aterramento**

Garante equipotencialização do sistema.

#### • **Chave de desconexão CC**

Isola os módulos do sistema, situação necessária para manutenção do sistema.

#### <span id="page-24-0"></span>**2.3.2. Proteção em Corrente alternada (CA)**

Componentes constituintes dos quadros de proteção CA:

#### • **Disjuntor**

Proteção contra sobrecorrentes alternadas. Ao identificar uma corrente acima da especificada, abre o circuito, mantendo o sistema em seguro.

#### • **Dispositivo de proteção contra surtos CA (DPS)**

Proteção de sobretensões causadas por descargas elétricas.

#### • **Aterramento**

Garante a equipotencialização do sistema. O barramento é o mesmo usado no lado CC.

#### **2.3.3. Aterramento**

<span id="page-24-1"></span>Itens metálicos em um raio de até três metros de sistemas elétricos de baixa tensão devem ser acoplados ao aterramento principal segundo a ABNT NBR 5410:2004.

Portanto, a carcaça dos módulos, a estrutura de fixação, os painéis elétricos e os inversores devem ser aterrados ao sistema de aterramento principal através de condutores de, no mínimo, 16 mm².

#### <span id="page-24-2"></span>**2.4.Estrutura**

Constituído principalmente pelos trilhos, presilhas intermediárias e de fim de curso, a estrutura é o item responsável pela fixação e sustentação dos módulos. Há diversos modelos de estruturas, sendo cada um apropriado para um tipo de local, como telhados de telha, fibra-cimento, laje, solo e até estacionamentos. A [Figura 5](#page-25-1) ilustra a estrutura mais adequada para a aplicação no telhado do bloco didático B.

Deve-se dar atenção ao posicionamento da estrutura, uma vez que mal posicionada, pode sofrer danos devido ao regime de ventos local. Além disso, devese dar uma margem de segurança em relação ao final do telhado para a realização da manutenção do sistema.

Dois modelos interessantes para estrutura de solo são as estruturas utilizadas para cobertura de estacionamento e estruturas com rastreador (*tracker),* em que o sistema acompanha o deslocamento do sol ao longo do dia, maximizando a geração.

<span id="page-25-1"></span>*Figura 5: Estrutura de fixação e presilhas de painéis instalados em telhado metálico com telha trapezoidal.*

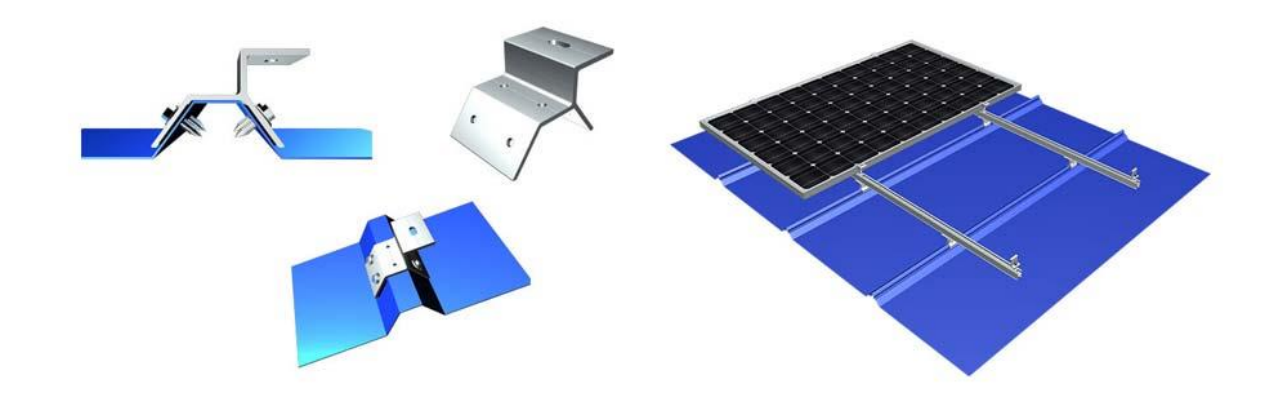

Fonte (PORTAL SOLAR)

#### <span id="page-25-0"></span>**2.5.Ponto de conexão**

De acordo com a GED 15303 da concessionária CPFL paulista: "A conexão física propriamente dita da unidade consumidora à rede da CPFL, seja em baixa tensão (BT – rede secundária) ou em média tensão (MT – rede primária), já se dá nas instalações do padrão de entrada junto ao muro da divisa da propriedade do consumidor (BT), atendendo os requisitos da Norma Técnica da CPFL n° 13 – Fornecimento em Tensão Secundária de Distribuição, ou na cabine primária (MT), em atenção aos requisitos do conjunto de documentos indicados na Norma Técnica da CPFL n° 2855 – Fornecimento em Tensão Primária 15 kV, 25 kV e 34,5 kV".

## <span id="page-26-0"></span>**3. METODOLOGIA**

As etapas seguidas para o desenvolvimento do sistema fotovoltaico estão apresentadas na [Figura 6.](#page-26-2)

<span id="page-26-2"></span>*Figura 6: Diagrama de blocos da metodologia empregada, que engloba levantamento de dados, dimensionamento do sistema, análise financeira, documentação requerida pela concessionária e execução do projeto.*

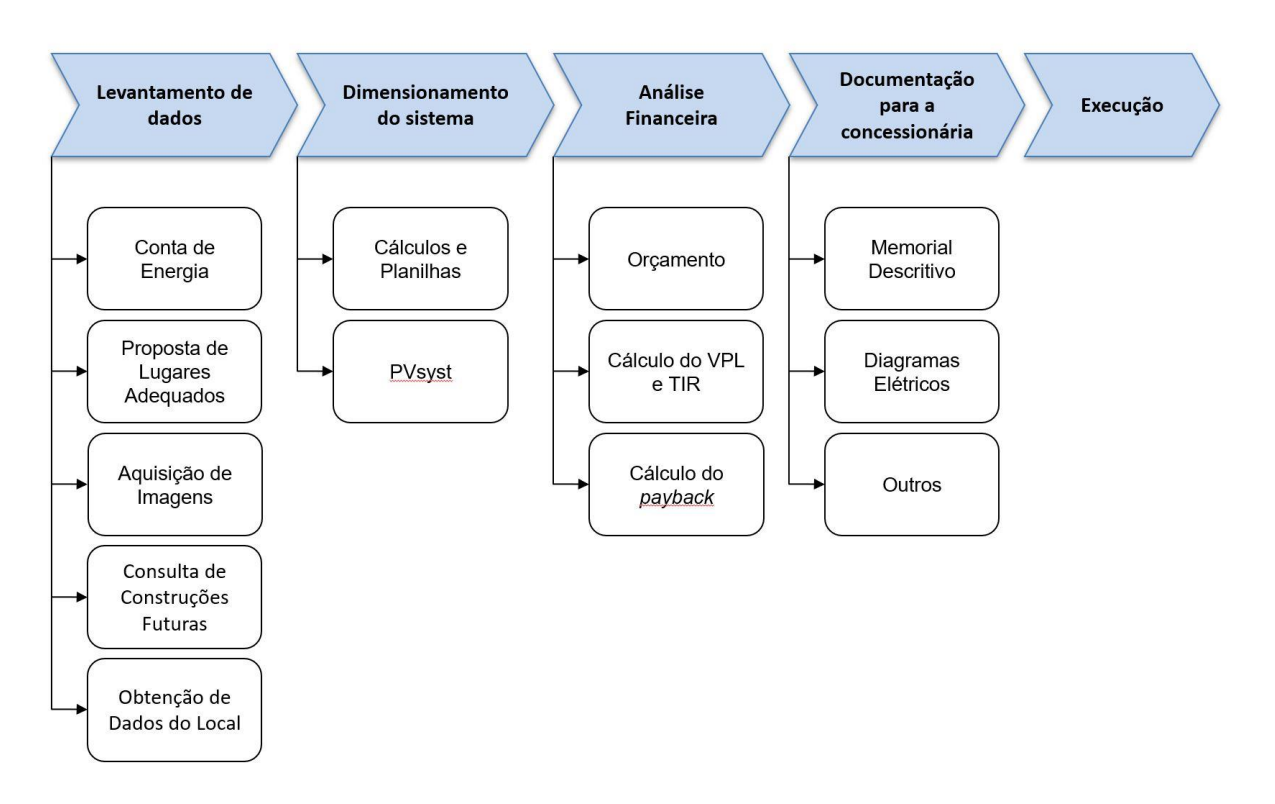

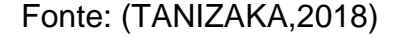

#### <span id="page-26-1"></span>**3.1.Levantamento de dados**

Este primeiro passo foi realizado durante o projeto "Estudo de Instalação de Geradores Fotovoltaicos Aplicados na USP-São Carlos" financiado pelo Programa Unificado de Bolsas, PUB 762/2017 (quatro bolsistas). Nele utilizou-se o *software Google Earth*, o qual possibilitou a verificação das coordenadas geográficas, área de telhado disponível e ângulo azimutal.

Após seleção preliminar das áreas destacadas na *[Figura 1](#page-19-0)*, visitas foram realizadas e com o auxílio de um drone, foram tiradas fotos dos locais em diferentes horários (desde a manhã, até o final da tarde) para verificar a questão de sombreamento. A proposta preliminar do projeto fotovoltaico na USP pode ser encontrada na seção [1.](#page-18-0)

Concluiu-se que o bloco B, com segundo maior potencial de geração, e com área abundante e limpa para implementação dos sistemas, é um bom local de escolha para o desenvolvimento de um empreendimento.

#### <span id="page-27-0"></span>**3.2.Dimensionamento do sistema**

No segundo passo, utilizou-se o *software* PVsyst para realizar o dimensionamento do sistema. Este possibilita estimar a geração do sistema a partir do sistema especificado e dos dados de incidência da região, enquanto leva em consideração perdas, como perda nos condutores, perda por sombreamento, perda nos MPPTs, entre outras.

Em sua base de dados há informações referentes à incidência solar, modelos de painéis e inversores, além de permitir a modelagem de muitos parâmetros, como ângulo azimutal, inclinação (indicando a melhor situação) e perspectiva do horizonte. Ainda possibilita a geração de um relatório financeiro com dados econômicos de investimento e retorno de investimento.

Desse modo, para o dimensionamento, define-se que o sistema é do tipo conectado à rede, importa-se os dados da região do bando de dados do *software*, adicionam-se os dados de inclinação e ângulo azimutal do projeto a partir dos dados adquiridos localmente, seleciona-se os componentes desejados do sistema e, por fim, é construída a cena do projeto, a qual será responsável pelo levantamento das perdas por sombreamento.

Na simulação gerada, tem-se acesso à capacidade de geração do sistema, previsão de geração em um ano, quantidade de energia perdida, dentre outros dados. Com a simulação realizada, a análise de viabilidade do sistema pode ser realizada.

### <span id="page-27-1"></span>**3.3.Análise financeira**

Com os dados da simulação em mãos, a análise financeira se deu por meio do levantamento do preço do sistema modelado através do contato com diversos fornecedores para encontrar um melhor preço e aplicação dos índices discutidos no Apêndice A, isto é, valor presente líquido (VPL), taxa mínima de atratividade (TMA), taxa interna de retorno (TIR) e tempo de retorno de investimento (*payback).*

Os cálculos dos índices foram realizados no *software* Excel.

#### <span id="page-28-0"></span>**3.4.Documentação requerida pela concessionária.**

A fim de obter a conexão do sistema com a rede elétrica, é necessário atender a critérios da concessionária de energia local. A concessionária atuante em São Carlos e, consequentemente, neste campus da Universidade de São Paulo é a Companhia Paulista de Força e Luz. A norma que apresenta os requisitos e documentação necessária para conexão à rede se encontram no *website* da concessionária (CPFL, 2016)

Pode-se resumir os documentos exigidos em:

- Diagramas uni e multifilar;
- Projeto elétrico;
- Certificado de conformidade do inversor.
- Memorial descritivo;
- Anotação de responsabilidade técnica (ART);
- Dados para registro da central geradora;

Uma explicação dos documentos pode ser encontrada em Tanizaka; Bernardo, Zerrenner, 2018.

### <span id="page-28-1"></span>**3.5.Procedimento de adesão**

Após gerar corretamente toda a documentação citada na seção anterior, é necessário realizar o pedido de adesão à rede elétrica. Na [Tabela 2,](#page-29-0) retirada da norma técnica da própria concessionária, encontra-se o procedimento de adesão.

Concluído o procedimento, a UFV estará devidamente regulamentada e pronta para operação.

<span id="page-29-0"></span>

| <b>ETAPA</b>                | <b>ACÃO</b>                                                                                                    | <b>RESPONSAVEL</b>         | <b>PRAZO</b>                                                                             |
|-----------------------------|----------------------------------------------------------------------------------------------------|----------------------------|------------------------------------------------------------------------------------------|
| 1) Solicitação<br>de Acesso | a) formalização, com<br>encaminhamento de<br>documentação, dados e<br>informações<br>pertinentes, bem como<br>estudos realizados                                        | Acessante                  |                                                                                          |
|                             | (b) recebimento da<br>Solicitação de Acesso                                                                                                    | <b>CPFL</b>                |                                                                                          |
|                             | (c) solução de pendências.                                                                                                    | Acessante                  |                                                                                          |
| 2) Parecer de<br>Acesso     | (a) emissão do Parecer<br>com as condições de<br>acesso                                                                                                    | <b>CPFL</b>                | ) para microgerador sem obra<br>na rede da CPFL, até 15 dias<br>após ação 1(b) ou 1(c)   |
|                             |                                                                                                    |                            | ii) para microgerador com obra<br>na rede da CPFL, até 30 dias<br>após ação 1(b) ou 1(c) |
|                             |                                                                                                    |                            | iii) para minigerador sem obra<br>na rede da CPFL, até 30<br>dias após ação 1(b) ou 1(c) |
|                             |                                                                                                    |                            | iv) para minigerador com obra<br>na rede da CPFL, até 60<br>dias após ação 1(b) ou 1(c)  |
| 3) Implantar<br>conexão     | (a) solicitação de Vistoria                                                                                                    | Acessante                  | até 120 dias após a ação 2(a)                                                            |
|                             | (b) execução de Vistoria                                                                                                    | <b>CPFL</b>                | até 7 dias após a ação 3(a)                                                              |
|                             | (c) entrega ao acessante<br>do Relatório de Vistoria<br>se houver pendências                                                                                            |                            | até 5 dias após a ação 3(b)                                                              |
| 4) Aprovar<br>conexão       | (a) adequação dos<br>condicionantes do<br>Relatório de Vistoria                                                                                                    | Acessante                  | a cargo do Acessante                                                                     |
|                             | (b) aprovação da conexão,<br>adequação da medição<br>e início da<br>compensação de<br>energia, liberando o<br>acesso da micro ou<br>minigeração para<br>efetiva conexão | <b>CPFL</b>                | até 7 dias após a ação 3(b), se<br>não forem encontradas<br>pendências                   |
| 5) Contratos                | (a) Relacionamento<br>Operacional ou Acordo<br>Operativo                                                                                                    | Acessante e<br><b>CPFL</b> | Relacionamento Operacional<br>até ação 2(a) e Acordo<br>Operativo até ação 4(b)          |

*Tabela 2: Procedimento de solicitação de conexão à rede.*

*Fonte: (CPFL)*

#### <span id="page-30-0"></span>**3.6.Execução**

A última etapa do projeto consiste na apresentação dos resultados obtidos por meio de uma proposta ao conselho gestor da USP – São Carlos para avaliação e possível implementação.

#### <span id="page-30-1"></span>**3.7.Uso do** *software* **PVsyst**

Além dos dados de campo e premissas para conexão com a rede, o projeto é fortemente baseado nos resultados obtidos pelo *software* PVsyst. Nele foram obtidas as estimativas de incidência solar, geração, perdas, dimensionamento do sistema, componentes constituintes, distribuição de módulos e conexão destes com os inversores.

No Apêndice B serão expostas algumas páginas da apostila elaborada pelo autor deste trabalho, com a colaboração da aluna Sofia Lopes e do aluno Vinicius Pimenta, para o curso solar ministrado pelo Prof. Elmer (EESC, 2018), afim de ilustrar as principais funcionalidades do mesmo.

## <span id="page-32-0"></span>**4. RESULTADOS**

#### <span id="page-32-1"></span>**4.1.Memorial Descritivo**

#### **4.1.1. Dados preliminares**

<span id="page-32-2"></span>A [Tabela 3](#page-32-4) indica as informações preliminares sobre o sistema fotovoltaico conectado à rede simulado. Nele estão discriminados a potência nominal, os dispositivos utilizados para compor o sistema fotovoltaico e seus respectivos fabricantes e modelos.

<span id="page-32-4"></span>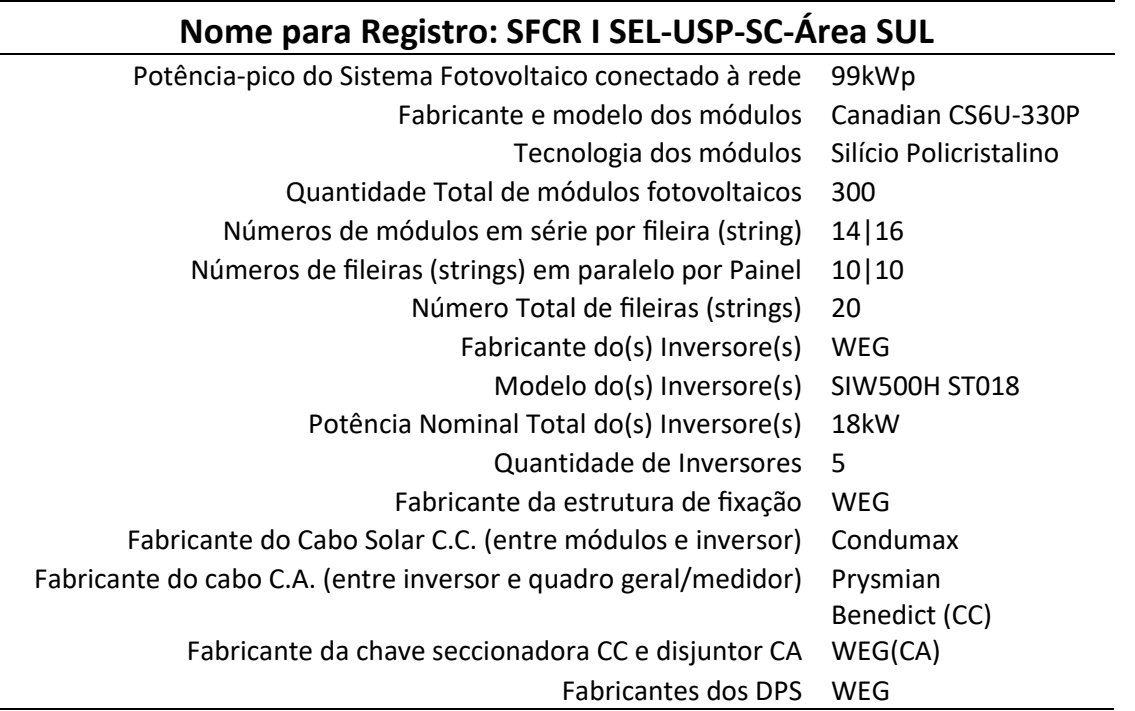

*Tabela 3: Dados preliminares do sistema fotovoltaico.*

### **4.1.2. Local**

<span id="page-32-3"></span>Como consequência do projeto denominado "Estudo de Instalação de Geradores Fotovoltaicos Aplicados na USP-São Carlos" financiado pelo Programa Unificado de Bolsas, PUB 762/2017, o local escolhido foi o bloco didático B da área 1 do *campus* USP São Carlos. Isto deve-se ao fato de possuir uma grande área de telhado, com boa incidência de radiação solar, boa infraestrutura para a instalação de uma central fotovoltaica e poucas fontes de sombreamento, além de que o campus já está bem estruturado, com baixa probabilidade de obras impactantes ao projeto nos anos subsequentes.

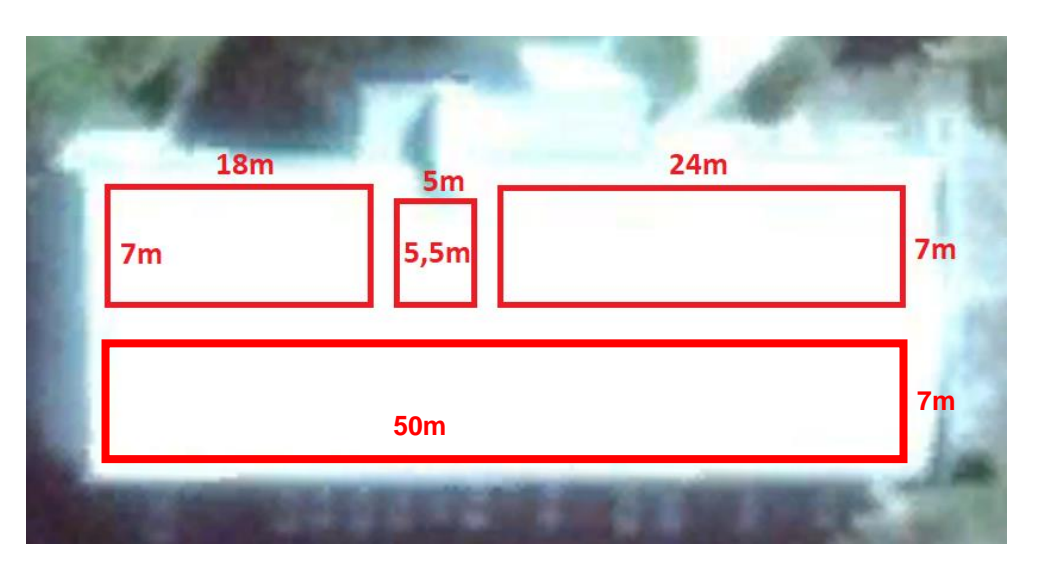

*Figura 7: Local de instalação dos painéis com dimensões aproximadas do telhado.*

Fonte: Google Earth

Este local se encontra nas seguintes coordenadas geográficas:

## **22°00'35.2"S 47°53'48.2"O**

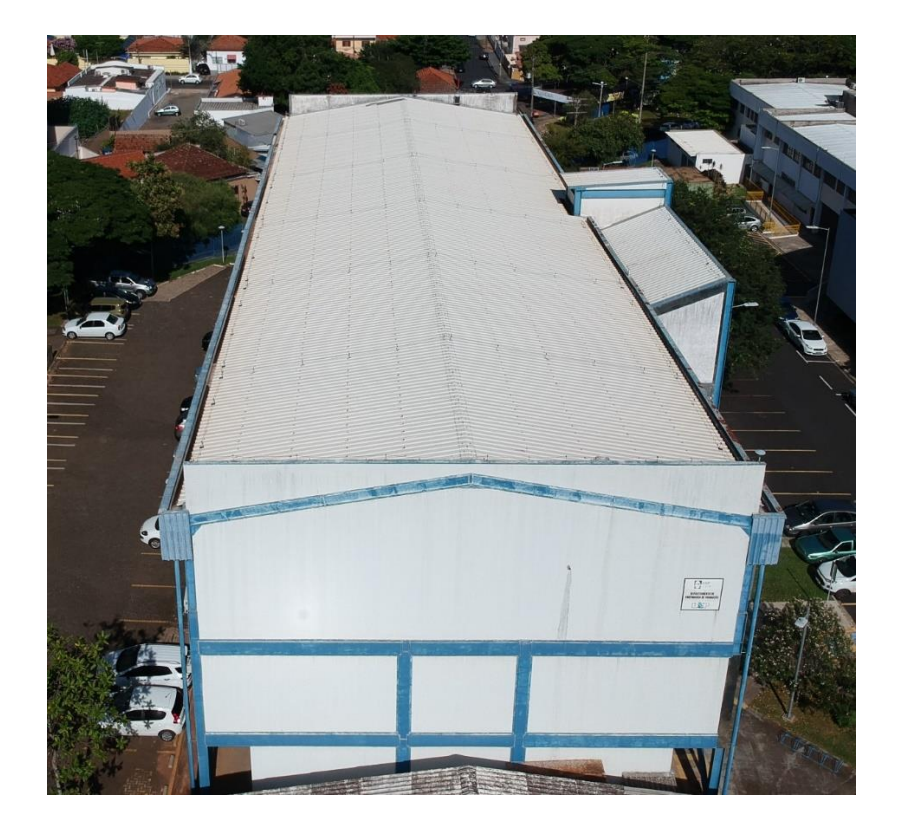

*Figura 8: Visão aérea do bloco didático B, com telhado de telhas metálicas.*

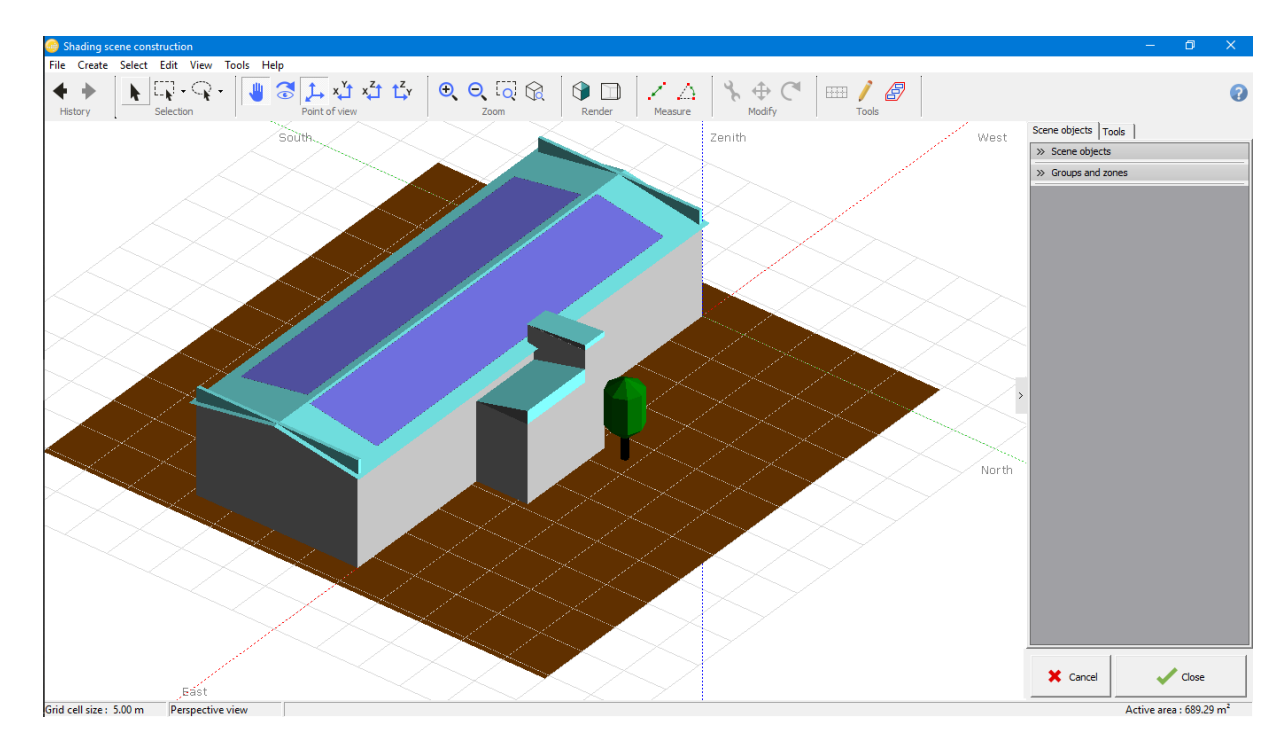

*Figura 9: Cena desenhada para simulação de sombreamento no bloco didático B realizado no PVsyst.*

### <span id="page-34-0"></span>**4.1.3. Ponto de conexão**

## *4.1.3.1. Identificação da unidade consumidora*

<span id="page-34-1"></span>A [Tabela 4](#page-34-1) dispõe das informações da unidade consumidora.

*Tabela 4: Dados da unidade consumidora.*

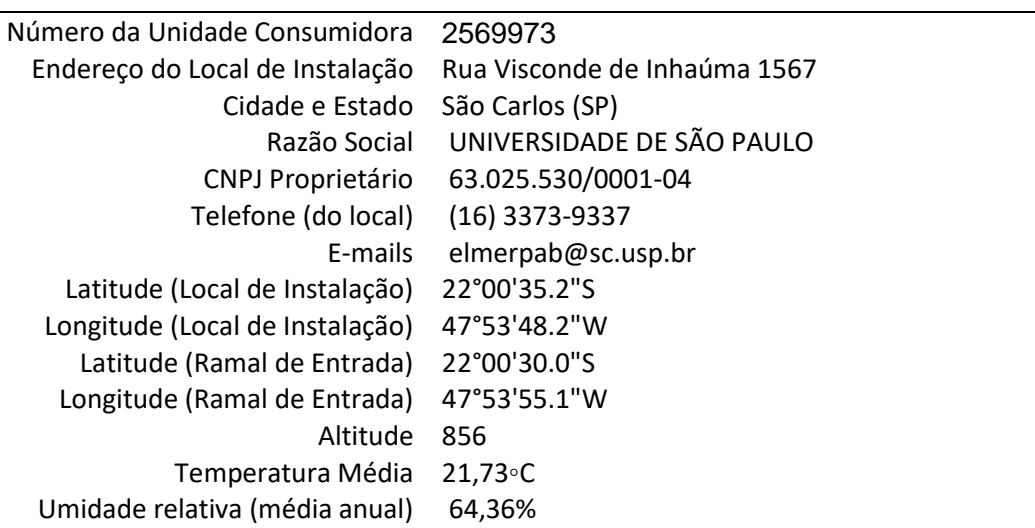

## **Identificação da Unidade Consumidora**

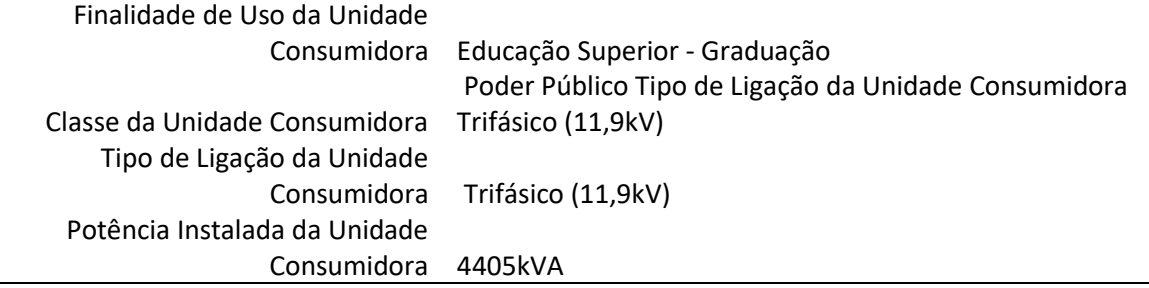

## <span id="page-35-0"></span>*4.1.3.2. Localização dos locais de instalação e ramal de entrada*

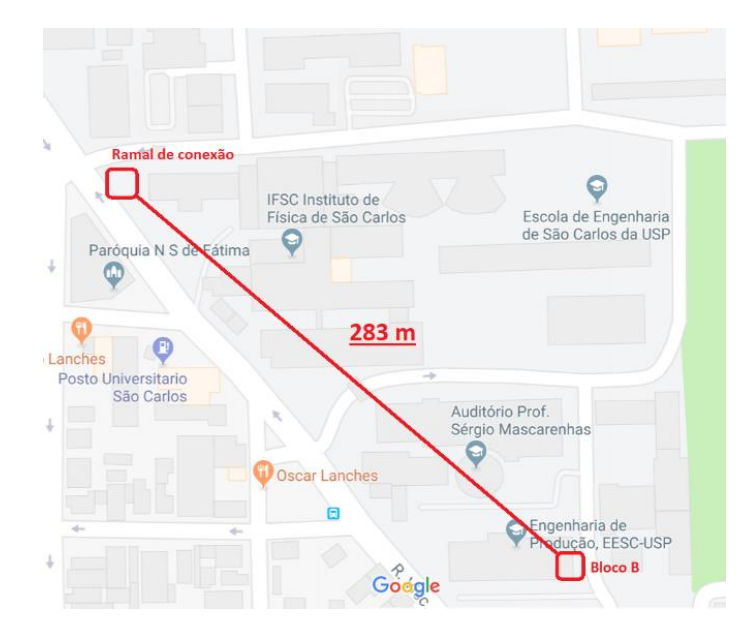

*Figura 10: Distância entre ramal de entrada e bloco didático B.* 

Como visto na [Figura 10,](#page-35-0) a distância entre o ramal de entrada e o ponto de conexão do empreendimento é de 283 m.

#### *4.1.3.3. Descritivo do padrão de entrada*

A ligação entre o ramal da unidade consumidora (cabine metálica [\(Figura 12\)](#page-37-0), onde está localizado o medidor de energia) e a rede de distribuição da concessionária CPFL é do tipo subterrânea, trifásica + neutro, 11,9kV + neutro. Uma vez que a tensão de entrada está entre 2,3 kV a 25 kV, classifica-se a unidade consumidora como grupo A - subgrupo A4.

Ao lado da rede da concessionária, os cabos são advindos do poste da linha de distribuição de n° 529688 [\(Figura 11\)](#page-36-0). No lado da unidade consumidora, o ramal de entrada subterrâneo possui cabos de 50 mm², classe 15kV e cabo de aterramento de 35 mm², classe 1kV. O disjuntor geral da unidade é de 630 A – 20 kA - 24kV.
*Figura 11: Poste de conexão entre ramal de entrada e rede de distribuição, localizado na rua Miguel Petroni.*

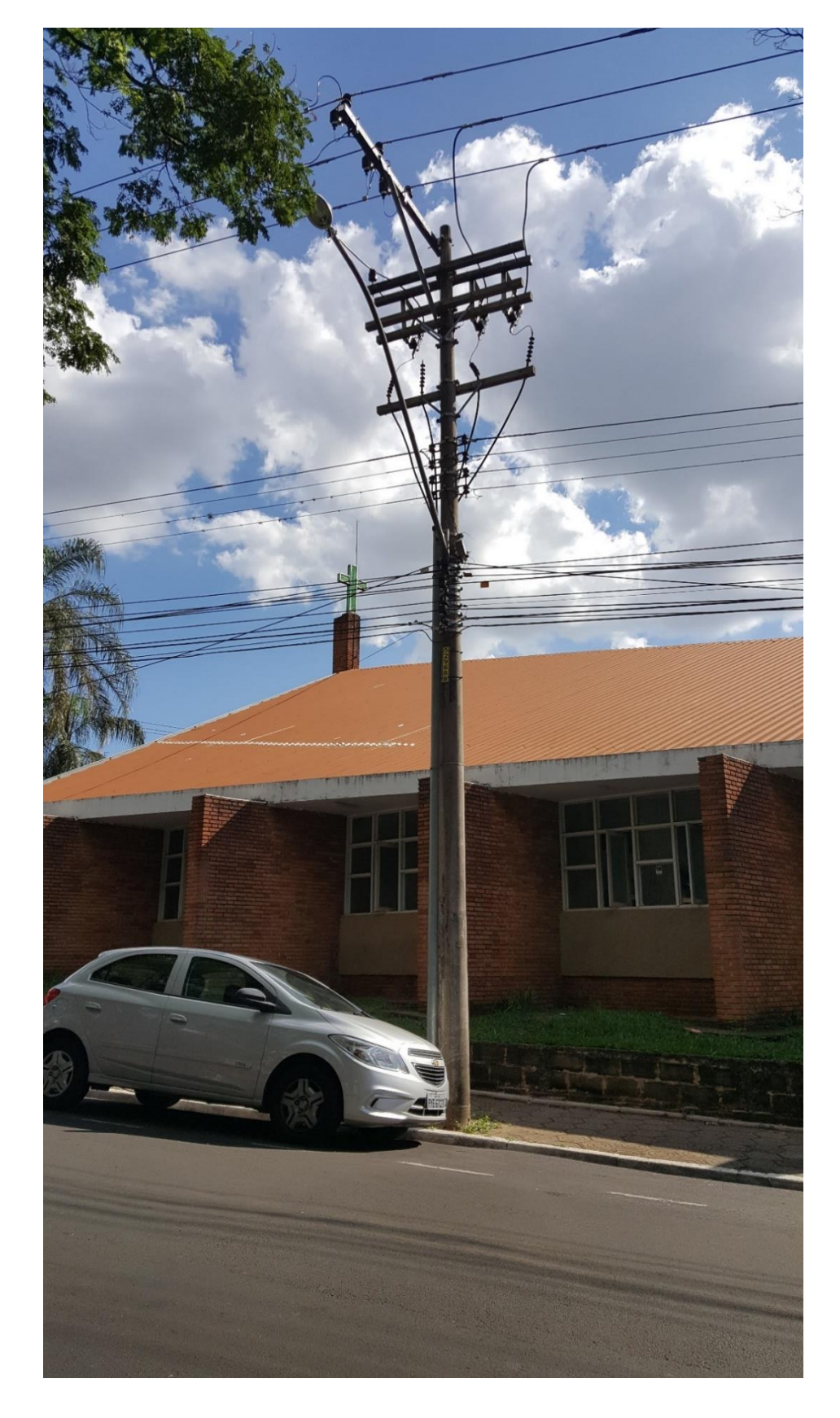

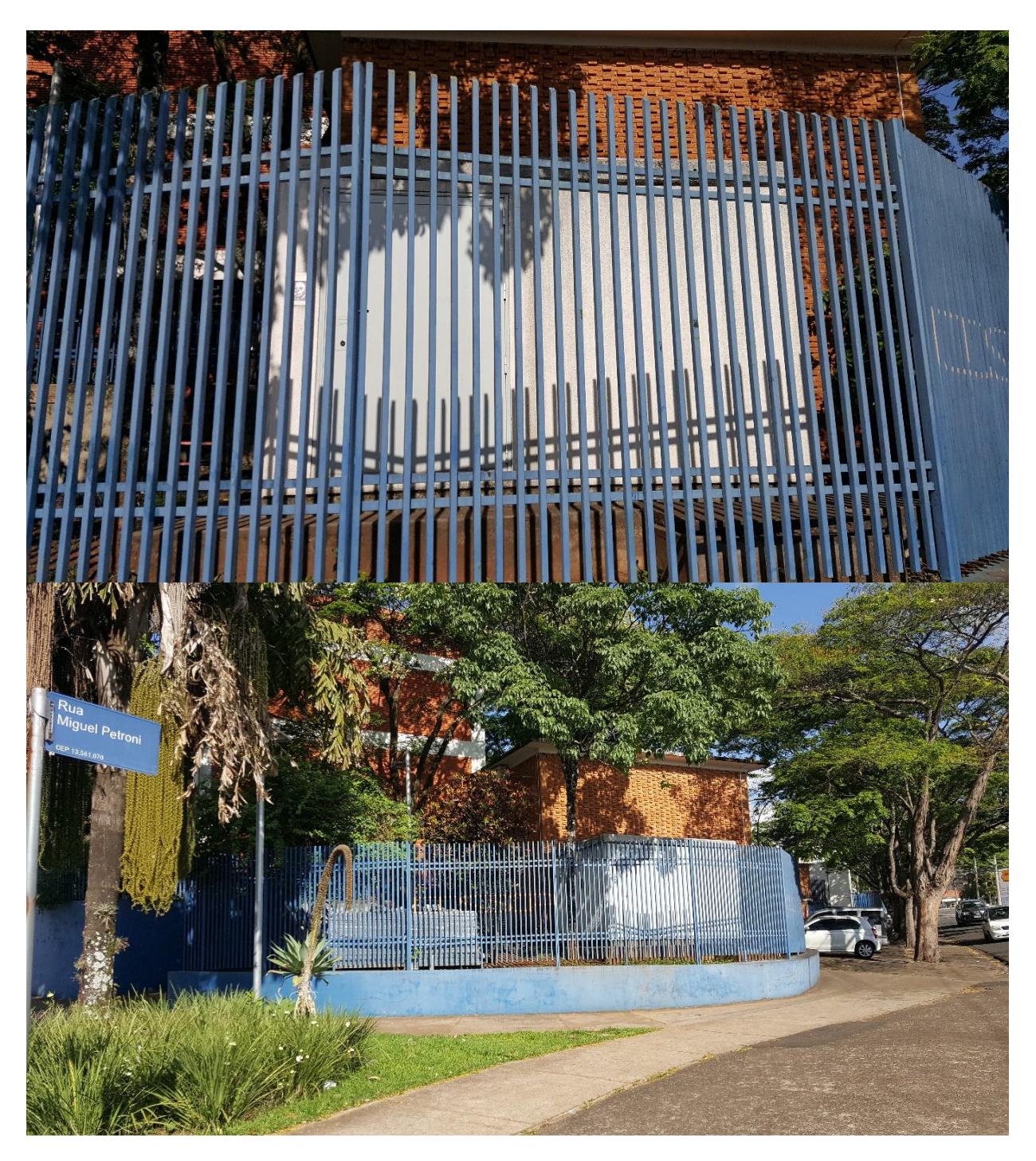

*Figura 12: Cabine metalica do ramal de entrada.*

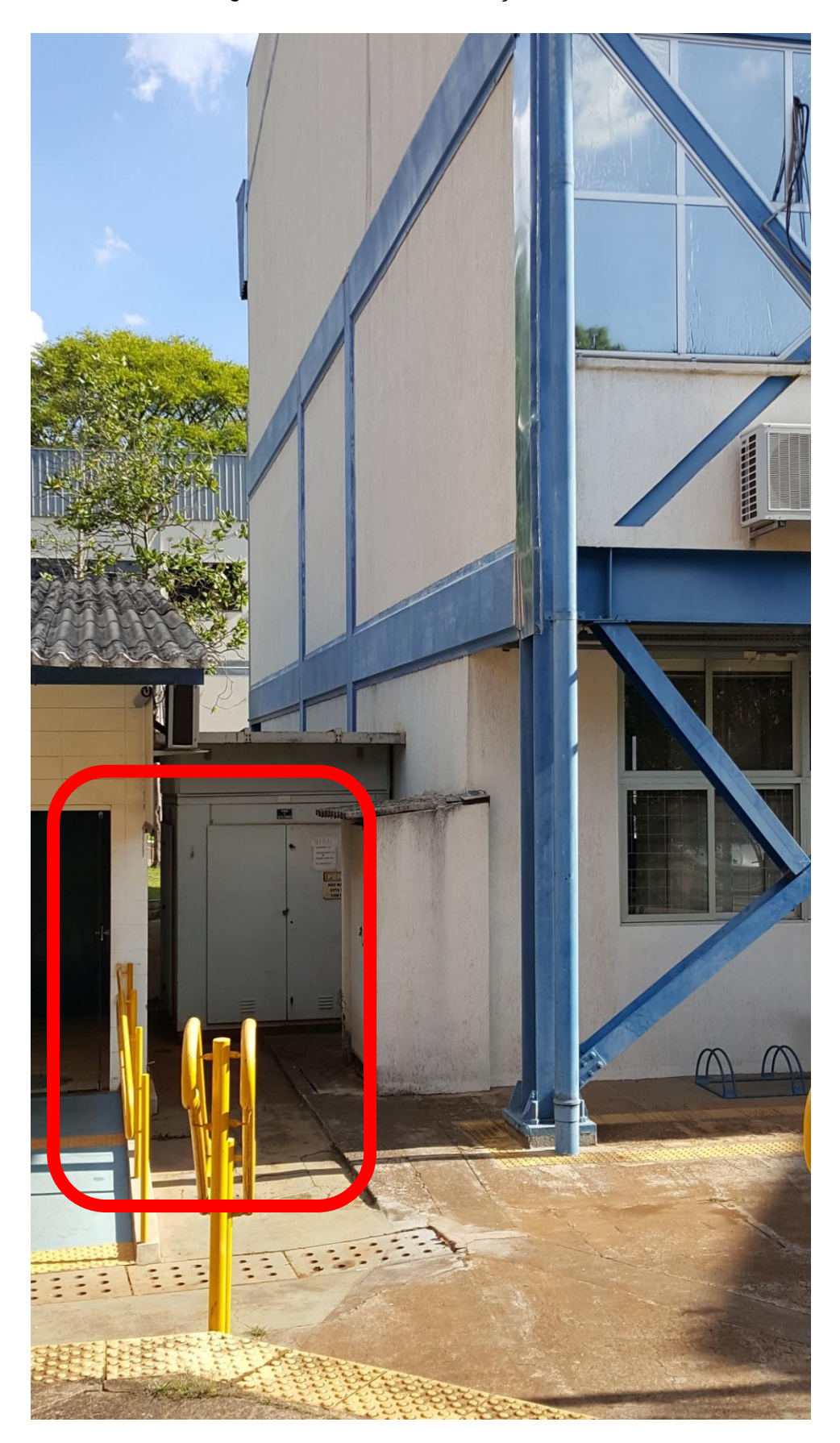

*Figura 13: Cabine de alimentação - bloco B.*

# **4.1.4. Componentes do sistema**

# *4.1.4.1. Painel solar*

<span id="page-39-0"></span>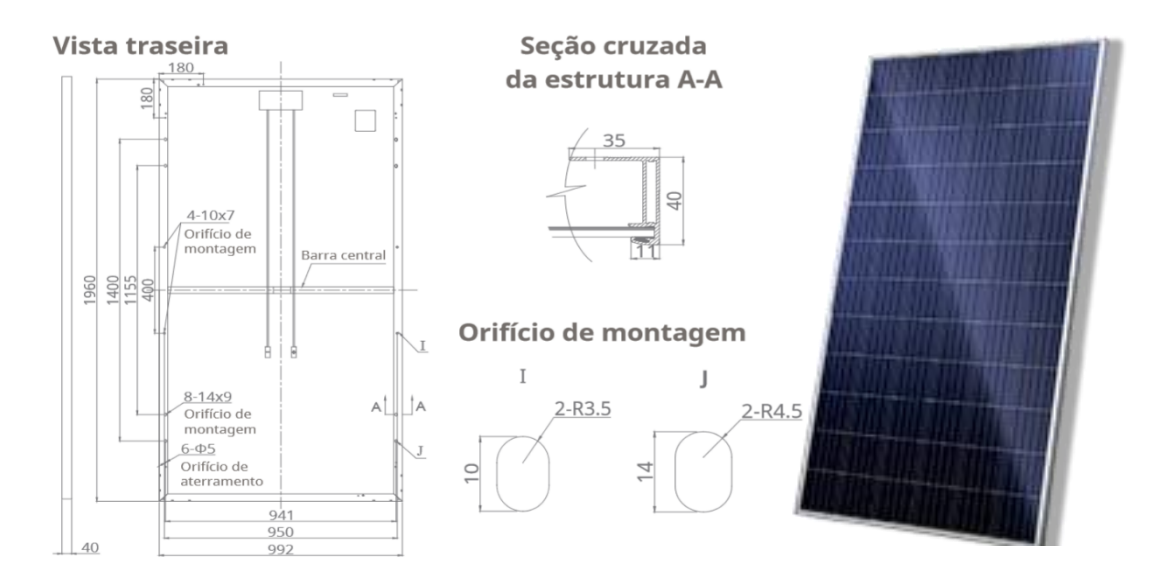

*Figura 14: Dimensões físicas do painel solar Canadian CS6U.*

Fonte: (CANADIAN)

O Painel escolhido para o projeto é o Canadian CS6U-330P [\(Figura 14\)](#page-39-0).

- Modelo: CS6U 330P;
- Dimensões: 1960x941x40mm;
- Potência Nominal: 0.33 kWp;
- Fabricante: Canadian.

Canadian Solar opera três centros de pesquisa de módulos fotovoltaicos de estado-da-arte para células, módulos e sistemas no Canadá e na China. Combinado de mais de 250 cientistas, engenheiros e técnicos de investigação de conduta para melhorar continuamente a sua célula solar e tecnologias de módulo solar. Com investimentos de P&D de mais de 600 milhões USD, mais de 1000 patentes globais e as parcerias estratégicas de P&D com o NREL, ECN e DuPont, Canadian Solar é reconhecida mundialmente como uma inovadora da indústria solar. (Fonte: Canadian Solar).

O módulo fotovoltaico em questão possui certificação do INMETRO, com número de registro 005569/2016, conforme mostra a [Figura 15.](#page-40-0)

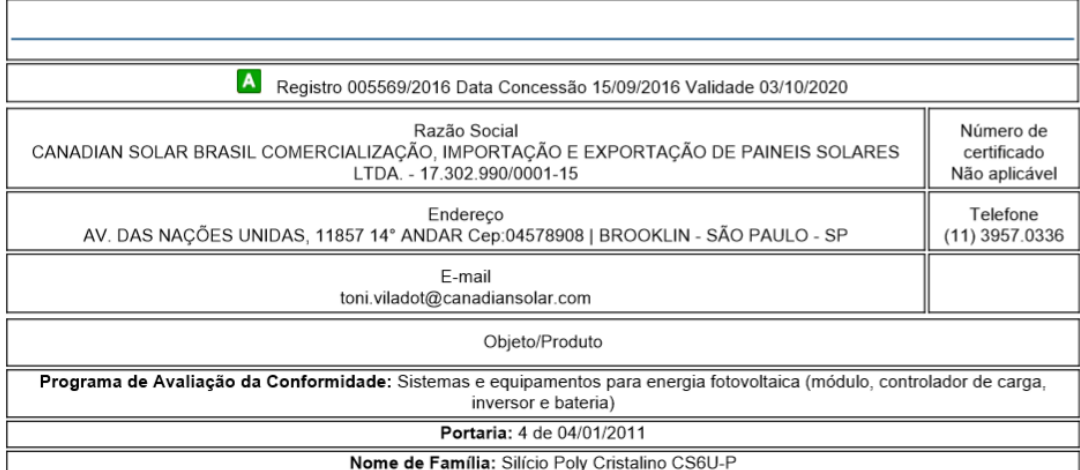

#### <span id="page-40-0"></span>*Figura 15: Certificado do INMETRO – Módulo Fotovoltaico Canadian CS6U-330P.*

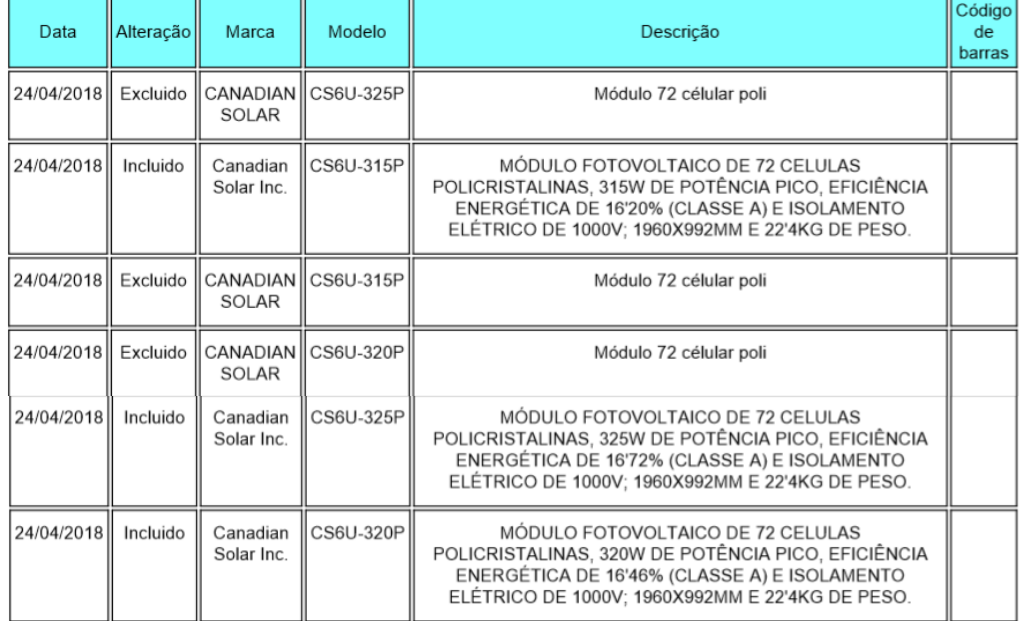

Cada água do telhado deverá receber um conjunto de painéis, sendo utilizados 140 painéis dispostos em 7 fileiras e 20 colunas na orientação norte, tal como representado na [Figura 18,](#page-41-0) e 160 painéis dispostos em 8 fileiras e 20 colunas na sul. Essa disposição foi escolhida devido ao sombreamento causado na água norte e ao alto aproveitamento da sul, uma vez que a inclinação da construção é pequena (10°). Quanto à orientação dos painéis, deverão acompanhar o telhado, uma vez que este já está voltado para o norte geográfico.

Quanto à inclinação dos mesmos, ficarão restritas às limitações físicas da estrutura de sustentação, que acompanhará a inclinação do telhado. Buscar-se-á garantir que não haja acúmulo de resíduos, como sujeira e folhas, mantendo bom desempenho e, também, boa aparência estética do projeto, sendo utilizados então 10° de inclinação para todos os painéis.

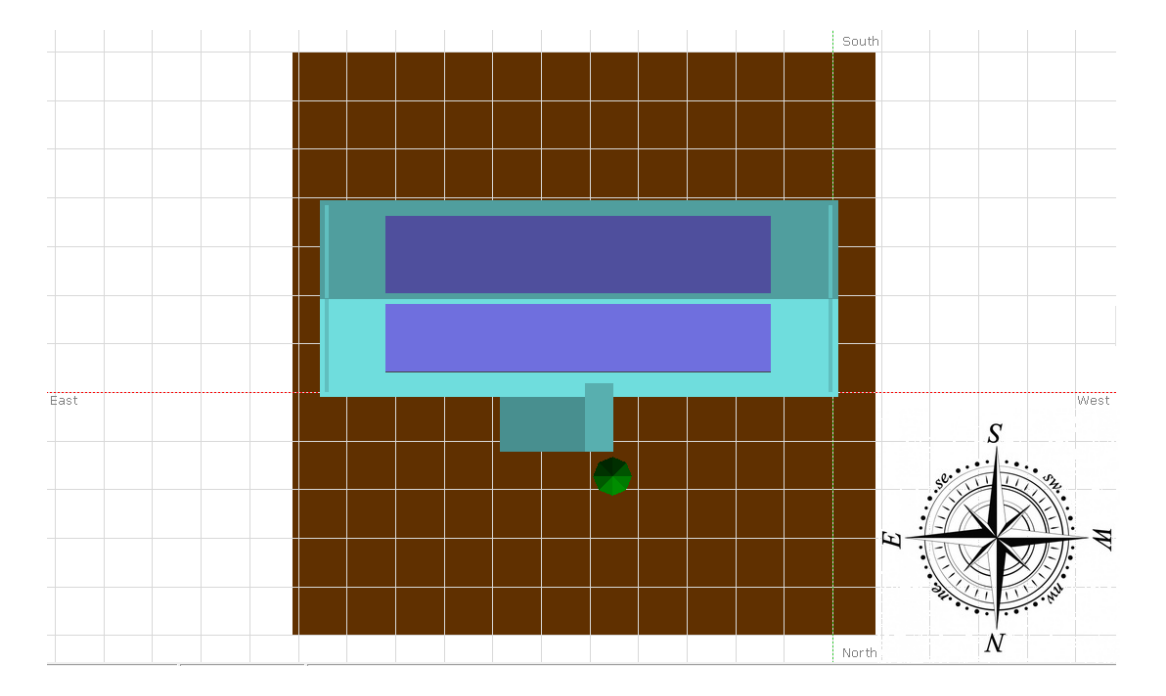

*Figura 16: Orientação dos módulos (norte e sul) na cena construída no software PVsyst.*

*Figura 17: Distribuição de 60 módulos por inversor, sendo utilizadas duas entradas MPPTs, cada uma com um arranjo de duas conexões série (uma com 14 módulos e outra com 16) em paralelo.*

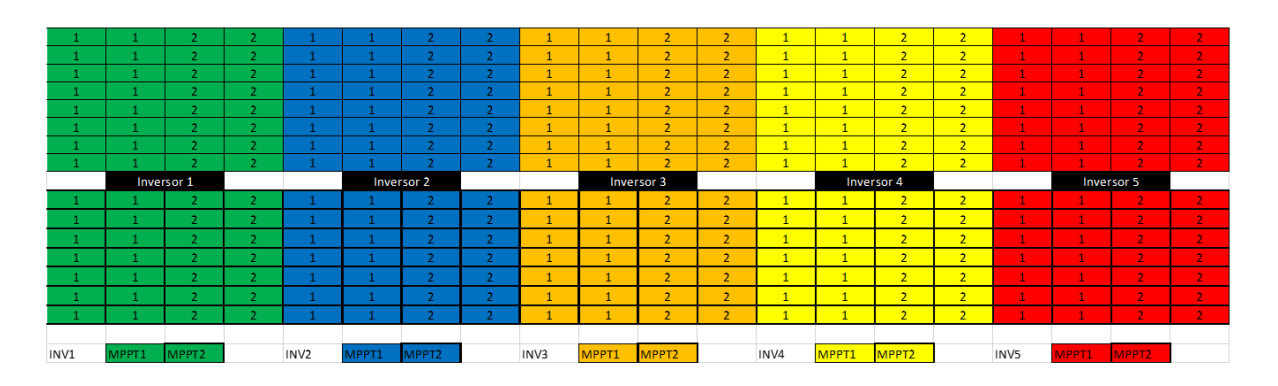

<span id="page-41-0"></span>*Figura 18: Disposição de 140 módulos em 7 fileiras e 20 colunas na água norte do telhado com incinação de 10º.*

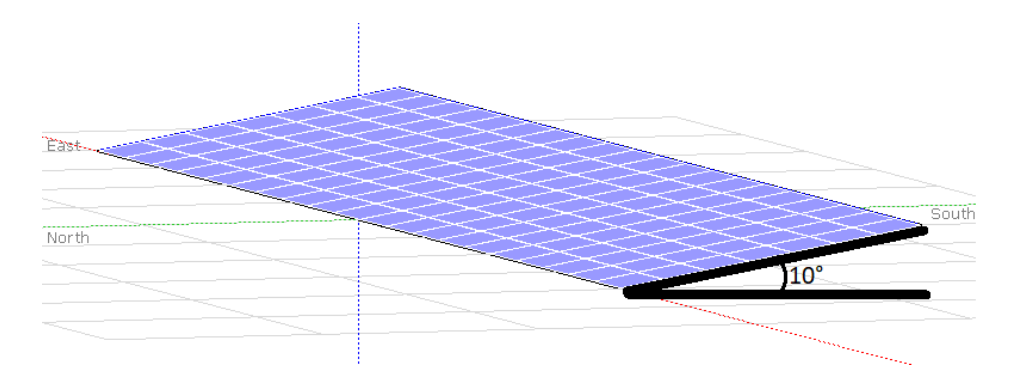

### *4.1.4.2. Inversor*

Os inversores presentes no sistema foram dimensionados de maneira adequada à quantidade de módulos e potência nominal de cada um. Todos são da fabricante Weg S.A. A disposição dos inversores está de acordo com a [Figura 19,](#page-42-0) com a numeração que cada um recebeu em seu respectivo diagrama elétrico [\(Figura 22\)](#page-45-0).

<span id="page-42-0"></span>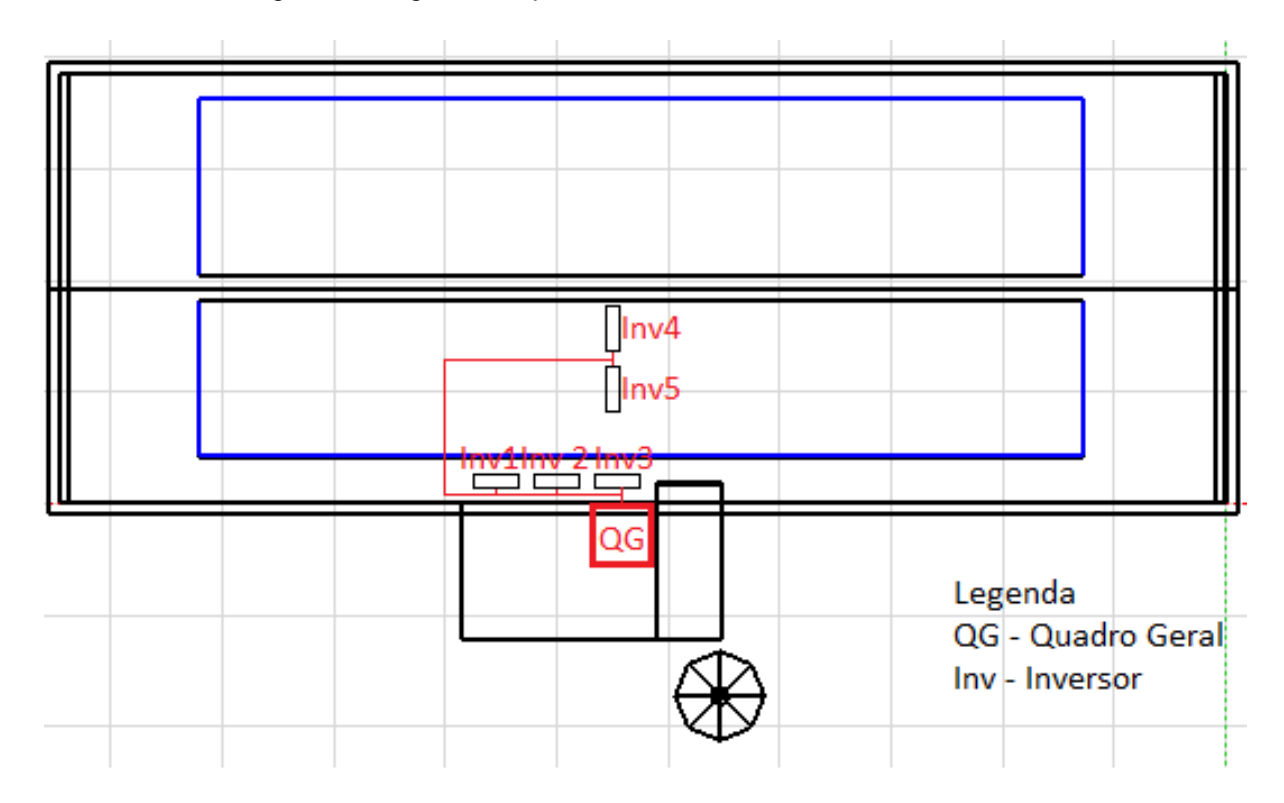

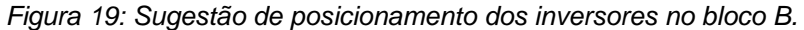

Para instalar os inversores no prédio do bloco B do departamento de engenharia de produção da EESC/USP – São Carlos, determinou-se que os inversores sejam colocados no primeiro andar, no corredor em frente a secretaria acadêmica [\(Figura 20\)](#page-43-0), com dimensões de 4,90m de largura por 3,20m de altura, e em frente a escada que dá acesso ao segundo andar [\(Figura 21\)](#page-44-0), com dimensões de plano livre de 2,90m x 2,30m. Essa disposição é devida pelo fato de as paredes dos blocos nessas localizações não interferirem na normal circulação de pessoas e desenvolvimento de atividades.

Por fim, os diagramas unifilar [\(Figura 22\)](#page-45-0) e multifilar [\(Figura 23\)](#page-46-0) estão dispostos a seguir, juntamente com a indicação de conexão ao barramento [\(Figura 24\)](#page-47-0).

<span id="page-43-0"></span>*Figura 20: Parede do corredor do centro acadêmico da engenharia de produção no primeiro andar do bloco B.*

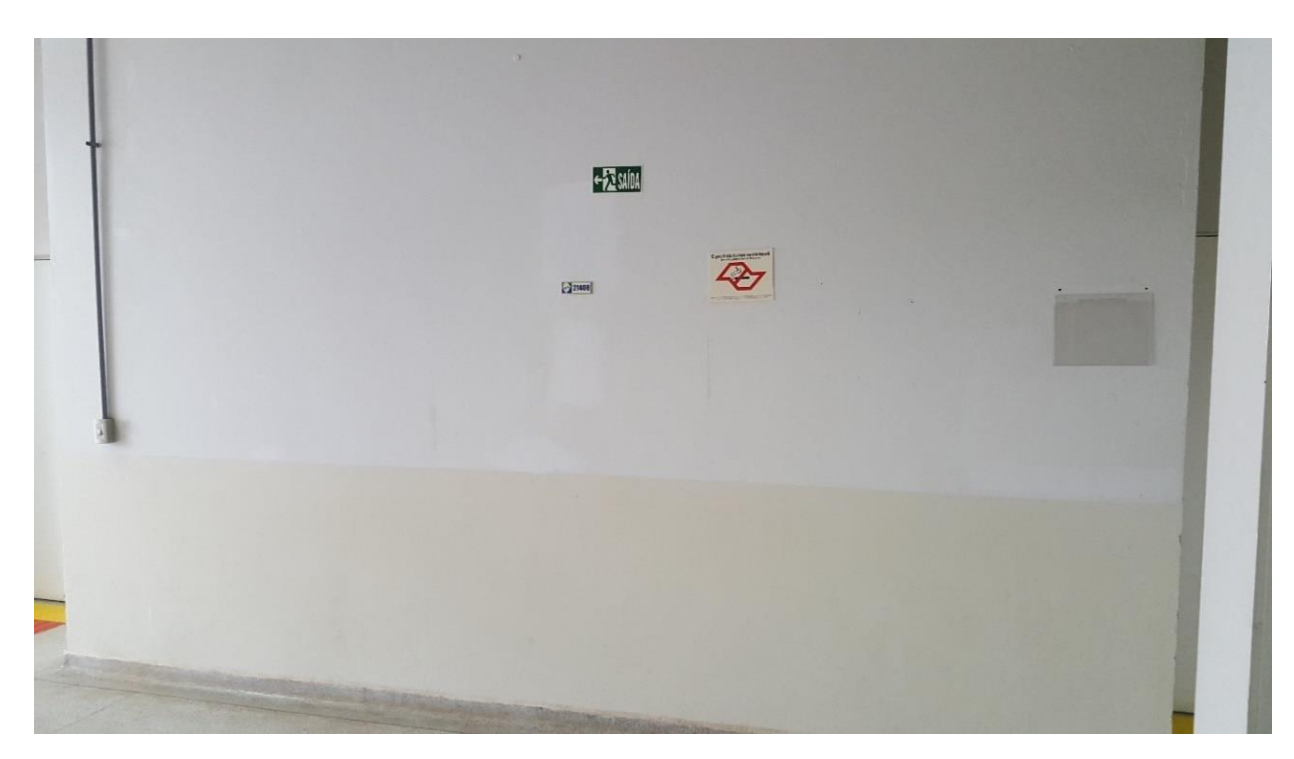

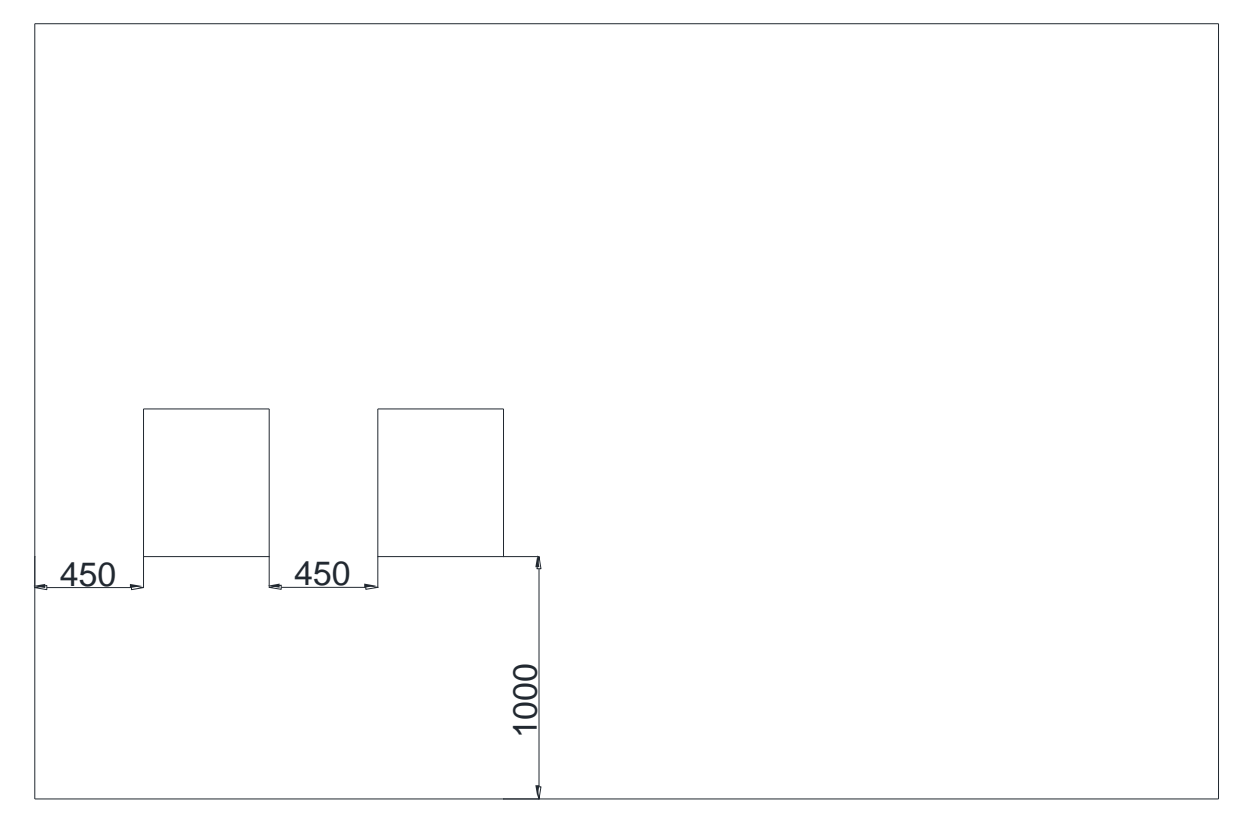

<span id="page-44-0"></span>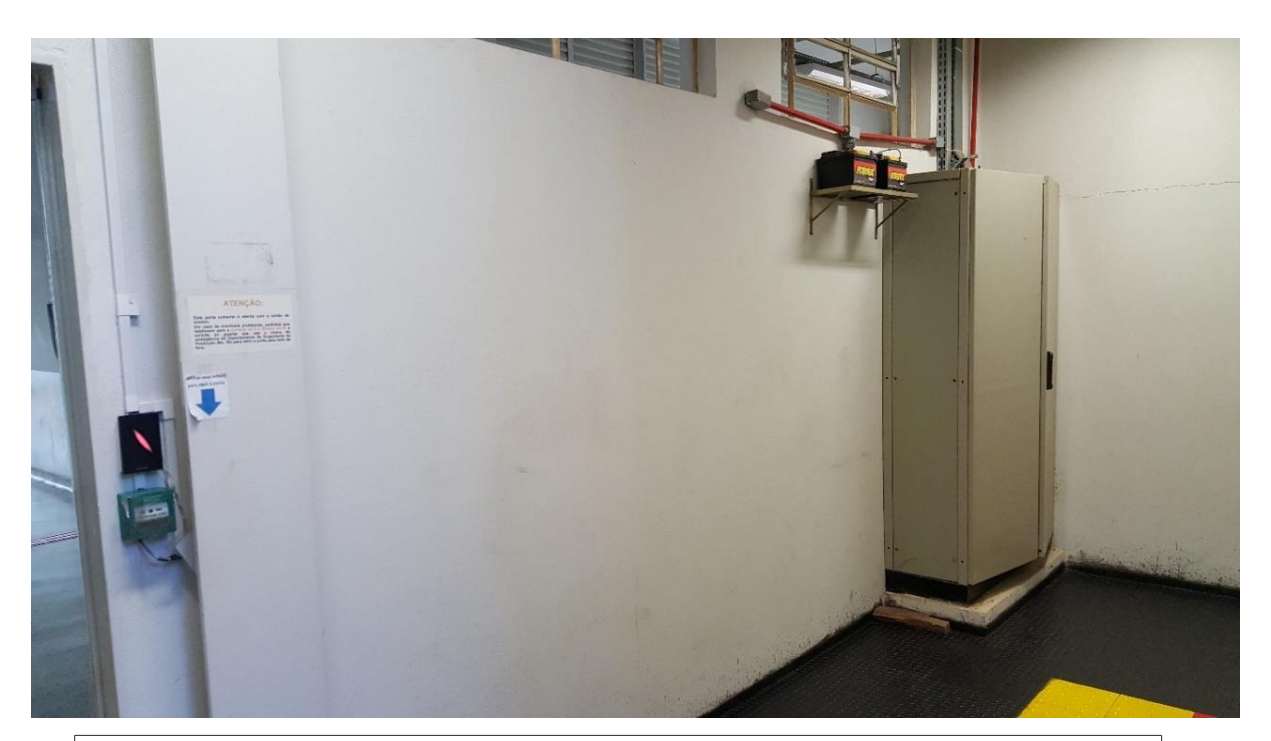

*Figura 21: Parede em frente a escada, no primeiro andar, do quadro geral do bloco B.*

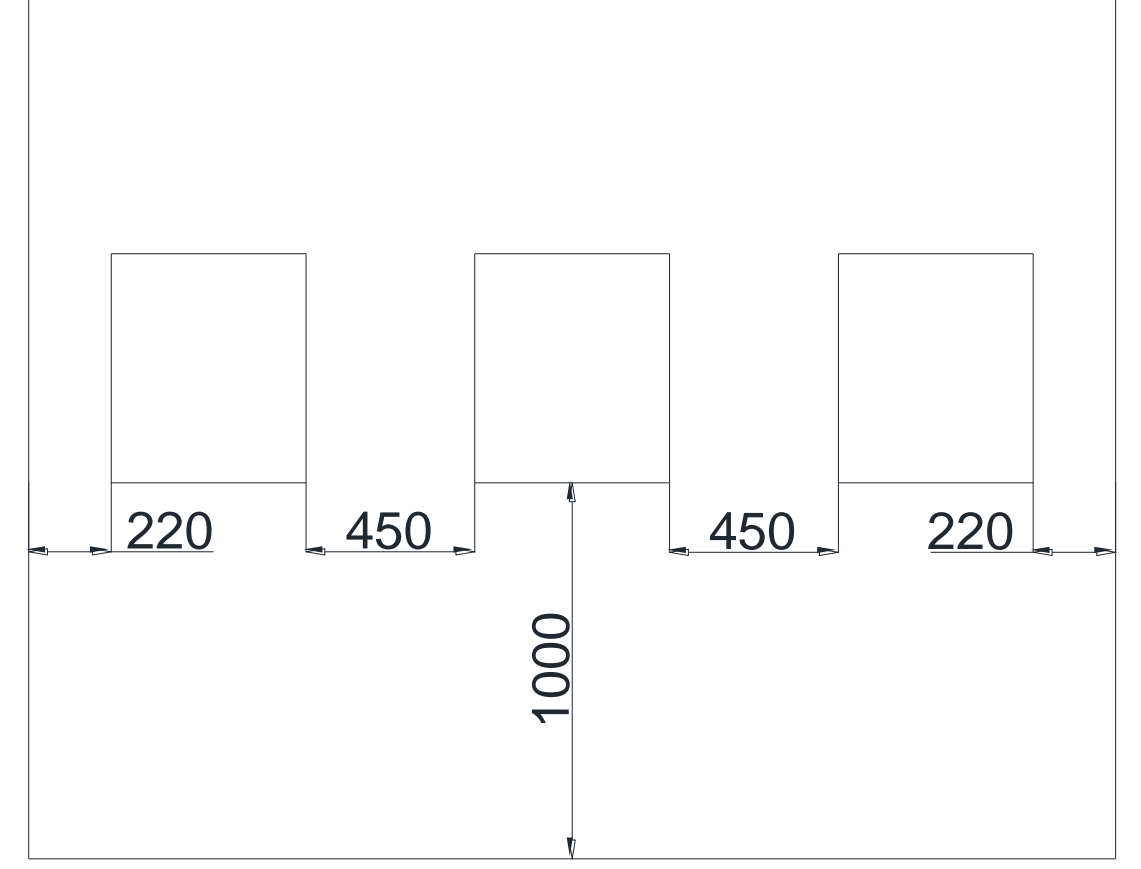

<span id="page-45-0"></span>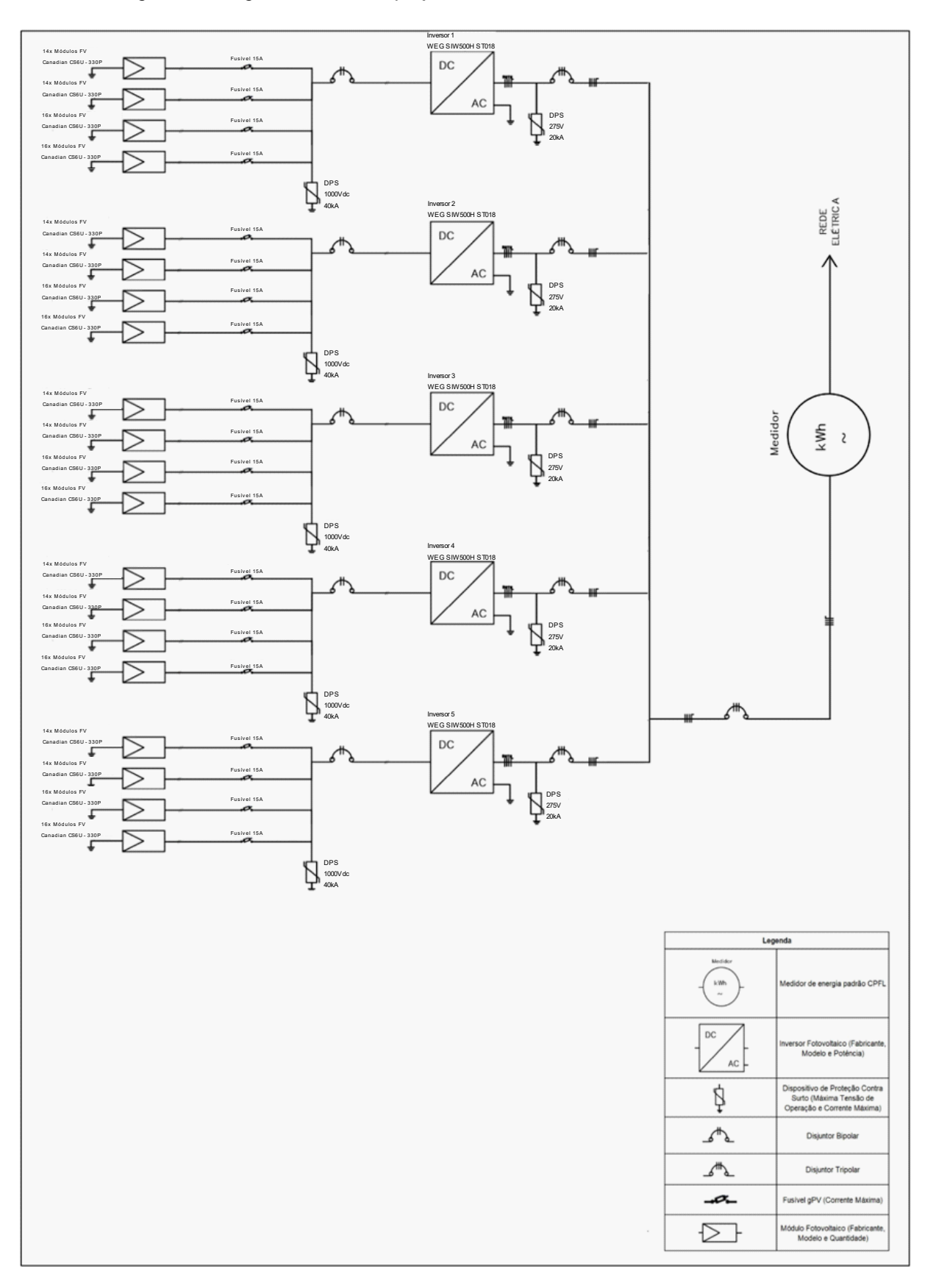

*Figura 22: Diagrama unifilar do projeto, mostrando a conexão dos 5 inversores.*

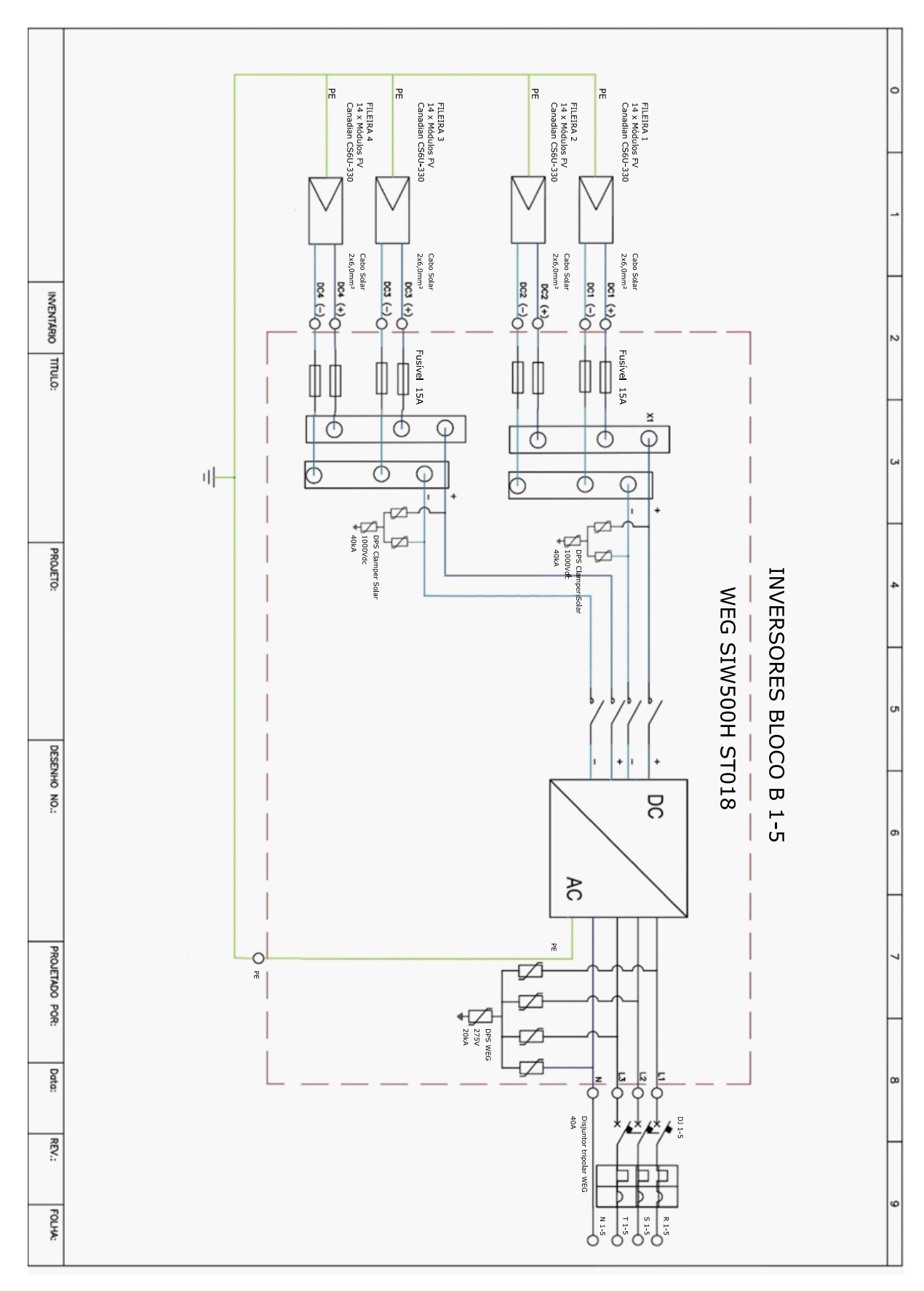

<span id="page-46-0"></span>*Figura 23: Diagrama multifilar do projeto, detalhando a ligação de um inversor aos módulos e componentes do sistema de proteção.*

*Figura 24: Barramento.*

<span id="page-47-0"></span>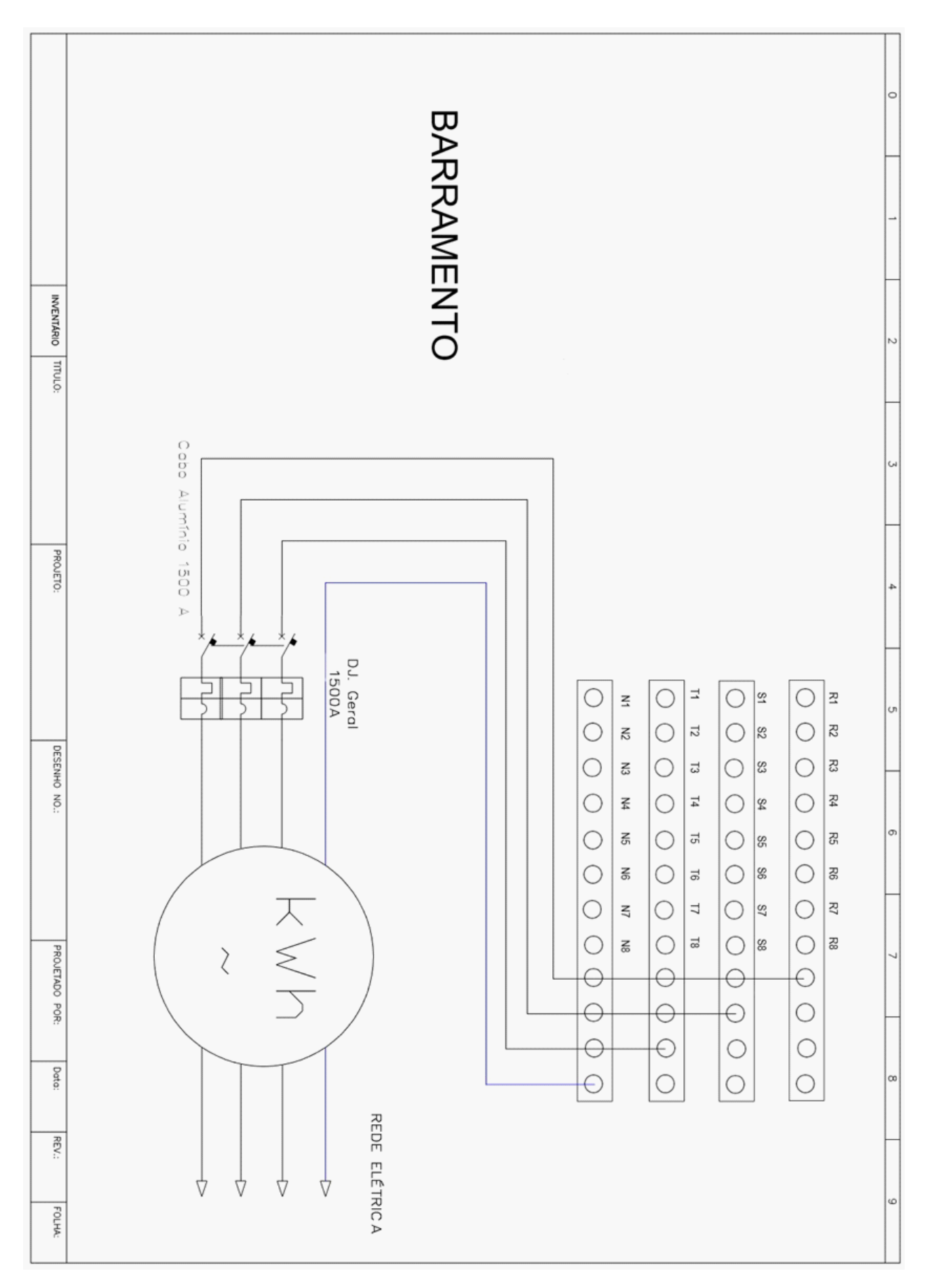

É recomendado que os inversores estejam numa faixa de potência de 80% a 120% da potência nominal do sistema para um bom funcionamento e minimização de perdas. Todos os inversores contidos no sistema respeitam tal afirmação, como é possível observar através de suas especificações na [Tabela 5.](#page-48-0)

<span id="page-48-0"></span>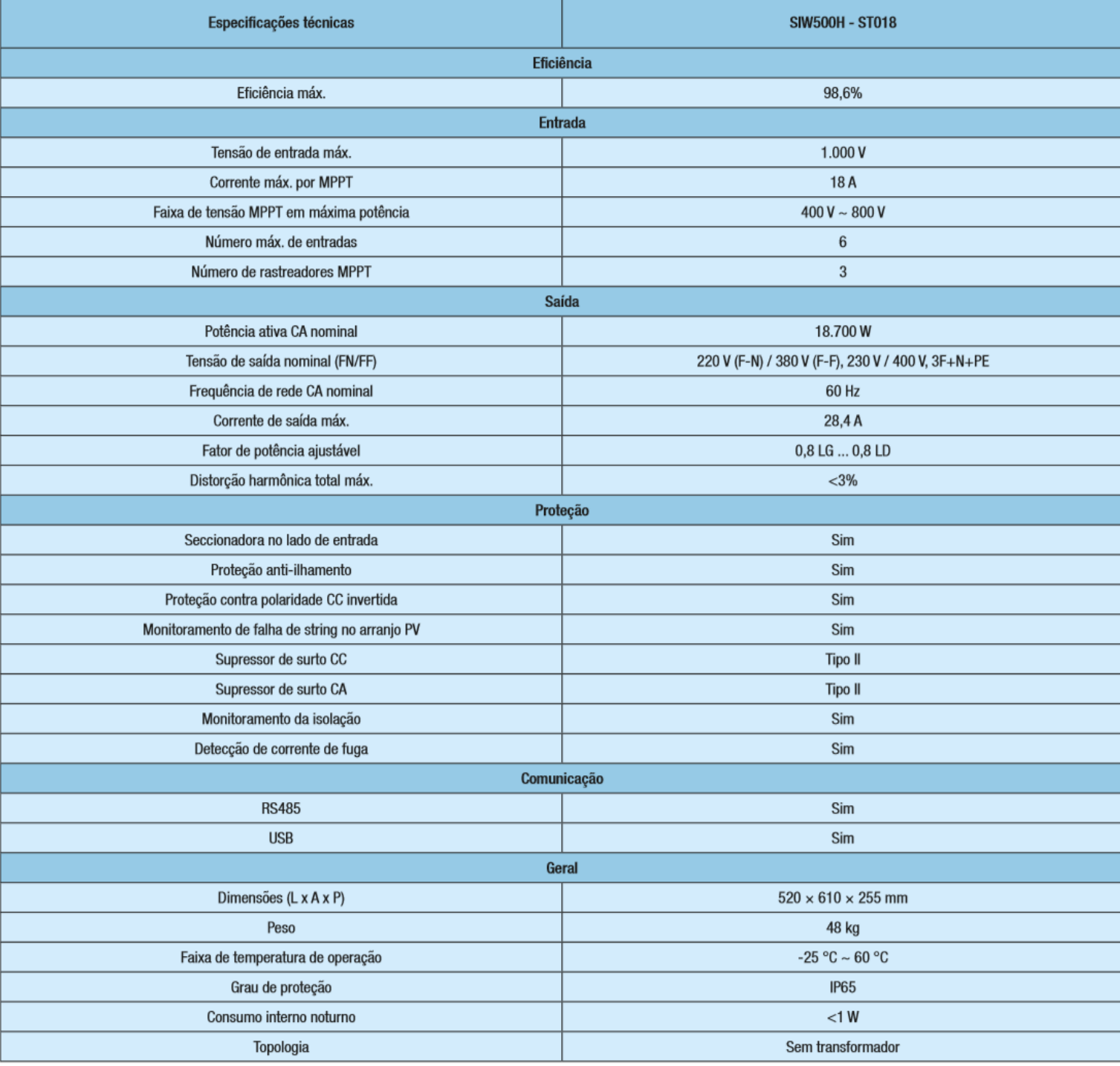

# *Tabela 5: Especificações do inversor WEG SIW500H - ST018*

O inversor da mesma linha do em questão possui certificação do INMETRO, com número de registro 000078/2017, conforme mostra a [Figura 25.](#page-49-0)

*Figura 25: Certificado do INMETRO – Inversor SIW600 T020-44.*

<span id="page-49-0"></span>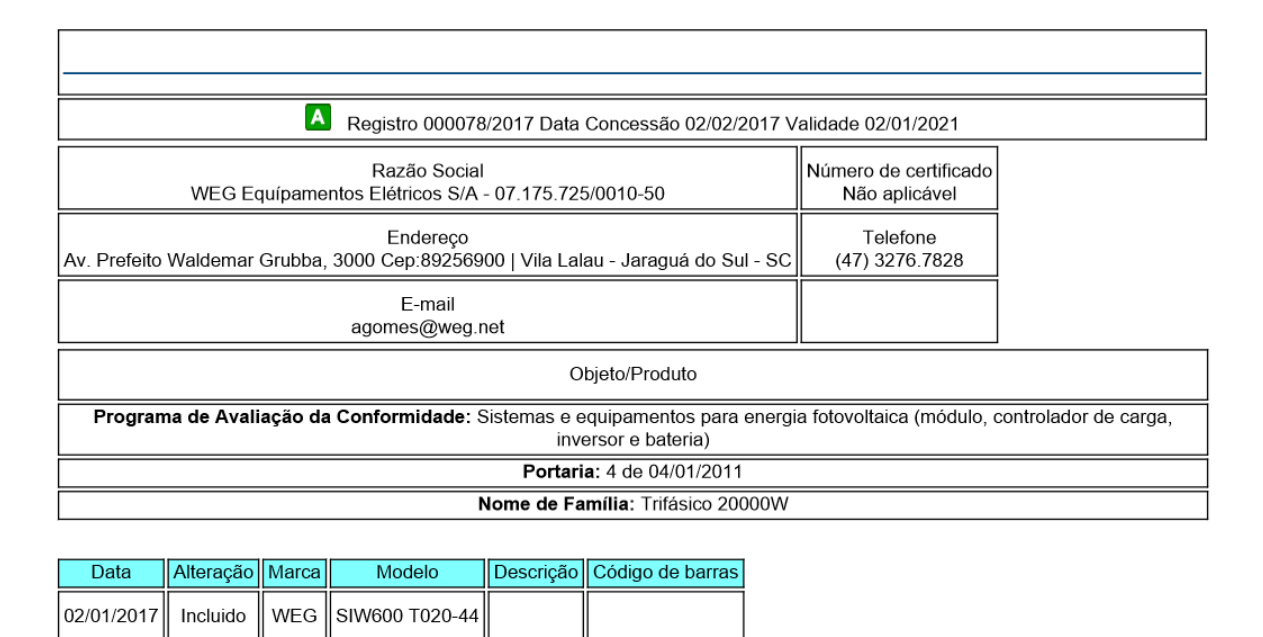

# *4.1.4.3. Cabeamento*

Os cabos CC presentes em cada um dos *kits são* os Condumáx Solarmax Flex SN 6 mm² nas cores preto e vermelho, que atendem aos padrões e normas requeridas para projetos fotovoltaicos. Possuem as seguintes características:

- Modelo: Condumáx Solarmax 6 mm²;

- Fabricante: Condumáx;
- Tensão de Trabalho: AC 0.6/1kV, DC 1.1/1.8kV;
- Temperatura Ambiente: -15°C a 90°C;
- Expectativa de vida útil: 25 anos.

No total estão presentes 300 metros de cabo por kit, sendo metade da cor preto, e a outra metade de cor vermelha. Desse modo, com os cinco kits, tem-se 1500m. A [Tabela 6](#page-50-0) apresenta o cabeamento calculado para a conexão dos kits no telhado:

<span id="page-50-0"></span>

| Nº de                           | Conexões | Conexões | Cabo Vermelho | Cabo Preto | Total |  |
|---------------------------------|----------|----------|---------------|------------|-------|--|
| <i><u><b>Inversores</b></u></i> | Série    | Paralelo | (metros)      | (metros)   |       |  |
| ٮ                               | 14       |          | 53            | 53         |       |  |
|                                 | 16       |          | 55            | 55         | 1080  |  |
|                                 |          |          |               |            |       |  |

*Tabela 6: Quantidade de cabeamento CA*

Para este cálculo considerou-se 0,5m de cabo para cada vão entre painéis, e vinte metros de cabeamento para conectar *strings* aos inversores. Desse modo, restam 210m de cada cabo para solução de eventualidades.

# *4.1.4.4. Conectores*

Serão utilizados conectores do tipo Multi-Contact MC4 6 mm², que estão presentes nos *kits*.

- Modelo: MC4 6 mm²;

- Fabricante: Multi-Contact;

- Tensão Nominal: 1000 V DC;

- Corrente Nominal: 30 A.

# *4.1.4.5. Proteção*

# **4.1.4.5.1. Dispositivo de proteção contra surtos (Lado de corrente alternada CA)**

O modelo de DPS presente em cada um dos *kits* é da fabricante Weg S.A. e modelo SPW255V 20kA. No total haverá 25 dispositivos deste modelo considerando a disposição do diagrama multifilar.

- Modelo: DPS CA SPW275-20;

- Fabricante: Weg;
- Classe: II;
- Tensão máxima de trabalho: 275 V;
- Corrente máxima de descarga: 20 kA.

# **4.1.4.5.2. Dispositivo de proteção contra surtos (lado de corrente contínua CC)**

O DPS CC é necessário para proteção do inversor pelo lado dos módulos. O dispositivo escolhido doi o DPS tripolar de corrente de descarga de 40kA, e de 1000V, com tensão superior que a presente nas *strings* do projeto. Suas características se encontram na [Figura 26,](#page-51-0) retirada do guia de proteção de sistemas fotovoltaicos da *Clamper*.

Serão necessários 30 equipamentos deste tipo, seguindo o modelo presente no diagrama multifilar, com um DPS para cada entradas MPPT do inversor somando um terceiro para melhor funcionamento do projeto:

- Modelo: CLAMPER Solar 1000V 40KA
- Fabricante: Clamper;

1000V 40kA **VCL SP** 

275V 20kA **VCL 275V** 

12.5/60kA

 $\overline{c}$ 

3

- Tensão máxima de operação contínua: 1000 V;
- Corrente máxima de descarga: 40 kA.

 $\mathsf{II}$ 

 $1/11$ 

275 Vca

275 Vca

<span id="page-51-0"></span>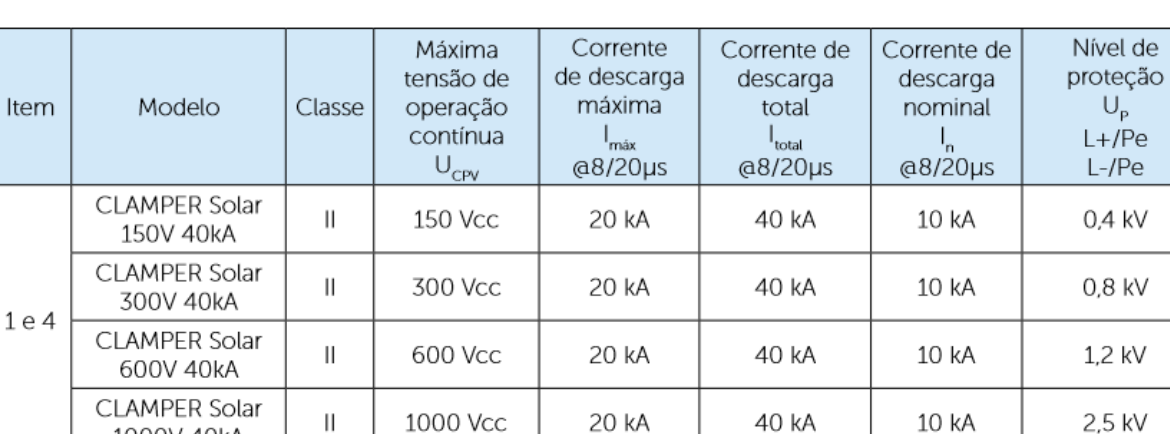

# *Figura 26: Modelos e especificações de DPSs.*

 $U_{\rm p}$ 

 $+$ /Pe

1.2 kV

1,3 kV

10 kA

30 kA

Nota: Os modelos indicados para aplicação em corrente contínua possuem 3 módulos integrados, preparados para conexão tipo estrela, conforme detalhado em "Sistemas com os dois pólos não aterrados" (pág. 16)

20 kA

60 kA

 $\frac{1}{2}$ 

Fonte: CLAMPER

## **4.1.4.5.3. Fusíveis**

Foram utilizados fusíveis da categoria gPV, específica para aplicação em sistemas fotovoltaicos, que suportem a tensão de 1000V e corrente de 25A. Como a corrente e tensão de operação são menores do que as especificadas, além de apresentar corrente de descarga menor que a do inversor, este será suficiente para proteger o sistema. Suas especificações são apresentadas a seguir:

- Modelo do fusível: FEEO FDS-32 10x38 25A 1000VDC Fuse Link;

- Modelo do porta-fusível: FEEO FDS-32 10X38 DC Fuse Holder;

- Dimensões do fusível: 10 mm x 38 mm;

- Corrente máxima de descarga: 33 kA.

# **4.1.4.5.4. Disjuntores**

O disjuntor presente em cada *kit* é o WEG MDWH-B40-3, caracterizado pelo disparo instantâneo para correntes entre 3 e 5 vezes a nominal.

#### **4.1.4.5.5. Aterramento**

O cabo escolhido foi o Cabo Flexível 16 mm² Preto 750V da fabricante Megatron. Estima-se que cerca de 100 metros de cabo serão suficientes para que todas as estruturas de fixação e inversores sejam alcançadas.

#### **4.1.4.5.6. Estrutura de fixação**

Os *kits* contêm cada um, quinze estruturas de fixação para telhado metálico, sendo que cada uma suporta 4 módulos em retrato. A estrutura é modular e de fácil montagem.

### **4.1.5. Dados de incidência de irradiação solar**

Como citado anteriormente, o *software* PVsyst possui um banco de dados referente à irradiação de vários sítios. A [Tabela 7](#page-53-0) reflete os dados fornecido para o sítio situados nas coordenadas geográficas do bloco didático B:

<span id="page-53-0"></span>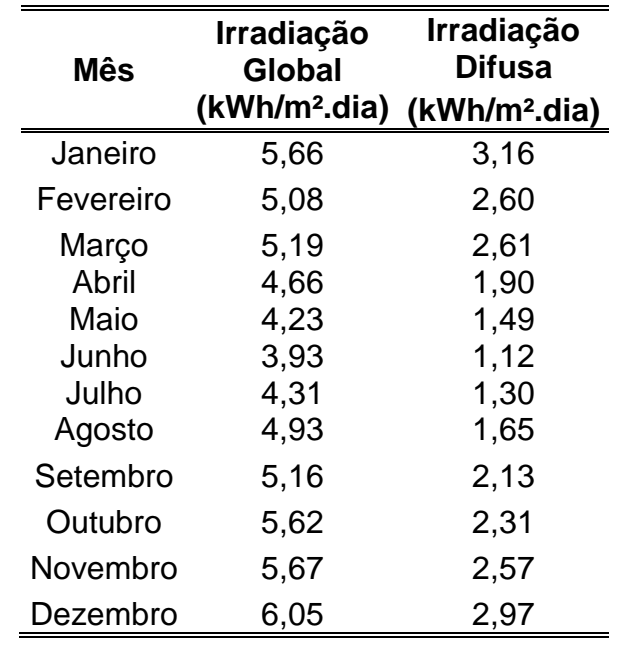

*Tabela 7: Dados de irradiação do PVsyst*

Com a finalidade de verificar os dados fornecidos, foi realizada uma consulta ao bando de dados nacional, *SunData*, que além da irradiação no plano horizontal, mostra também as inclinações que garantem maior mínimo mensal, maior média anual e o caso em que o ângulo é igual a latitude. Abaixo, encontram-se os dados obtidos.

#### *Tabela 8: Dados de irradiação do SunData*

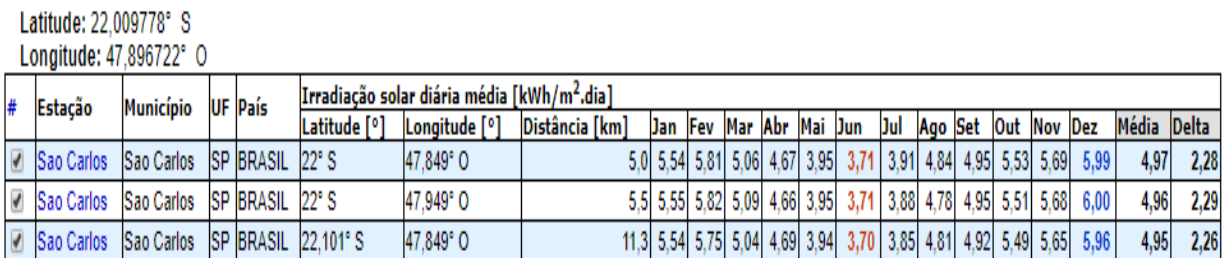

# *Fonte: SunData*

Ao comparar os dados do banco nacional com os do *software*, nota-se que há uma baixa variação entre os dados, o que nos permite aceitar os dados fornecidos para a simulação.

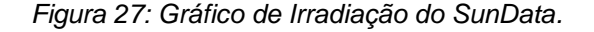

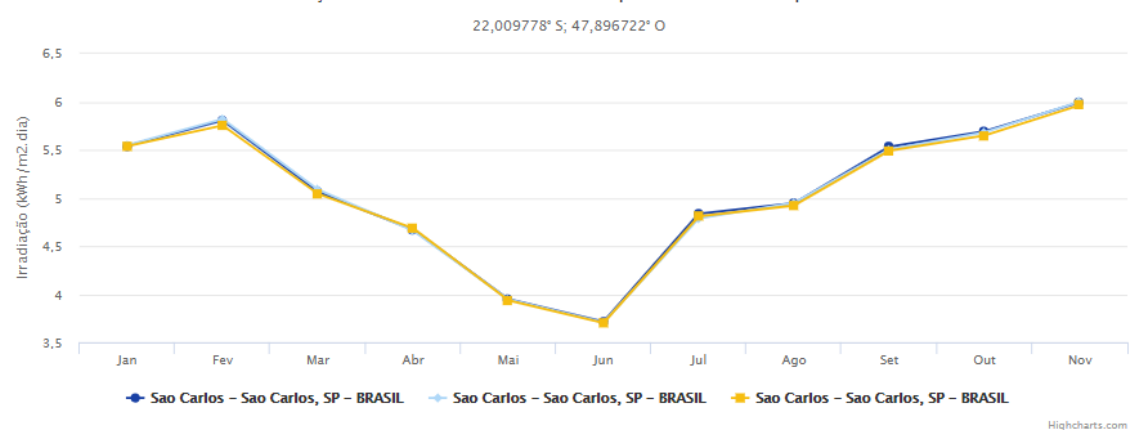

# Irradiação Solar no Plano Horizontal para Localidades próximas

# **4.1.6. Dimensionamento**

O bloco B possui dimensões próximas de 50m de comprimento por 15m de largura, totalizando uma área total de 750m². Para instalação pode-se partir de uma área próxima de 320m² (utilizando apenas o telhado com água norte e descontando partes sombreadas) e chegar até, aproximadamente 700m<sup>2</sup> (utilizando ambos os lados do telhado).

A partir das simulações no *software* PVsyst, chegou-se na seguinte configuração de sistema:

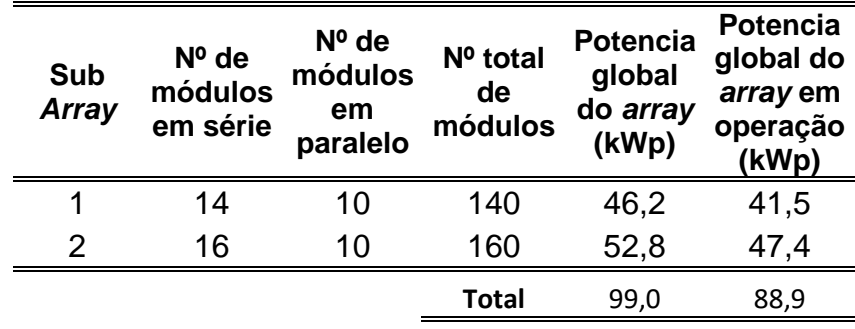

*Tabela 9: Sistema simulado no PVsyst.*

Com essa disposição, um conjunto de cinco inversores de 18kWp é suficiente para suprir a geração, já que o sistema dificilmente chegará em seu pico de geração devido as suas perdas.

Para o sistema dimensionado foi solicitado o orçamento de kits pela Weg S.A. em 26 de outubro de 2018. O *kit* que melhor atendeu os requisitos do sistema foi o de 19,8 kWp [\(Tabela 10\)](#page-55-0).

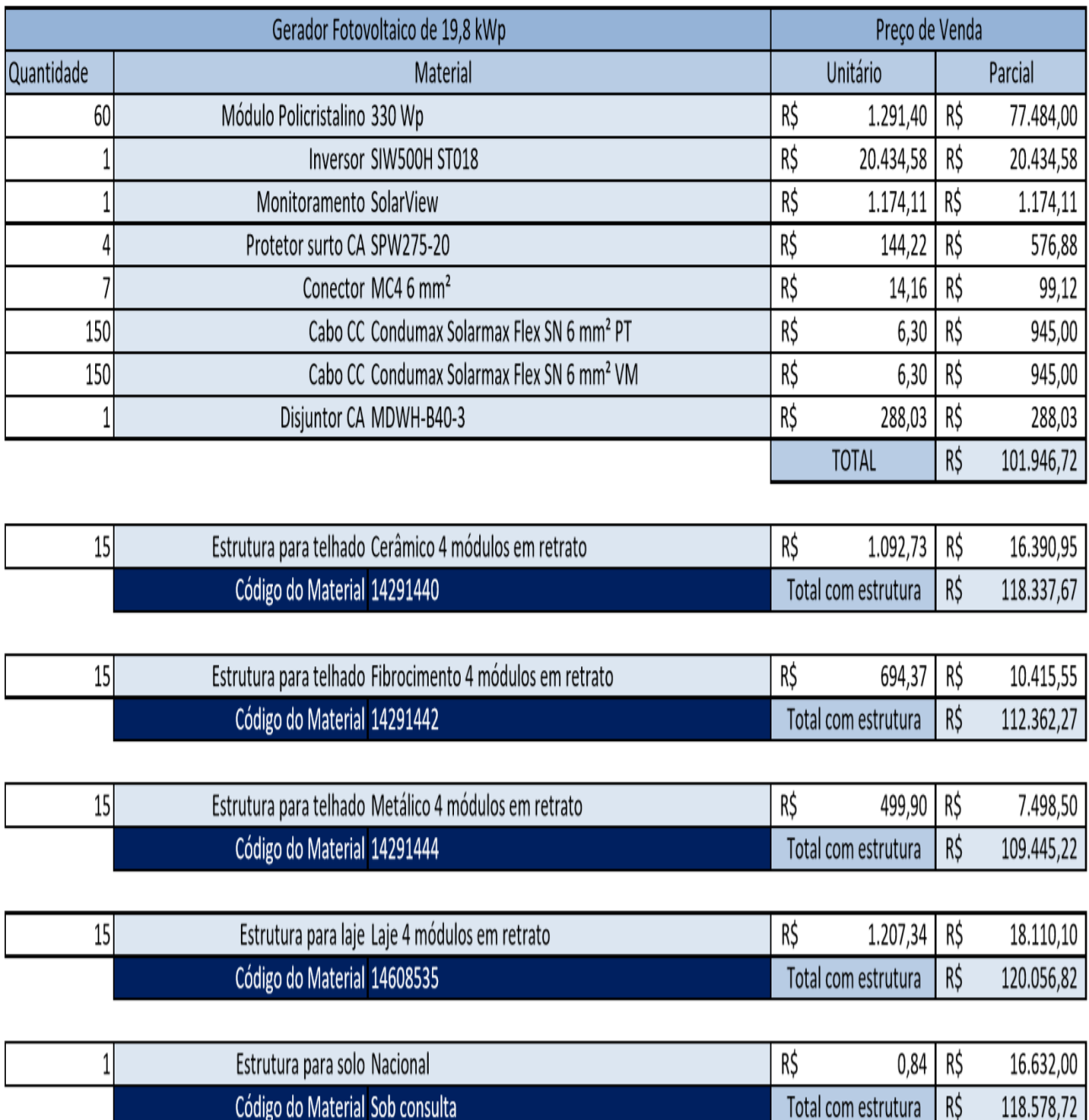

### <span id="page-55-0"></span>*Tabela 10: Orçamento kit fotovoltaico.*

Fonte: Weg S.A.

# **4.1.7. Estimativa de Geração**

O sistema possui 300 painéis de 330 kWp, totalizando uma potência nominal total de 99kWp. Além disso, dispões de 5 inversores de 18 kWp, totalizando 90kWp. Como a potência do inversor é 9,09% menor do que a do arranjo de painéis, a faixa de indicação de 20% foi atendida. É recomendado que o inversor tenha potência até

20% menos do que a do arranjo, porque dificilmente o sistema operará plenamente, visto que há a ocorrência de perdas.

Na [Figura 28](#page-56-0) é possível observar a produção de energia ao longo do primeiro ano. Nela encontra-se a geração (vermelho), perdas do sistema (verde) e perdas anteriores à conversão (lilás).

<span id="page-56-0"></span>*Figura 28: Estimativa de produção de energia do sistema simulado para o primeiro ano de funcionamento.*

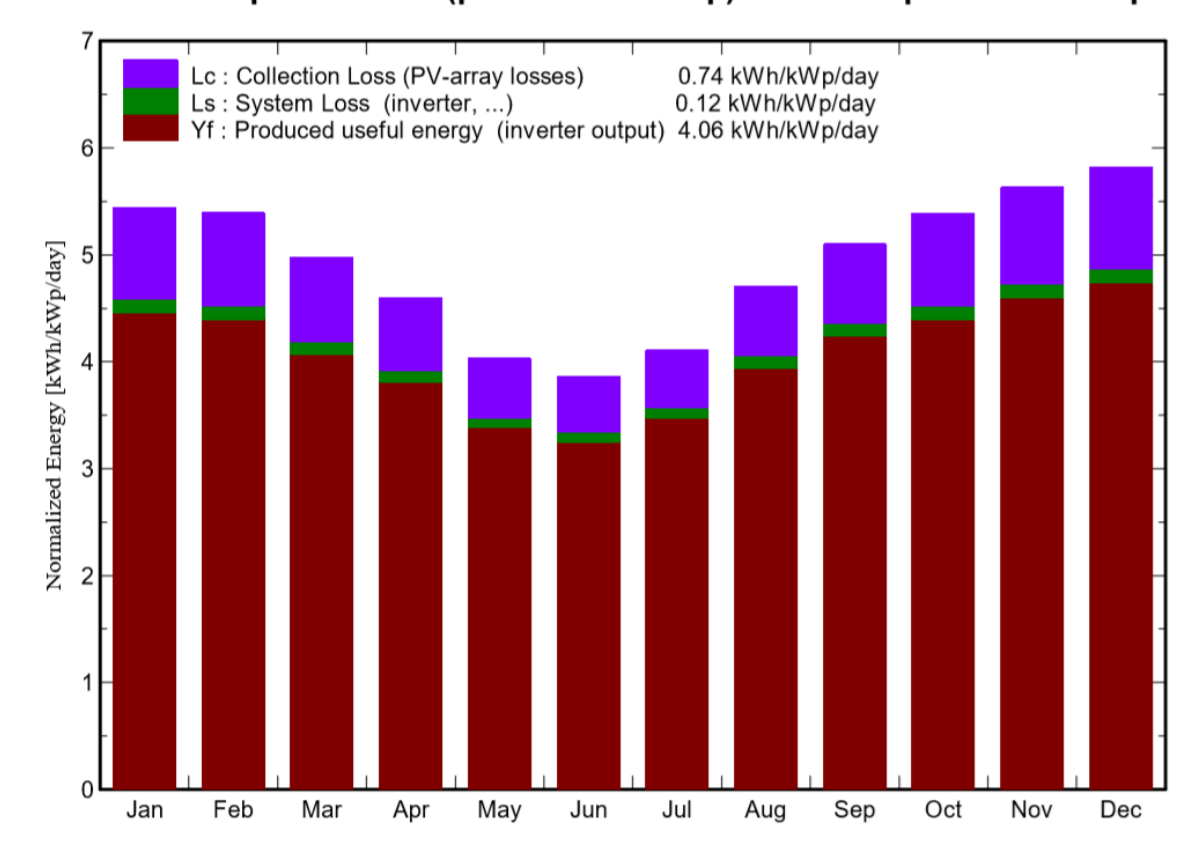

Normalized productions (per installed kWp): Nominal power 99.0 kWp

Na [Figura 29](#page-57-0) está apresentada a eficiência do sistema ao longo do ano. Em contraste com a figura anterior, vemos que os meses de menor geração São os meses com maior eficiência. Esse dado peculiar é justificado pelos fatores influenciadores temperatura e radiação (citados anteriormente). Nos meses de inverno, há menor produção devido ao baixo índice de radiação, em contrapartida a eficiência é maior uma vez que as temperaturas são menores.

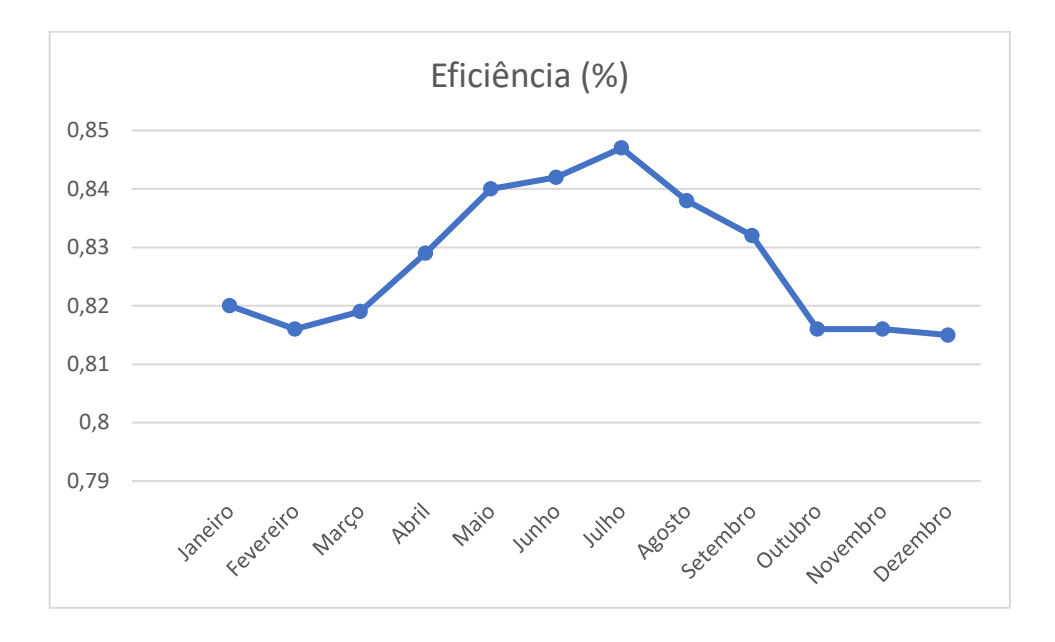

<span id="page-57-0"></span>*Figura 29: Estimativa de eficiência do sistema para o primeiro ano detalhada mês-a-mês.*

Na [Tabela 11](#page-57-1) estão dispostos os dados (irradiância, temperatura e energia gerada) que justificam esse fenômeno.

| <b>Mês</b>   | <b>Irradiância</b><br>Global<br><b>Horizontal</b><br>(kWh/m <sup>2</sup> ) | <b>Irradiância</b><br><b>Difusa</b><br>Horizontal<br>(kWh/m <sup>2</sup> ) | Temperatura<br><b>Ambiente Média</b><br>$(^{\circ}C)$ | Energia<br><b>Efetiva</b><br>na saída<br>da<br>string<br>(MWh) | <b>Energia</b><br>Injetada<br>na Rede<br>(MWh) | Eficiência<br>(%) |
|--------------|----------------------------------------------------------------------------|----------------------------------------------------------------------------|-------------------------------------------------------|----------------------------------------------------------------|------------------------------------------------|-------------------|
| Janeiro      | 169.9                                                                      | 94.83                                                                      | 22.8                                                  | 14.08                                                          | 13.69                                          | 0.82              |
| Fevereiro    | 152.3                                                                      | 77.85                                                                      | 23.25                                                 | 12.55                                                          | 12.19                                          | 0.816             |
| Março        | 155.8                                                                      | 78.28                                                                      | 23.11                                                 | 12.86                                                          | 12.5                                           | 0.819             |
| Abril        | 139.7                                                                      | 56.92                                                                      | 21.5                                                  | 11.64                                                          | 11.32                                          | 0.829             |
| Maio         | 126.8                                                                      | 44.82                                                                      | 18.46                                                 | 10.67                                                          | 10.38                                          | 0.84              |
| Junho        | 118                                                                        | 33.72                                                                      | 17.74                                                 | 9.93                                                           | 9.66                                           | 0.842             |
| Julho        | 129.4                                                                      | 39.09                                                                      | 17.01                                                 | 10.97                                                          | 10.67                                          | 0.847             |
| Agosto       | 148                                                                        | 49.36                                                                      | 18.9                                                  | 12.45                                                          | 12.11                                          | 0.838             |
| Setembro     | 154.7                                                                      | 63.81                                                                      | 19.45                                                 | 12.96                                                          | 12.6                                           | 0.832             |
| Outubro      | 168.5                                                                      | 69.17                                                                      | 21.68                                                 | 13.88                                                          | 13.49                                          | 0.816             |
| Novembro     | 170.1                                                                      | 77.07                                                                      | 21.46                                                 | 14.04                                                          | 13.65                                          | 0.816             |
| Dezembro     | 181.5                                                                      | 89.02                                                                      | 22.54                                                 | 14.96                                                          | 14.54                                          | 0.815             |
| <b>Total</b> | 1815.1                                                                     | 773.95                                                                     | 20.64                                                 | 151                                                            | 146.81                                         | 0.826             |

<span id="page-57-1"></span>*Tabela 11: Geração de energia ao longo do primeiro ano, performance e principais resultados.*

Com o objetivo que computar as perdas devidas ao sombreamento dos módulos, a perspectiva presente na [Figura 9](#page-34-0) foi utilizada. Após a realização da simulação, obteve-se perdas de 0,2% no que se refere ao sombreamento. Ao adicionar essas perdas ao sistema, a estimativa de energia gerada no primeiro ano de atuação do sistema é de 146,8 MWh.

No diagrama abaixo, é possível observar toda a irradiância bruta do sistema, assim como as perdas ao longo de todo o processo, o que nos ajuda a entender e justificar os pontos críticos de perdas no sistema.

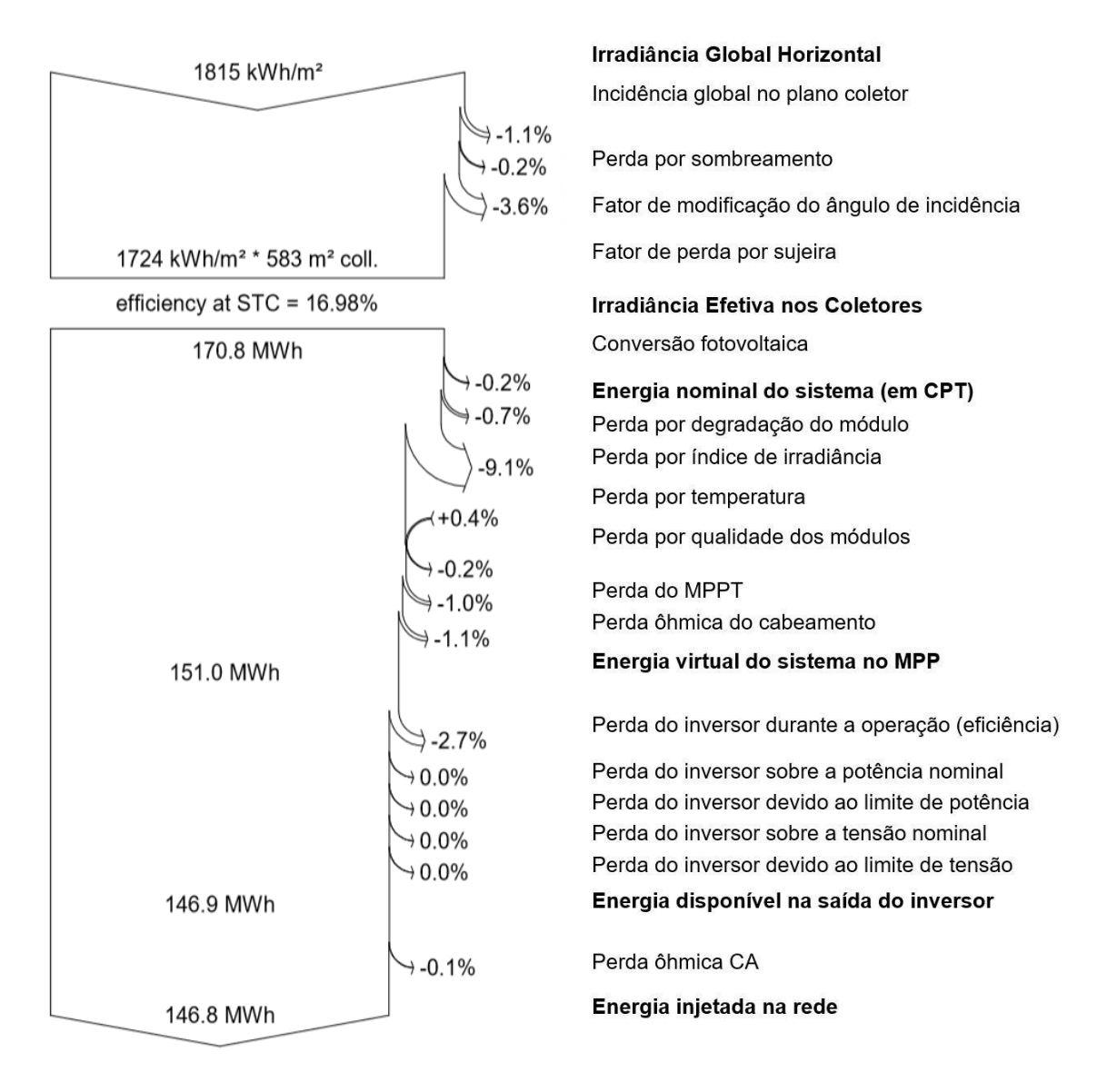

#### *Figura 30: Diagrama de perdas obtidos do PVsyst.*

Adotou-se uma perda de 0,5% de eficiência por ano do sistema (valor automaticamente adotado pelo PVsyst). Tomou-se como base para os cálculos a geração de energia durante 25 anos, pois essa é a vida útil aproximada do empreendimento.

# **4.2.Análise financeira**

### **4.2.1. Custo do projeto**

Os custos foram baseados no orçamento realizado com a empresa Weg S.A. As [Tabela 12](#page-59-0) e [Tabela 13](#page-59-1) apresentam os custos associados ao projeto, sendo que a primeira apresenta o orçamento bruto e a segunda o orçamento com desconto para engenheiros e técnicos com CREA (45% de desconto).

<span id="page-59-0"></span>

| <b>Item</b>                    | Descrição | <b>Preco</b><br>Unitário (R\$) | Unidade                                   | Quantidade | <b>Preco</b><br>Total (R\$) |
|--------------------------------|-----------|--------------------------------|-------------------------------------------|------------|-----------------------------|
| Kit 19,8 kWp                   | Weg       | 109.445.22                     | Kit                                       | 5          | 547,226.10                  |
| Dispositivo contra<br>surto CC | Clampler  | 254.80                         | 1000V 40kA                                | 168        | 42.806.40                   |
| Fusível CC                     | Suntree   | 32.00                          | gPV 15A 1000Vdc                           | 216        | 6.912.00                    |
| Cabeamento<br>aterramento      | Megatron  | 6.97                           | Flexível 16 mm <sup>2</sup><br>Preto 750V | 100        | 697.00                      |
|                                |           |                                |                                           | Total      | 597,641.50                  |

*Tabela 12: Orçamento bruto dos componentes do projeto*

*Tabela 13: Orçamento com desconto dos componentes do projeto.*

<span id="page-59-1"></span>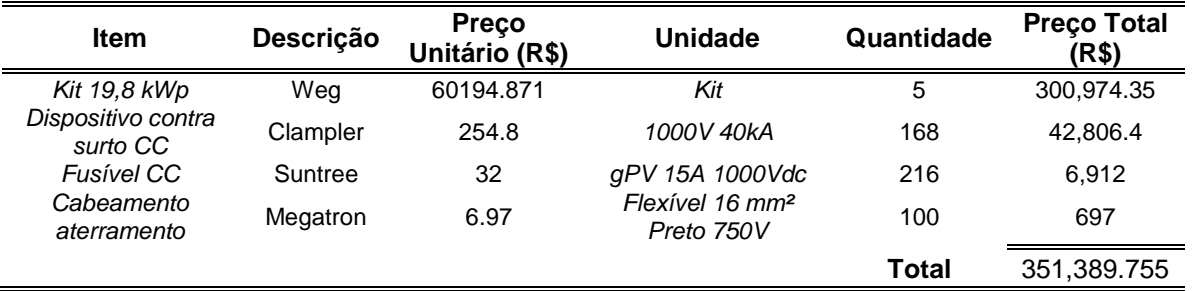

Ainda há os custos de desenvolvimento do projeto, porém, como o projeto foi realizado por alunos, este custo não foi computado. O custo de instalação do sistema foi estimado em 10% do valor do projeto com base nos dados de mercado, assim, tem valor de R\$ 59.764,15 e R\$ 35.138,98 para cada empreendimento apresentado, resultando em um investimento total de R\$ 657.405,65 e R\$ 386.528,73, aproximadamente R\$ 6,64/Wp e R\$ 3,90/Wp de potência instalada, respectivamente.

# **4.2.2. Consumo do bloco**

Um parâmetro importante para a análise do impacto do sistema, é o consumo de energia da área em discussão. Desse modo, podemos comparar geração com consumo e visualizar o impacto do empreendimento. Para a estimativa do consumo do bloco foram utilizadas contas de luz referentes a área sul dos meses de julho, agosto e setembro do ano de 2018 (Anexo A) e o diagrama unifilar da rede interna sul de distribuição de energia da USP São Carlos – Área 1 (Anexo B).

Para o cálculo/estimativa do consumo, fez-se a média das contas de luz, encontrando-se uma média do gasto mensal de toda a área sul. Em seguida, com base no diagrama unifilar da área sul, notou-se que o bloco didático B possui potência instalada de 225 kVA, enquanto a área sul, em sua totalidade, apresenta 4.405 kVA, ou seja, o bloco B tem representatividade de aproximadamente 5,11% da potência instalada.

A partir desses dados chegou-se a um consumo mensal estimado de 22.83 MWh, equivalendo a um gasto médio anual de R\$127.937,84. O gráfico a seguir mostram um comparativo entre consumo e geração projetados no Bloco B. Uma vez que expansões não estão previstas para a área 1 do *campus* USP São Carlos, manteve-se constante a estimativa de consumo.

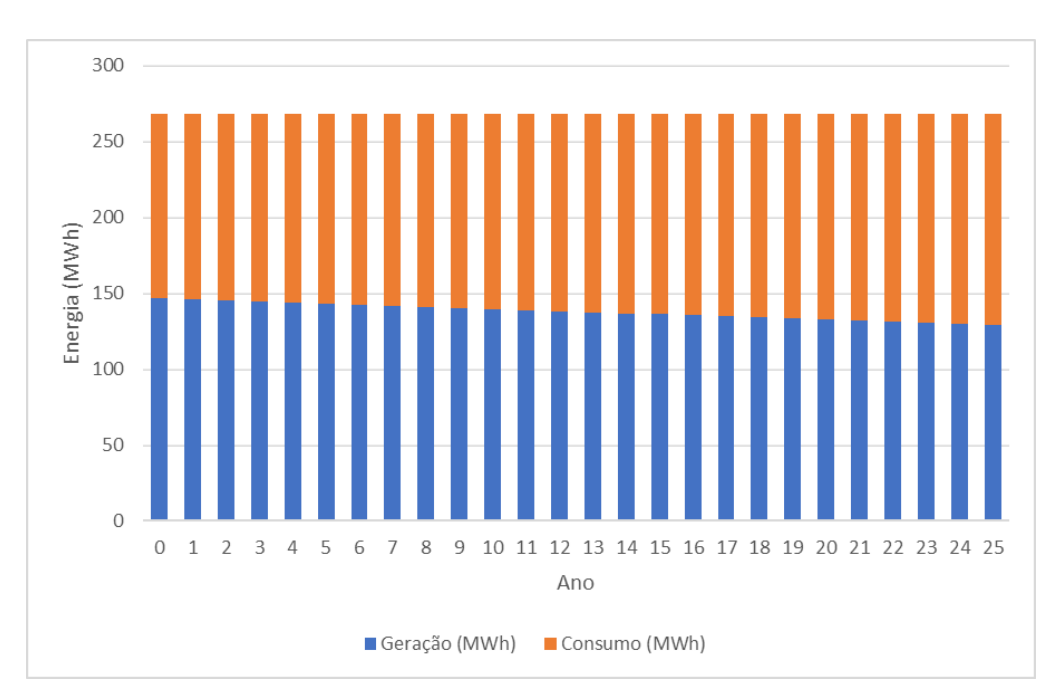

*Figura 31: Energia gerada em comparação com o consumo estimado do bloco ao longo da vida útil do projeto.*

# **4.2.3. Viabilidade econômica**

Para esta análise são considerados os índices de fluxo de caixa, VPL, TMA, TIR e tempo de retorno de investimento, mencionados na seção [3.3.](#page-27-0) Para seu cálculo, considerou-se que o valor do investimento inicial engloba o custo de todo o projeto. Também se considerou o reajuste da tarifa de energia elétrica e a depreciação da eficiência do sistema fotovoltaico no decorrer, assim como seus custos de limpeza, inspeções preventivas e trocas de componentes (1% do valor do investimento dividido pela vida útil do projeto por ano).

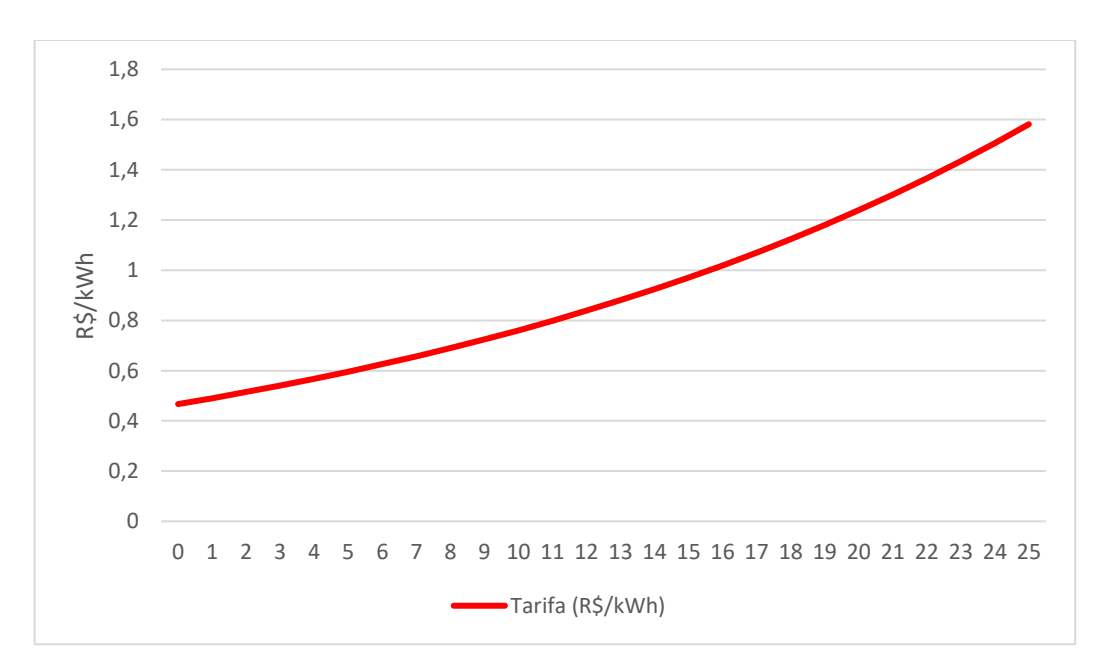

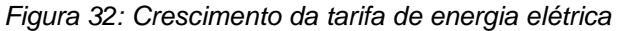

Para a realização dos cálculos financeiros, foi necessário definir taxas-base. Adotou-se o valor de 10% ao ano para o aumento da tarifa da energia elétrica, uma vez que o reajuste de 2018 foi de 16,9%, segundo a ANEEL.

Para a Inflação, índice de variação dos preços, adotou-se o valor de 5% para o ano, pois, segundo o Relatório de Mercado Focus, consultado no dia 11 de maio de 2018, o Índice Nacional de Preços ao Consumidor Amplo (IPCA) para 2018 foi de 3,45%, com projeções de alta para 4,0% em 2019.

A taxa Selic, taxa básica de juros da economia brasileira foi utilizada como valor da TMA. De acordo com o *site* do Banco Central, acessado em 20 de maio de 2018, a taxa Selic é de 6,4%.

A [Tabela 14](#page-62-0) resume as considerações financeiras realizadas para o projeto e o valor correspondente ao investimento inicial necessário:

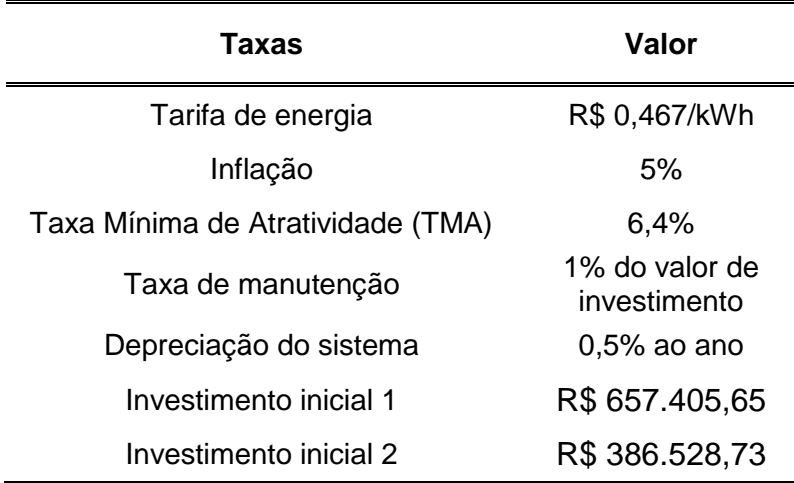

<span id="page-62-0"></span>*Tabela 14: Variáveis econômicas utilizadas para os cálculos do projeto*

Em posse dos dados simulados referentes ao primeiro ano, taxas presentes na [Tabela 14,](#page-62-0) taxa de depreciação do sistema e valor de investimento, pode-se modelar e obter uma previsão para os anos subsequentes e, por conseguinte, concluir sobre a viabilidade do projeto.

Os dados obtidos pela análise são apresentados nas [Tabela 15](#page-63-0) e [Tabela 16.](#page-63-1) Os valores da economia pela geração foram encontrados multiplicando-se os valores projetados de geração do sistema e a tarifa de energia elétrica.

A partir da [Tabela 15](#page-63-0) e [Tabela 16](#page-63-1) foram obteve-se os gráficos das Figuras [Figura 33,](#page-64-0) [Figura 34,](#page-64-1) [Figura 35,](#page-65-0) [Figura 36](#page-65-1) e [Figura 37.](#page-66-0) Nas [Figura 33](#page-64-0) e [Figura 35,](#page-65-0) o fluxo de caixa nos mostra no ano de implementação do projeto o gasto com sua execução, e ao passar dos anos a economia que a universidade teria pela geração anual do sistema. Já nas [Figura 34](#page-64-1) e [Figura 36,](#page-65-1) o fluxo de caixa acumulado nos mostra a diluição ano a ano do valor gasto com a execução do projeto, somando anualmente os valores economizados pela geração com os valores gastos com manutenção. Ainda deixa claro qual o período onde tem-se o retorno financeiro do projeto, cinco anos. Também se calculou o VPL e TIR [\(Tabela 17\)](#page-66-1) com esses dados. Desse modo, com todos esses valores, podemos argumentar sobre a viabilidade financeira deste projeto.

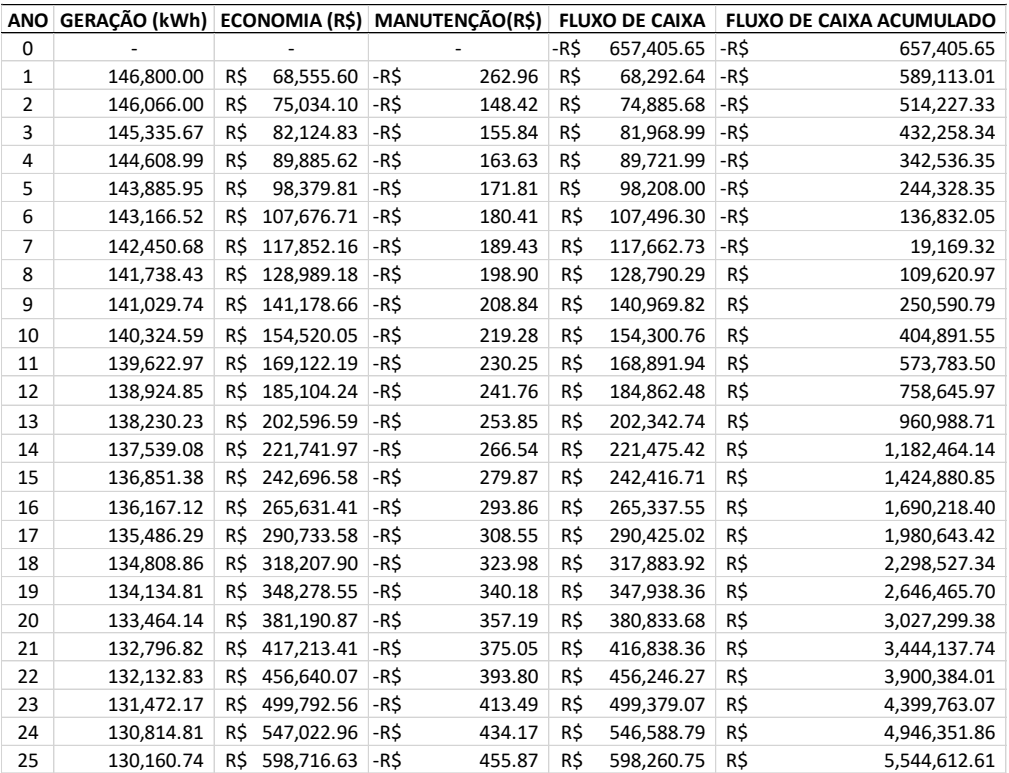

<span id="page-63-0"></span>*Tabela 15: Análise financeira do projeto bruto, exibindo dados de geração do sistema, economia gerada, custos de manutenção, fluxo de caixa e fluxo de caixa acumulado do projeto com valor bruto.*

<span id="page-63-1"></span>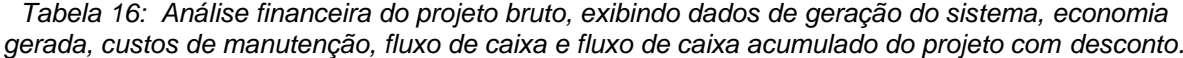

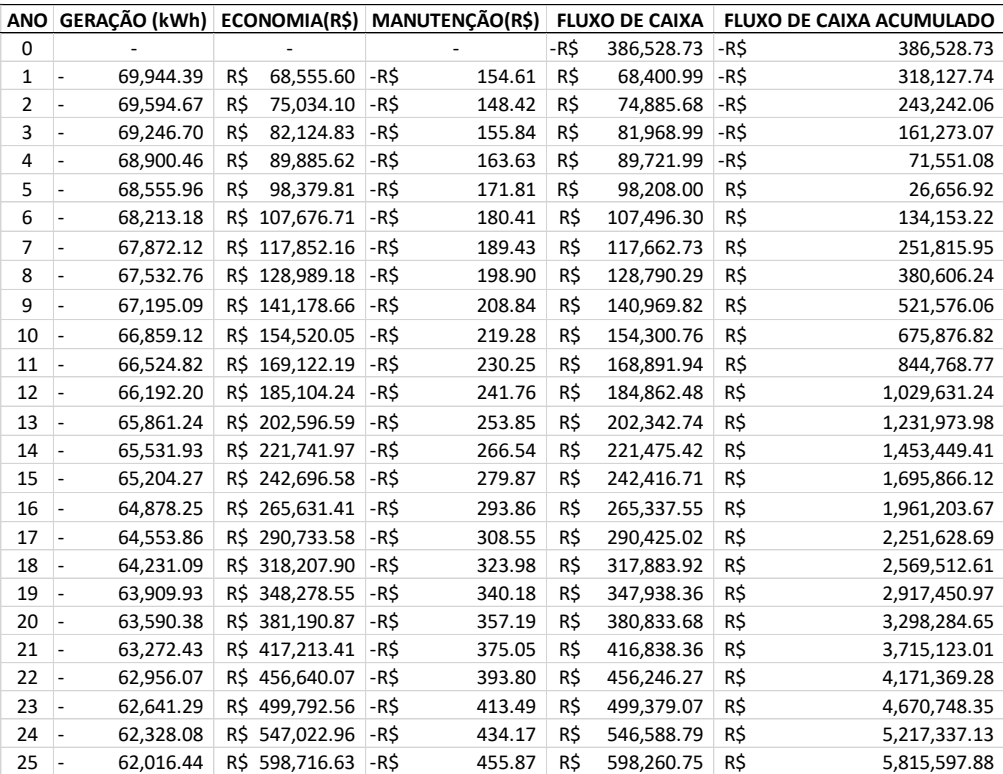

<span id="page-64-0"></span>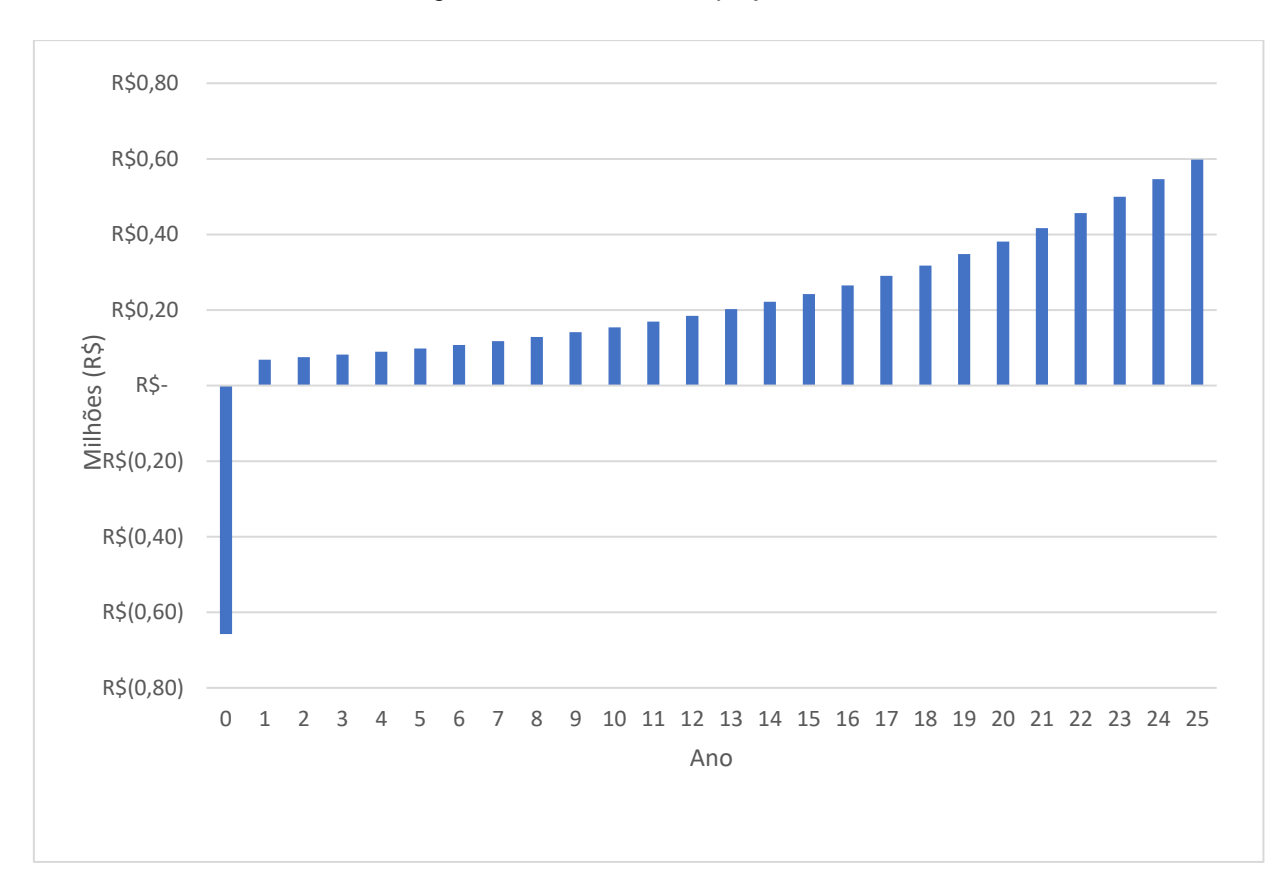

*Figura 33: Fluxo de caixa projeto bruto*

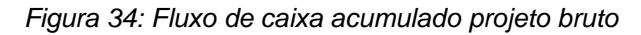

<span id="page-64-1"></span>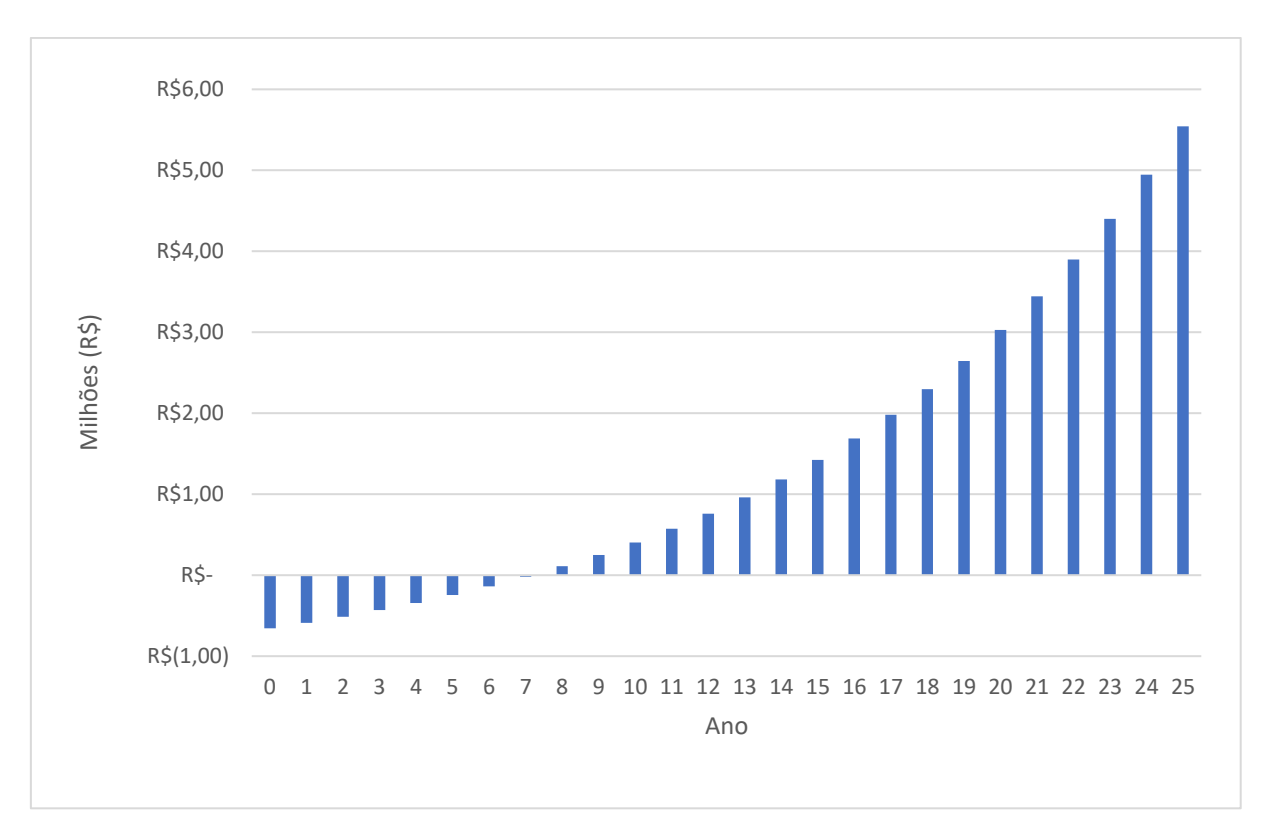

<span id="page-65-0"></span>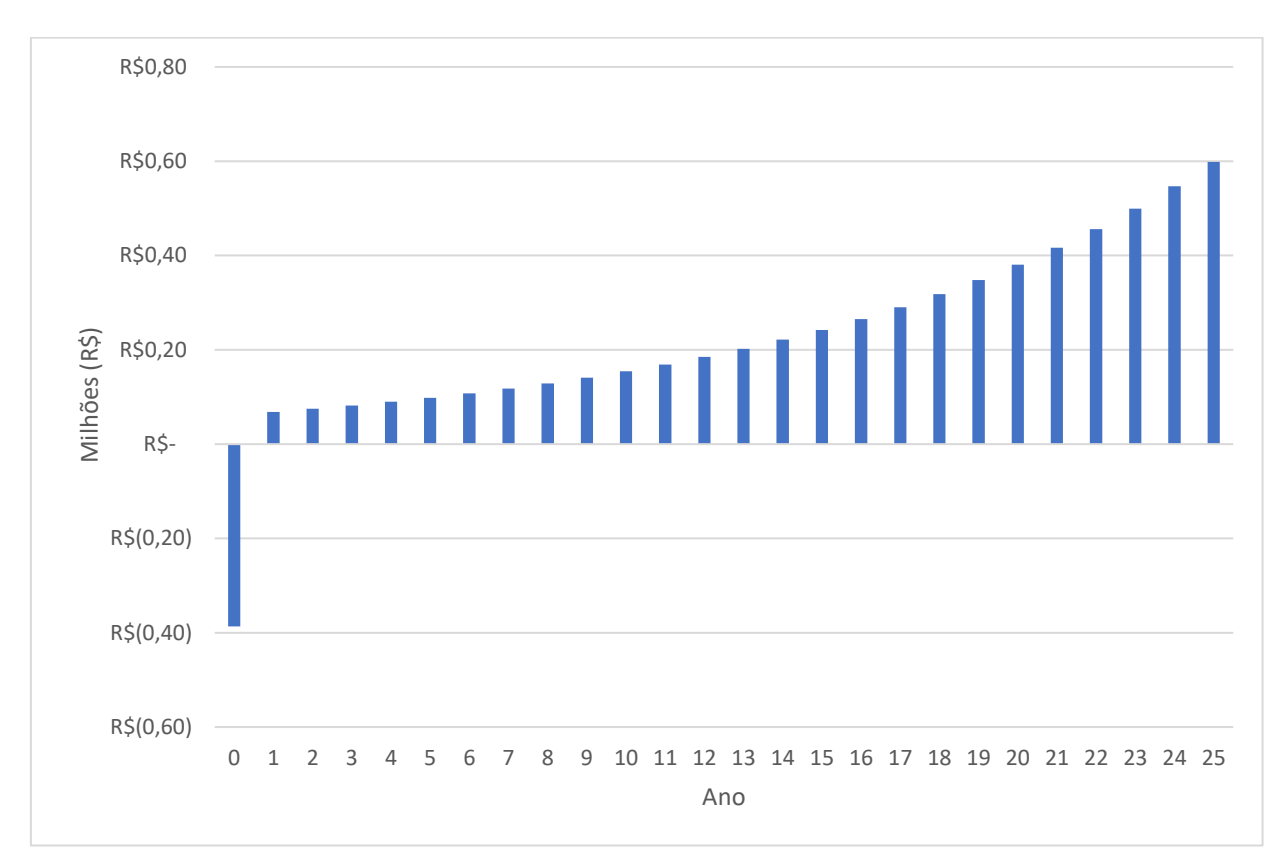

*Figura 35: Fluxo de caixa projeto com desconto*

*Figura 36: Fluxo de caixa acumulado projeto com desconto*

<span id="page-65-1"></span>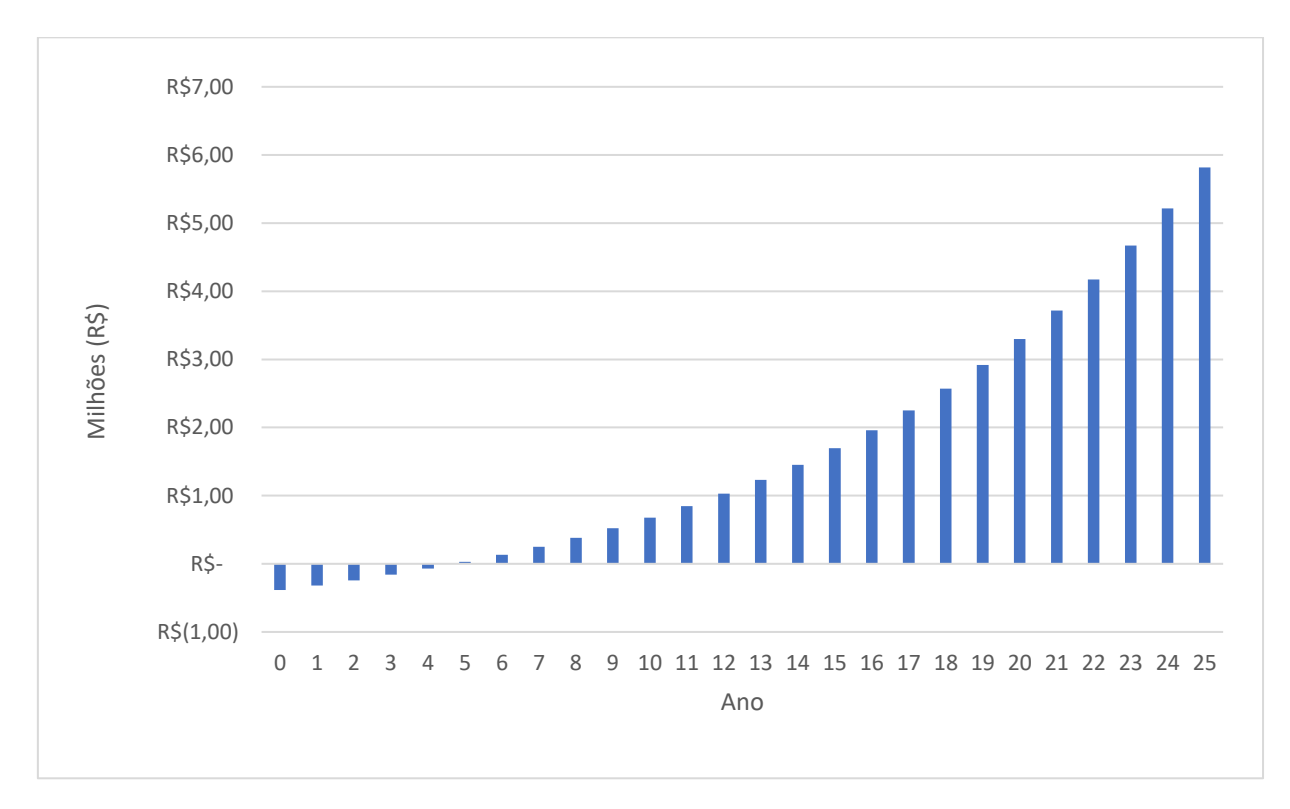

Outro ponto atrativo para implementação é o fato do contínuo aumento da tarifa energética. Como ilustra a [Figura 37,](#page-66-0) mesmo com uma depreciação anual do sistema, há uma compensação pelo aumento da tarifa, isto é, mesmo com uma geração decrescente, o aumento do valor da energia compensa tal queda, mantendo a atratividade do empreendimento.

<span id="page-66-0"></span>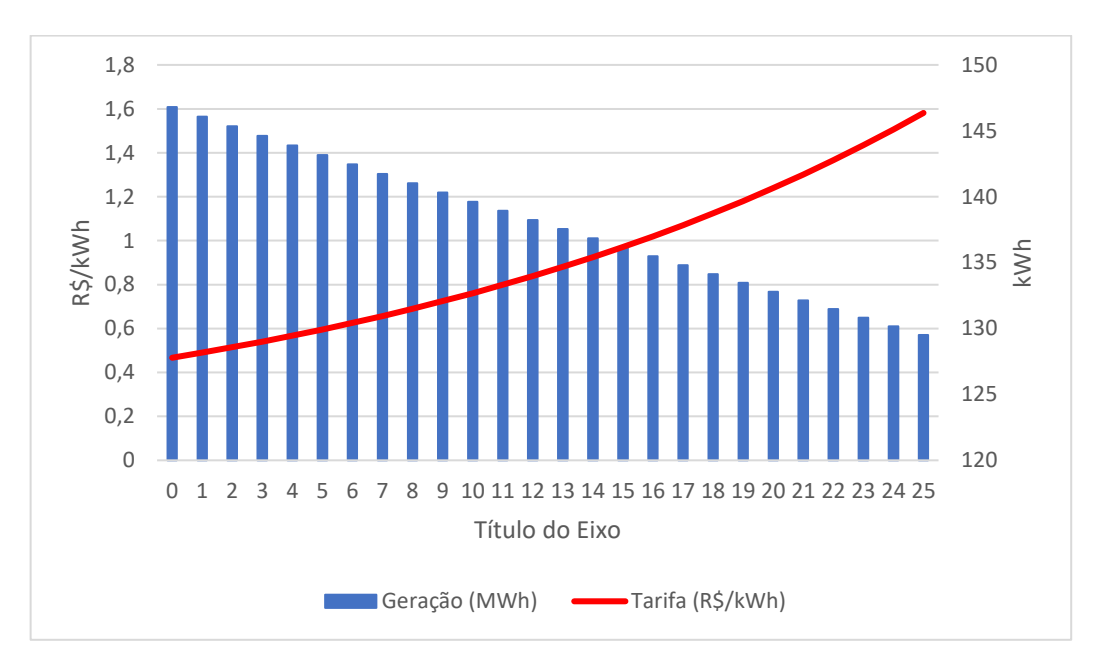

*Figura 37: Previsão de geração x Crescimento da tarifa*

*Tabela 17: Índices de viabilidade econômica projeto bruto*

<span id="page-66-1"></span>

| Valor Presente Líquido (VPL)  | R\$ 5,544,612.61 |  |
|-------------------------------|------------------|--|
| projeto bruto                 |                  |  |
| Taxa Interna de Retorno (TIR) | 18.40%           |  |
| projeto bruto                 |                  |  |
| Valor Presente Líquido (VPL)  | R\$ 5,815,597.88 |  |
| projeto com desconto          |                  |  |
| Taxa Interna de Retorno (TIR) | 26.70%           |  |
| projeto com desconto          |                  |  |

O tempo de retorno do investimento do projeto bruto, de acordo com a [Figura](#page-64-1)  [34,](#page-64-1) é de sete anos, aproximadamente, enquanto que o do projeto com desconto é de aproximadamente cinco anos.

# **4.3.Resumo do projeto**

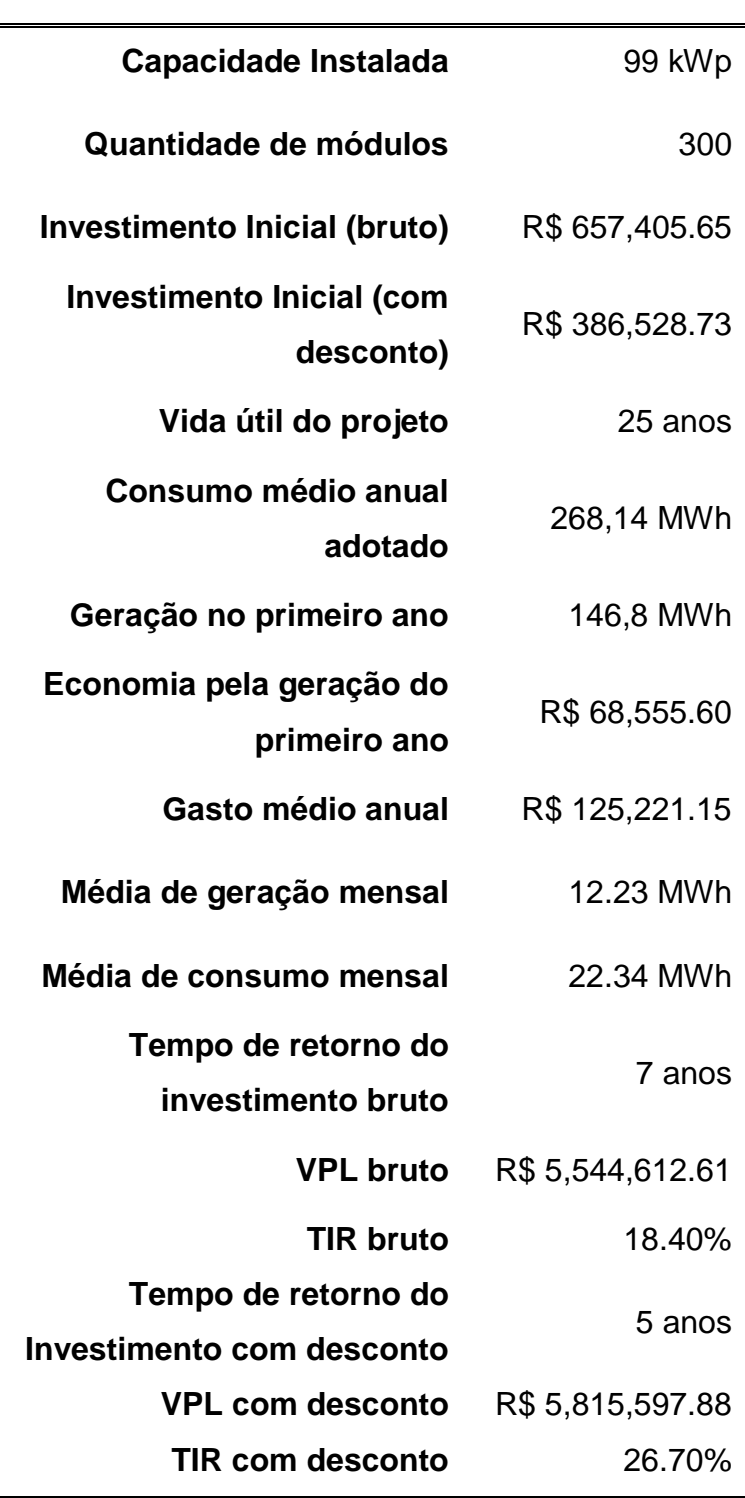

# **5. CONCLUSÃO**

O projeto foi iniciado com a análise preliminar a fim de classificar áreas promissoras e descartar aquelas que não mostraram bom retorno. Com a seleção realizada, foi constatado que o bloco didático B tem alto potencial para geração. Desse modo, foi a região escolhida para desenvolvimento do projeto completo discorrido neste trabalho.

Com a simulação do sistema no *software PVsyst,* chegou-se na configuração de um sistema com potência nominal estimada em 99 kWp, com uma produção no primeiro ano de 146,8 MWh, representando uma economia de aproximadamente 69 mil reais nesse período. Com essa economia contínua o tempo de retorno de investimento calculado é de sete e cinco anos para o valor de investimento bruto e com desconto, respectivamente.

Após o estudo dos resultados da análise financeira realizada na seção anterior, é possível observar que, no cenário descrito, os principais indicadores (TIR e VPL) representam resultados positivos, isto é, o valor presente líquido do projeto bruto (5,5 milhões) e do projeto com desconto (5,8 milhões) é positivo e significativamente superior ao valor de investimento, o que indica a viabilidade do projeto. Ainda, a taxa interna de retorno do projeto bruto (18,4%) e do com desconto (26,7%) é superior à taxa mínima de atratividade (6,4%), indicando a alta atratividade financeira da realização da instalação.

Portanto, vê-se que o investimento no projeto (em ambos os casos, com e sem desconto) proporcionará um retorno financeiro maior do que investir o capital inicial em uma aplicação com rendimento equivalente à TMA. Ainda se destaca o fato de a geração proporcionada pelo sistema representar, aproximadamente 54% do consumo estimado para o bloco em questão.

Assim, a conta de energia do bloco será diminuída mais do que pela metade, refletindo uma grande economia para a universidade. Para o caso do empreendimento gerar mais energia do que a consumida pelo bloco, o excedente será convertido em créditos de energia para contas futuras, ou para ser abatidos da conta de outro consumidor com o mesmo CPF ou CNPJ da unidade geradora.

# **5.1.Perspectivas futuras**

Com o desenvolvimento do projeto, recomenda-se que os seguintes pontos sejam observados:

- Uma avaliação mais profunda sobre o ponto de conexão mostrado;
- Estudo da resistência mecânica do telhado do bloco B;
- Comparativo de aproveitamento entre posicionar todos os inversores na parede do corredor da secretária acadêmica, ou realizar a configuração sugerida;
- Determinar a quantidade de cabeamento necessário para conexão de todos os elementos do sistema (ainda mais recomendado caso a configuração do posicionamento dos inversores for realizado);
- Atualização do orçamento, uma vez que os valores de empreendimentos fotovoltaicos mostram tendência de barateamento;
- Atualização das taxas utilizadas para o cálculo de viabilidade econômica;
- Estudo da tarifa energética que melhor se aplica para o local de implantação do empreendimento;
- Estudo sobre o impacto da geração distribuída na qualidade de energia, principalmente no que tange distorções harmônicas.

# **REFERÊNCIAS**

ABNT. **Norma Brasileira - Instalações Elétricas de Baixa Tensão NBR 5410:2004 versão corrigida, 2008**. Disponível em:

<https://www.iar.unicamp.br/lab/luz/ld/normas%20e%20relat%F3rios/NRs/nbr\_541 0.pdf>. Acesso em: 04 jul. 2018.

ANEEL. **Novas tarifas para consumidores da CPFL Paulista.** 2018. Disponível em: <http://www.aneel.gov.br/sala-de-imprensa-exibicao-2/- /asset\_publisher/zXQREz8EVlZ6/content/aprovada-revisao-tarifaria-da-cpflpaulista/656877>. Acesso em: 04 jul. 2018.

ANEEL. **Tarifas Consumidores:** Bandeiras Tarifárias. Disponível em: <http://www.aneel.gov.br/tarifas-consumidores/- /asset\_publisher/e2INtBH4EC4e/content/bandeiratarifaria/654800?inheritRedirect=false>. Acesso em: 19 maio 2018.

BANCO CENTRAL DO BRASIL. **Focus - Relatório de Mercado.** 2018. Disponível em: <https://www.bcb.gov.br/pec/GCI/PORT/readout/R20180511.pdf>. Acesso em: 20 maio 2018.

BORGES, Leandro. **O que é e Como Calcular a Taxa Interna de Retorno (TIR).**  2013. Disponível em: <https://blog.luz.vc/o-que-e/taxa-interna-de-retorno-tir/>. Acesso em: 14 maio 2018.

CANADIAN, **MAXPOWER (1500 V) CS6U- 315| 320| 325| 330P**. 2016. Disponível em: <https://www.canadiansolar.com/fileadmin/user\_upload/downloads/datasheets/v5.5/Canadian \_Solar-Datasheet-MaxPower-CS6U-P-1500V-v5.52en.pdf>. Acesso em: 10 abr. 2018.

CLAMPER. **GUIA DE APLICAÇÂO PARA A PROTEÇÃO DE SISTEMAS FOTOVOLTAICOS**. Disponível em: <http://www.clamper.com.br/wpcontent/uploads/2017/06/MKT\_012015\_Guia\_Sistemas-Fotovoltaicos\_DIGITAL.pdf>

COMPANHIA PAULISTA DE FORÇA E LUZ. **GED 15303**: Conexão de Micro e Minigeração Distribuída sob Sistema de Compensação de Energia Elétrica. Campinas: CPFL, 2016. Disponível em: <http://sites.cpfl.com.br/documentostecnicos/GED-15303.pdf>. Acesso em: 15 abr. 2018.

EESC, **CURSO Solar Fotovoltaico USP**. 2018. Disponível em: <http://www.sel.eesc.usp.br/cursosolar/>. Acesso em: 24 jun. 2018.

FERREIRA, Ramiro Gomes. **Valor Presente Líquido: o que é o VPL e por que isso é importante para os seus investimentos?** 2017. Disponível em: <http://hcinvestimentos.com/2017/01/17/valor-presente-liquido/>. Acesso em: 13 maio 2018.

GARRÁN, Felipe. **Taxa Mínima de Atratividade (TMA).** Disponível em: <https://www.mundofinanceiro.com.br/10-things-you-can-learn-about-fashion-fromwalruses/>. Acesso em: 19 maio 2018.

**PVsyst™** Versão 6.62. PVsyst SA 2012. Disponível em: <http://www.pvsyst.com/en/>. Acesso em: 21 abr. 2018.

SOUZA, Ronilson di. **Os Sistemas de Energia Solar Fotovoltaica.** 2016. Disponível em: <http://programaintegradoronline.com.br/wpcontent/uploads/2016/03/Livro-Digital-de-Introdução-aos-Sistemas-Solaresnovo.pdf>. Acesso em: 22 abr. 2018.

TANIZAKA, Eduardo Casimiro Sanches; BERNARDO, Vinicios Pimenta; ZERRENNER, Vitória. **Projeto de instalação de um sistema fotovoltaico na área 2 do campus USP São Carlos – fase 1**. 2018. 177 p. Trabalho de Conclusão de Curso (Graduação de Engenharia Elétrica) - USP, Universidade de São Paulo, São Carlos, 2018. Disponível em:

<http://www.tcc.sc.usp.br/tce/disponiveis/18/180500/tce-06082018- 161933/?&lang=br>. Acesso em: 26 out. 2018.
# ANEXO A - CONTAS DE LUZ DA REDE INTERNA SUL

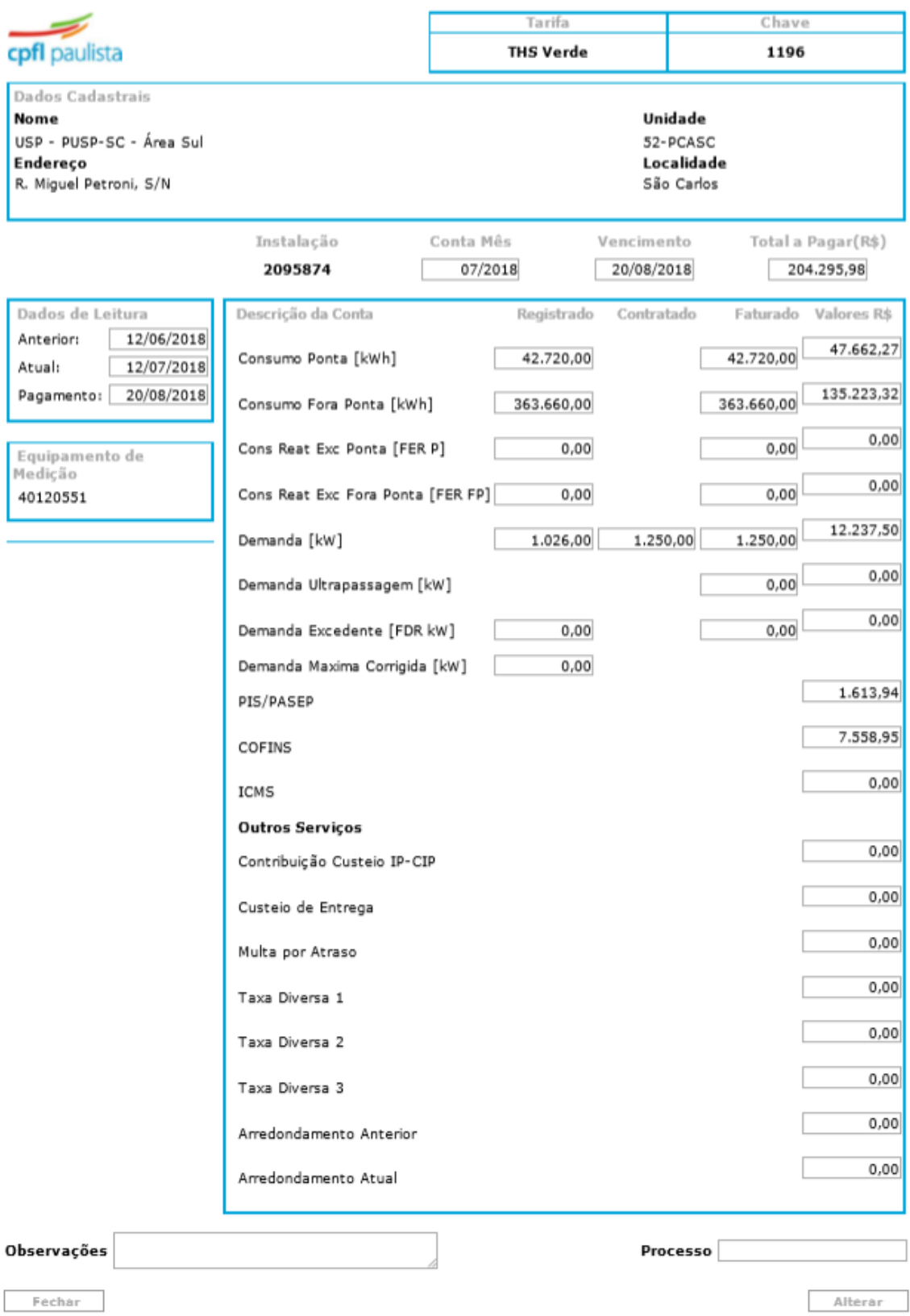

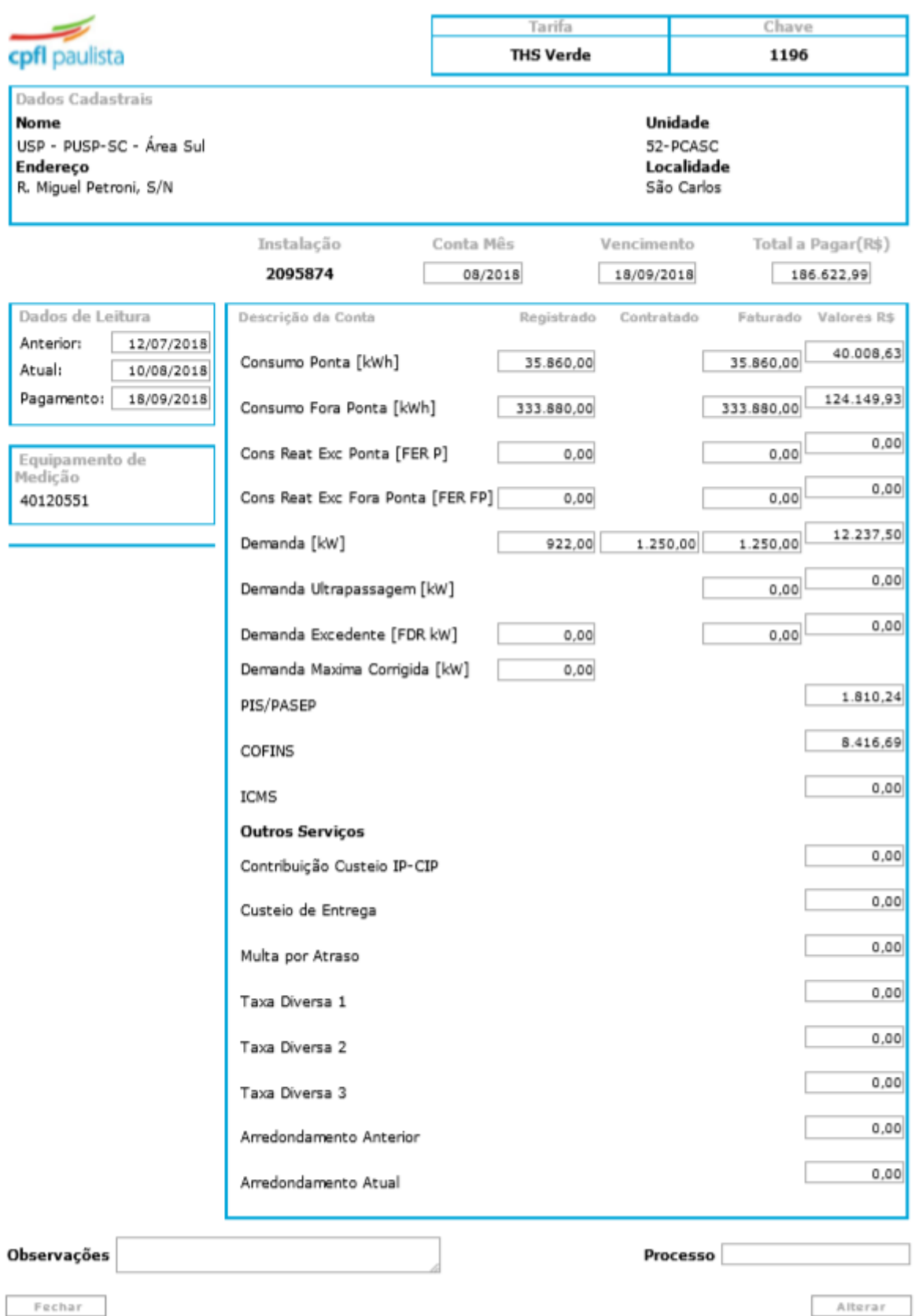

56

Fechar

Alterar

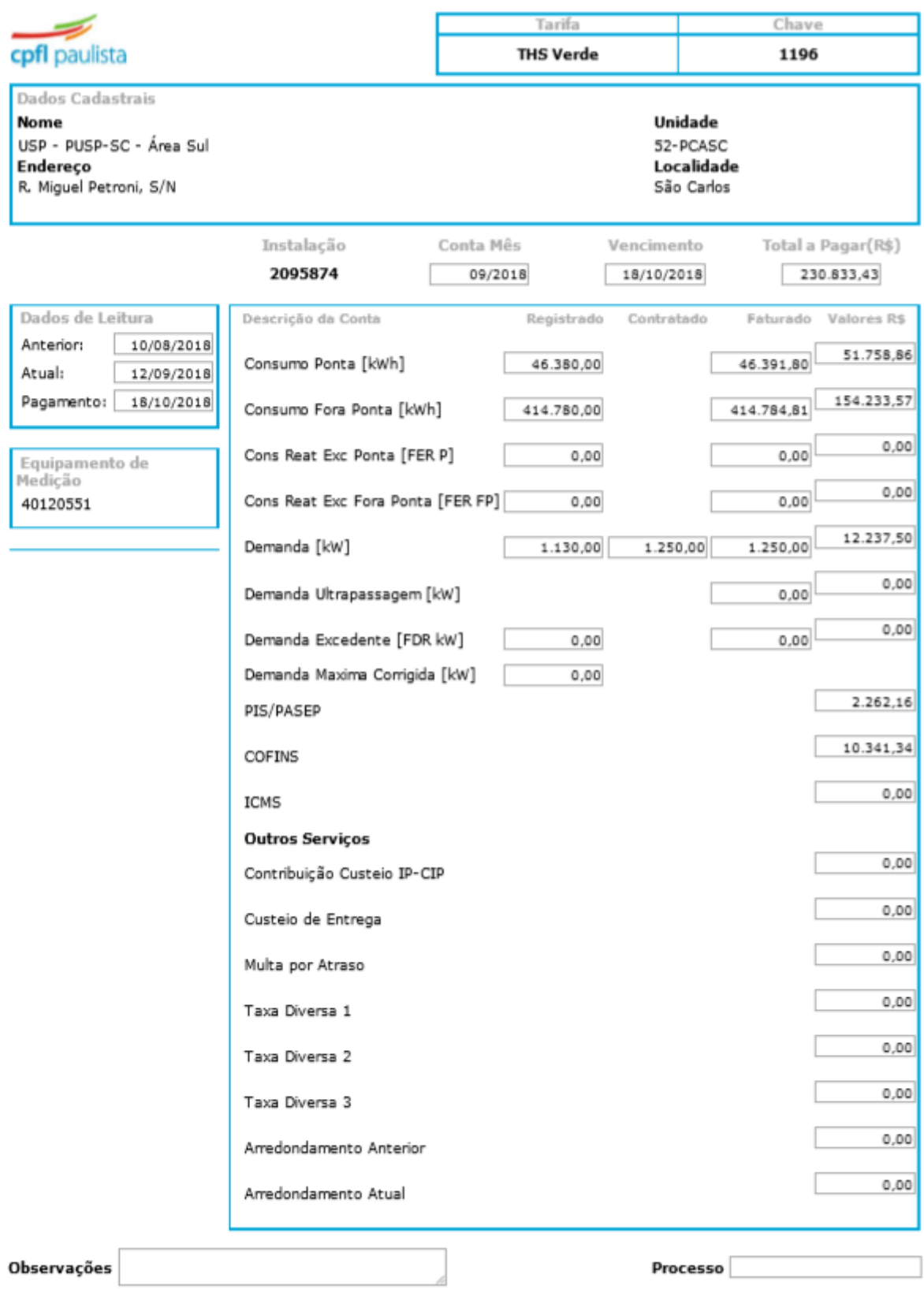

Fechar

Alterar

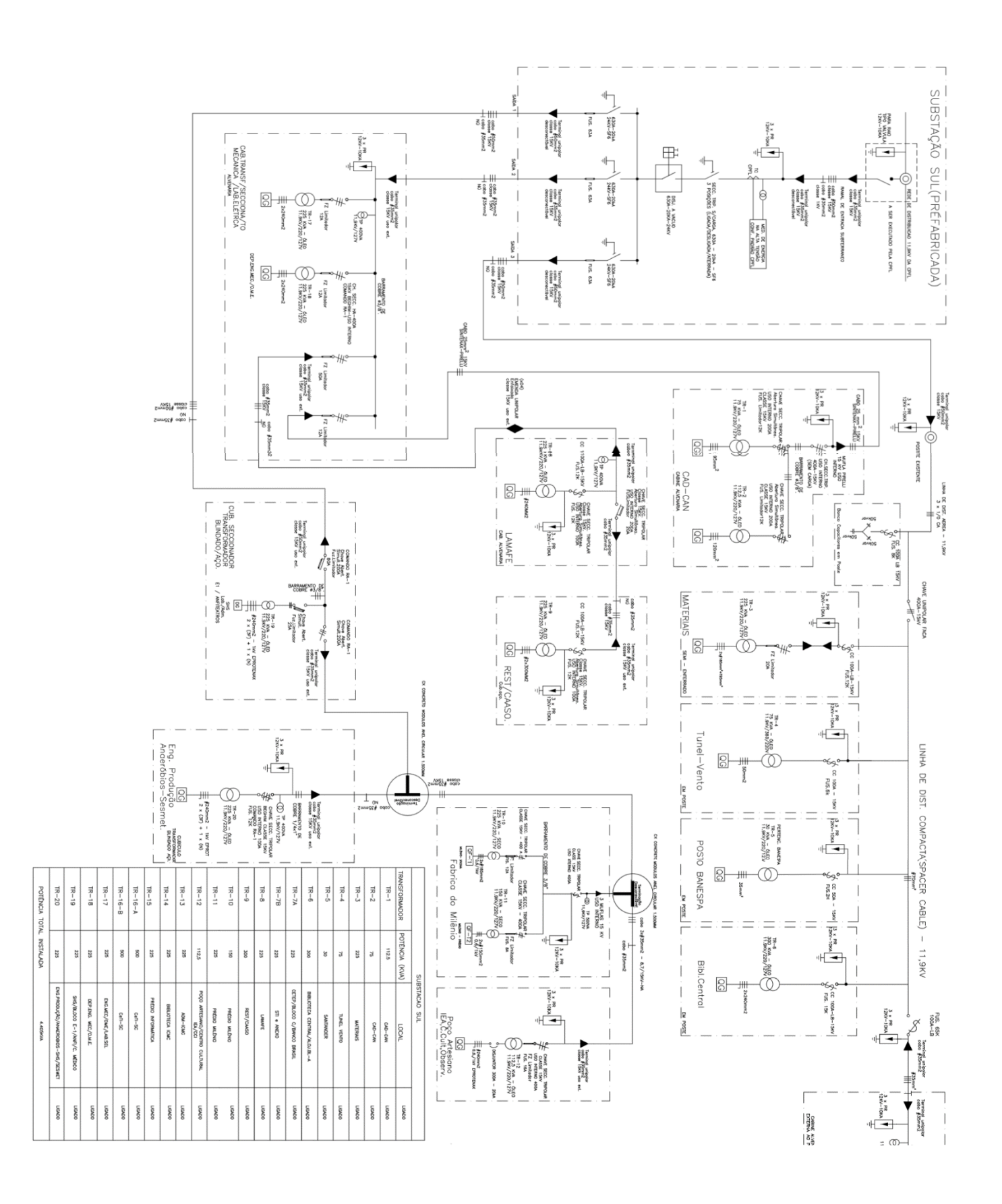

## ANEXO B - DIAGRAMA UNIFILAR DA REDE INTERNA SUL

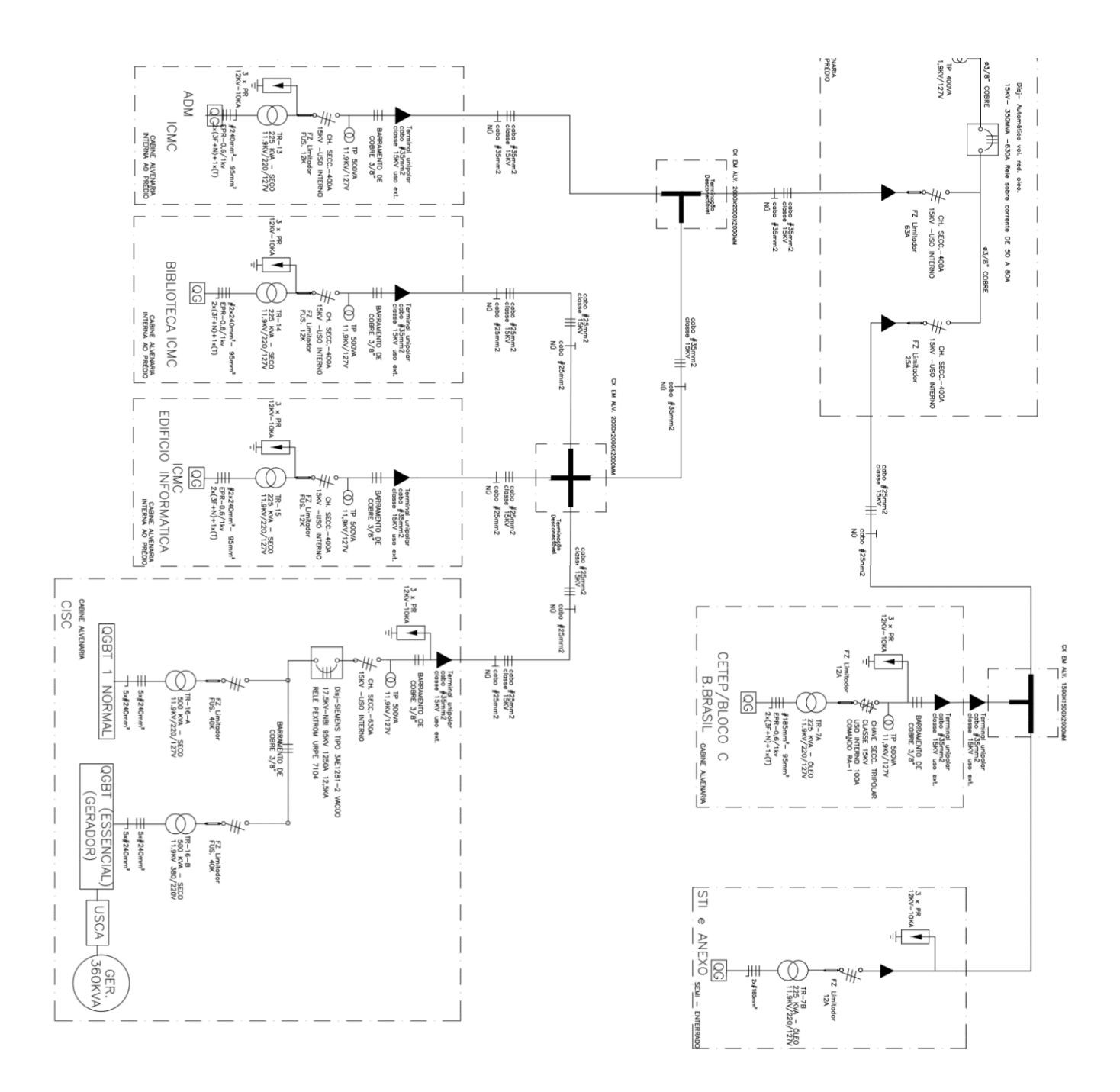

## **APÊNDICE A – ANÁLISE FINANCEIRA**

#### **Fluxo de caixa**

Para um período determinado, o controle da totalidade do valor movimentado em um projeto, levando em consideração as entradas e saídas, denomina-se fluxo de caixa. Este é utilizado para gerir as despesas de um projeto durante seu desenvolvimento e aplicação. Ao iniciar um projeto, analisa-se o fluxo de caixa juntamente com a disponibilidade de capital a fim de verificar sua viabilidade.

#### **Valor Presente Líquido (VPL)**

Método que utiliza entradas como investimento inicial, tempo de investimento, fluxo de caixa e retorno desejado para verificar a exequibilidade de um investimento em um período determinado (FERREIRA, 2017). Este método leva em consideração a variação do valor da moeda, partindo da Taxa Mínima de Atratividade (TMA) e pode ser representado por:

$$
VPL = -FC_0 + \frac{FC_1}{(1+TMA)^1} + \frac{FC_2}{(1+TMA)^2} + \dots + \frac{FC_n}{(1+TMA)^n}
$$

onde,

**VPL**: soma do valor dos fluxos de caixa do projeto;

**FC0**: investimento inicial. Já que é uma saída, utiliza-se o sinal negativo na equação.

**FCn**: fluxo de caixa no tempo n;

**TMA**: Taxa Mínima de Atratividade, isto é, mínimo valor que o projeto deve render para ser economicamente viável.

#### **Taxa Mínima de Atratividade (TMA)**

Taxa de juros que representa o mínimo montante que o projeto se propõe a render (GARRÁN, 2018). Sendo assim, reflete a menor taxa de rendimento que o projeto deve atingir para ser dito economicamente viável.

#### **Taxa Interna de Retorno (TIR)**

Fórmula utilizada para calcular a taxa de desconto que o fluxo de caixa deve obter para zerar seu VPL (BORGES, 2013). Esta é representada por:

$$
VPL = 0 = FC_0 + \sum_{n=1}^t \frac{FC_n}{(1 + TIR)^n}
$$

É possível comparar-se TIR com TMA para se concluir sobre a viabilidade de um projeto:

- TIR > TMA: projeto economicamente viável
- TIR = TMA: investimento indiferente
- TIR < TMA: projeto economicamente inviável

### **Retorno econômico do investimento** *(payback)*

Tempo requerido para o lucro gerado pelo empreendimento emparelhar-se com o investimento inicial. Desse modo, representa o tempo de retorno de investimento, considerando variações do valor da moeda.

#### **Tarifa de energia e bandeiras tarifárias**

Valor cobrado pela energia consumida em kWh, variando de acordo com as bandeiras tarifárias, que refletem a situação das circunstâncias de geração de energia elétrica, aplicável para todos os consumidores sob administração da ANEEL, salvo os sistemas isolados.

De acordo com a ANEEL, o reajuste tarifário para 2018 da CPFL Paulista foi de 16,9%.

# **APÊNDICE B - APOSTILA PVSYST**

#### Projeto completo  $\overline{4}$

Após a realização de um projeto preliminar, no qual poderá ter-se uma base quanto a rentabilidade do projeto, caso seja constatado que o local é promissor para a instalação de um sistema, pode-se avançar para a etapa de projeto completo no software PVsyst.

Para isso é necessário selecionar a opção 'project design'na interface inicial (Figura 13). Para essa opção, temos as alternativas de projeto:

- 1. Conectado à rede (ongrid);
- 2. Não conectado à rede (offgrid);
- 3. Dimensionamento de bombas;
- 4. Rede DC.

Novamente, o curso volta-se para sistemas conectados à rede, então trará apenas a abordagem dessa alternativa durante seu desenvolvimento.

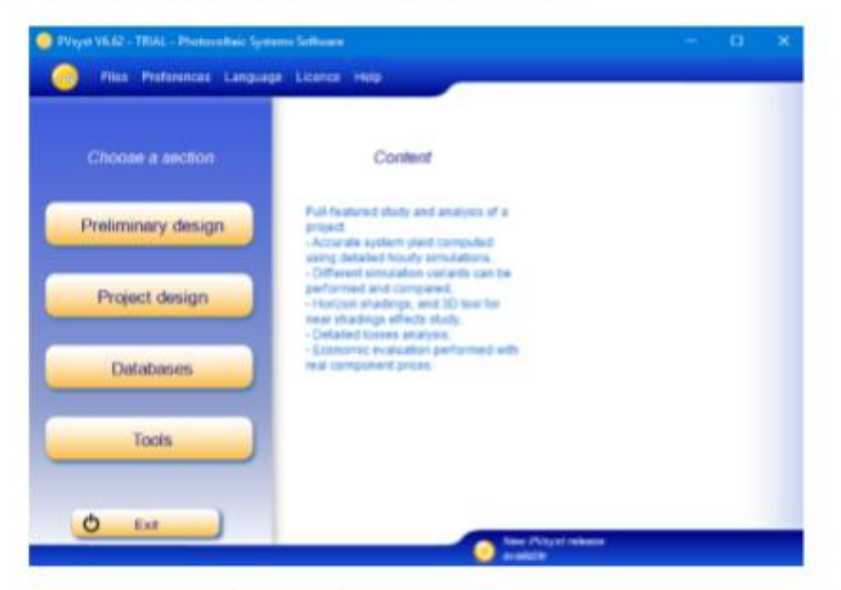

Figura 13: Interface do software PVsyst, opção de projeto completo.

Selecionando esta opção, você será redirecionado para a aba representada na Figura 14. Nela você pode definir o nome do seu projeto, o local do projeto (1) (nessa opção você deve selecionar ou pesquisar o local onde o empreendimento será realizado - ver Figura  $15).$ 

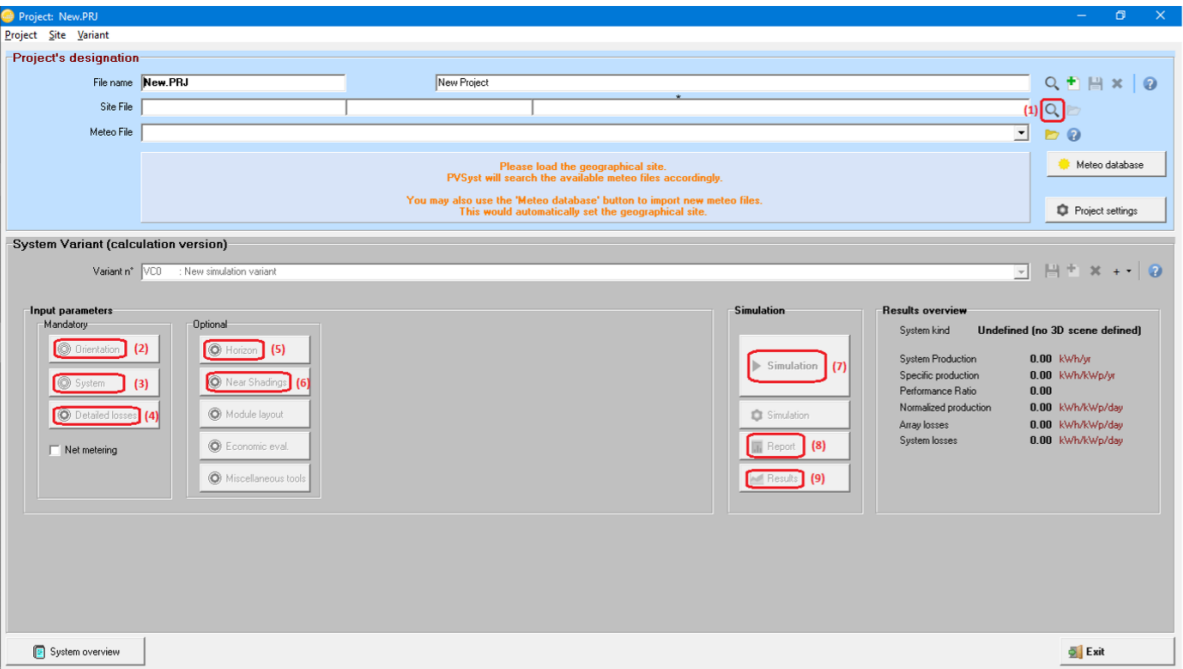

Figura 14: Interface do software PVsyst, opção de projeto completo ongrid.

| <b>Component choice</b> |                                                                                                    |                                       |               |                       |  | □                   | $\times$ |
|-------------------------|----------------------------------------------------------------------------------------------------|---------------------------------------|---------------|-----------------------|--|---------------------|----------|
|                         | <b>Current Geographical site: S o Carlos MN71.SIT</b><br>Click on OK to transfer to the project area. |                                       |               |                       |  |                     |          |
|                         | Search                                                                                                | South America<br>$\blacktriangledown$ |               |                       |  |                     |          |
| Filename                |                                                                                                    | Town                                  | Country       | Data source           |  |                     |          |
| Coro                    |                                                                                                    | Coro                                  | Venezuela     | MeteoNorm 7.1 station |  |                     |          |
| Covhaigue               |                                                                                                    | Covhaigue                             | Chile         | MeteoNorm 7.1 station |  |                     |          |
| Cuiabá                  |                                                                                                    | Cuiabá                                | Brazil        | Meteonorm 7.1         |  |                     |          |
| Ezeiza                  |                                                                                                    | Ezeiza                                | Argentina     | MeteoNorm 7.1 station |  |                     |          |
| Floriano                |                                                                                                    | Floriano                              | Brazil        | Meteonom 7.1          |  |                     |          |
| Fortaleza               |                                                                                                    | Fortaleza                             | Brazil        | Meteonom 7.1          |  |                     |          |
| Gaviotas                |                                                                                                    | Gaviotas                              | Colombia      | MeteoNorm 7.1 station |  |                     |          |
| Guanare                 |                                                                                                    | Guanare                               | Venezuela     | MeteoNorm 7.1 station |  |                     |          |
| Guasdualito             |                                                                                                    | Guasdualito                           | Venezuela     | MeteoNorm 7.1 station |  |                     |          |
| Guiria                  |                                                                                                    | Guiria                                | Venezuela     | MeteoNorm 7.1 station |  |                     |          |
| Huancavo                |                                                                                                    | Huancavo                              | Peru          | MeteoNorm 7.1 station |  |                     |          |
| Majquetia               |                                                                                                    | Maiguetia                             | Venezuela     | MeteoNorm 7.1 station |  |                     |          |
| Manaus                  |                                                                                                    | Manaus                                | Brazil        | Meteonom 7.1          |  |                     |          |
| Maracaibo               |                                                                                                    | Maracaibo                             | Venezuela     | MeteoNorm 7.1 station |  |                     |          |
| Maracau                 |                                                                                                    | Maracav                               | Venezuela     | MeteoNorm 7.1 station |  |                     |          |
| Maturin                 |                                                                                                    | Maturin                               | Venezuela     | MeteoNorm 7.1 station |  |                     |          |
| Mendoza Airp.           |                                                                                                    | Mendoza Airp.                         | Argentina     | MeteoNorm 7.1 station |  |                     |          |
| Merida                  |                                                                                                    | Merida                                | Venezuela     | MeteoNorm 7.1 station |  |                     |          |
| Neuguen                 |                                                                                                    | Neuguen                               | Argentina     | MeteoNorm 7.1 station |  |                     |          |
| Petrolina               |                                                                                                    | Petrolina                             | Brazil        | Meteonom 7.1          |  |                     |          |
| Pilar Obs.              |                                                                                                    | Pilar Obs.                            | Argentina     | MeteoNorm 7.1 station |  |                     |          |
| Piura                   |                                                                                                    | Piura                                 | Peru          | MeteoNorm 7.1 station |  |                     |          |
| Puerto Avacucho         |                                                                                                    | Puerto Avacucho                       | Venezuela     | MeteoNorm 7.1 station |  |                     |          |
| Rio de Janeiro          |                                                                                                    | Rio de Janeiro                        | Brazil        | Meteonorm 7.1         |  |                     |          |
| S. o Carlos. MN71.SI'   |                                                                                                    | São Cada                              | Brazil        | Aeteorom              |  | 1900-1900) Sal-100% |          |
| Salvador                |                                                                                                    | Salvador                              | <b>Rrazil</b> | Meteonom 7.1          |  |                     |          |

Figura 15: Interface do software PVsyst, opção de projeto completo ongrid, opção de localização.

Após selecionar a localização, deve-se inserir as informações de orientação na opção "orientation" (2), que o redirecionará para a aba da Figura 16, similar a apresentada na seção 3, em que deve-se inserir o plano de inclinação dos painéis e o ângulo azimutal (orientação dos painéis em relação ao Norte geográfico).

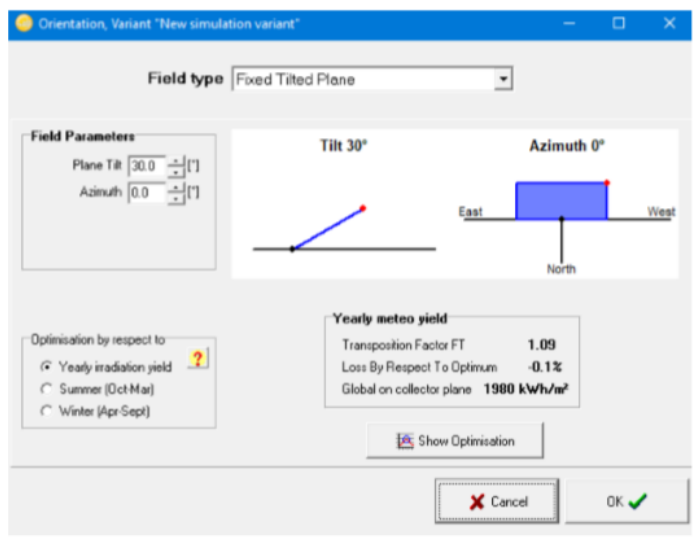

Figura 16: Interface do software PVsyst, opção de projeto completo ongrid, opção de orientação.

A próxima etapa consiste no fornecimento de dados quanto ao sistema a ser desenvolvido. Para isso, clica-se em "System"(3). Isso o redirecionará para a aba ilustrada na Figura 17.

Nessa nova janela, na secão "Presizing Help"(3.1), define-se o tamanho so sistema, seja pela demanda, seja pela área disponível.

Em seguida, na seção "Select the PV module" (3.2), deve-se escolher o modelo do painel que será utilizado no empreendimento (seleciona-se a marca e, em seguida o modelo). Vários modelos estão disponíveis para seleção.

Posteriormente, na seção "Select the inverter" (3.3), deve-se escolher o modelo do inversor $2$  que será utilizado no empreendimento (seleciona-se a marca e, em seguida o modelo).

Caso os modelos de painel e inversor ainda não tenham sido escolhidos, pode-se utilizar o auxílio do próprio PVsyst, por meio do janela de aviso (3.4) e do botão "show sizing<sup>"</sup> (3.5). Essas duas interfaces irão alertar o usuário quanto a situação do sistema com base no dimensionamento realizado e escolhas de painel e inversor.

<sup>&</sup>lt;sup>2</sup>Deve-se levar em consideração o número de entradas mppt, a tensão requerida pela string conectada ao inversor e a potência de pico dos painéis e a máxima permitida pelo inversor.

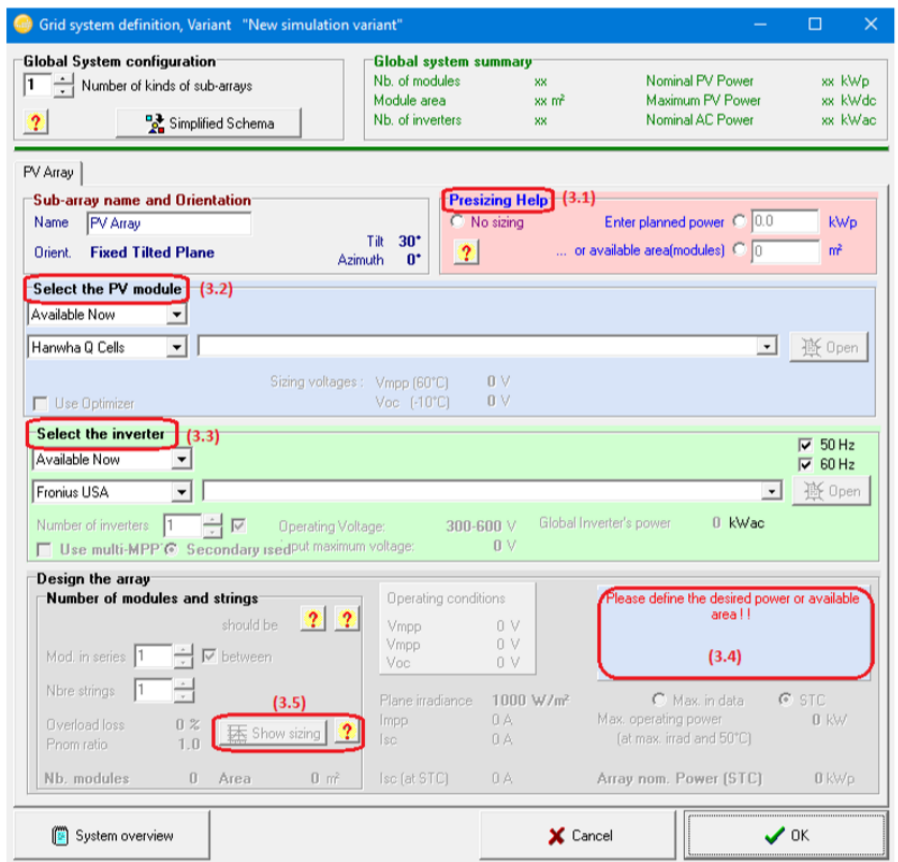

Figura 17: Interface do software PVsyst, opção de projeto completo ongrid, opção sistema.

Feita a escoha de paineis e inversores, clica-se em "ok".

O PVsyst, oferece a opção "Detailed losses"(4), na qual é possível inserir os valores de perdar (ohmica, térmica, por qualidade do painel, entre outras), a fim de tornar a simulação o mais próxima da realidade. A inserção desses parâmetros e baseada nos calculos de projeto previamente realizados.

Além disso, é possivel inserir as caracteristicas do horizonte, assim como no projeto preliminar, clicando-se no botaõ "horizon" (5). Essa opção (Figura 18 trata de sombreamento a distância, ou seja, as sombras decorrentes do relevo (montanhas, por exemplos).

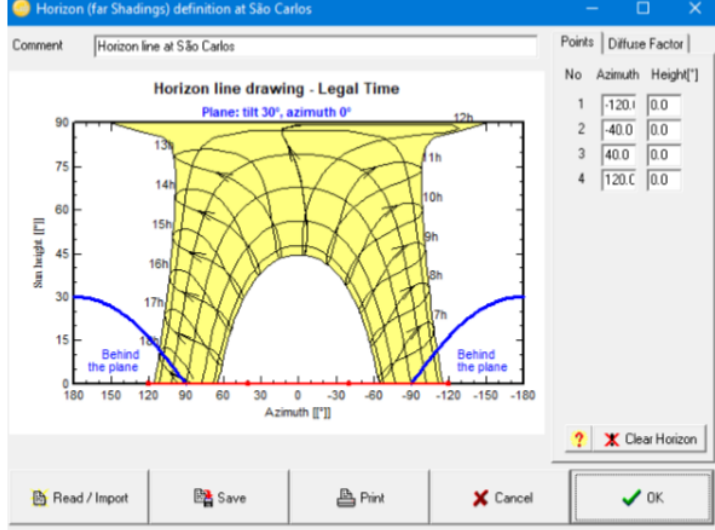

Figura 18: Interface do software PVsyst, opção de projeto completo ongrid, opção horizonte.

Por fim, no botão "Near shadings"(6), será descrito o sombreamento pelos elementos locais, como arvores, prédios, postes, antenas, etc. Ao clicar nesse botão, a aba presente na Figura 19 será aberta. Deve-se cliclar em "construction/perspective" (6.1), o que retornará a janela da Figura 20.

O primeiro passo para representar a cena é construir a base do sistema. Para isso, use o menu "Create" (6.2) e clique em "elementary shading object", isso abrirá a aba da Figura 21.

Nessa aba, selecione "rectangle" na aba "shape type" (6.2.1). Para esse projeto as características são:

- $\bullet$  Width = 20m;
- Height =  $60m$ ;
- Rotation in plane =  $0^{\circ}$ ;

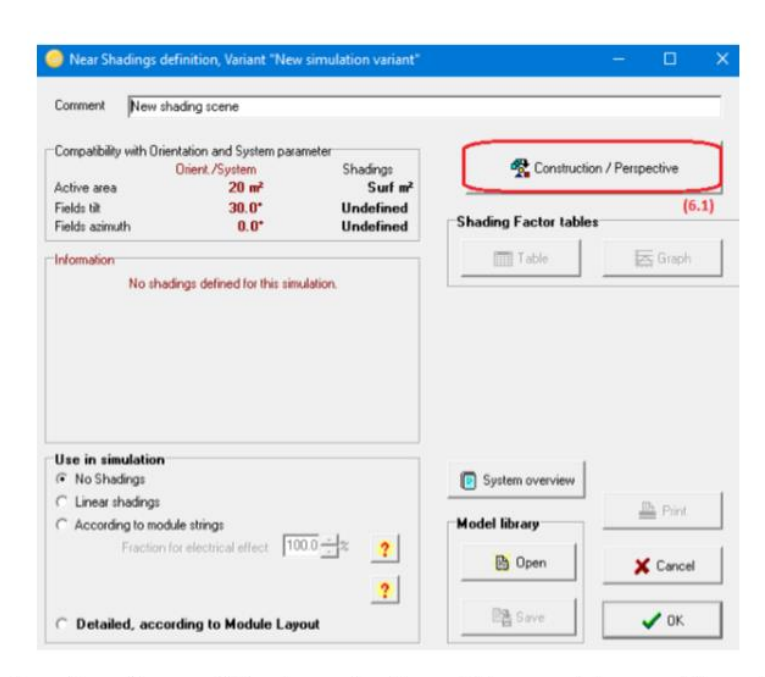

Figura 19: Interface do software PVsyst, opção de projeto completo ongrid, opção sombreamento próximo.

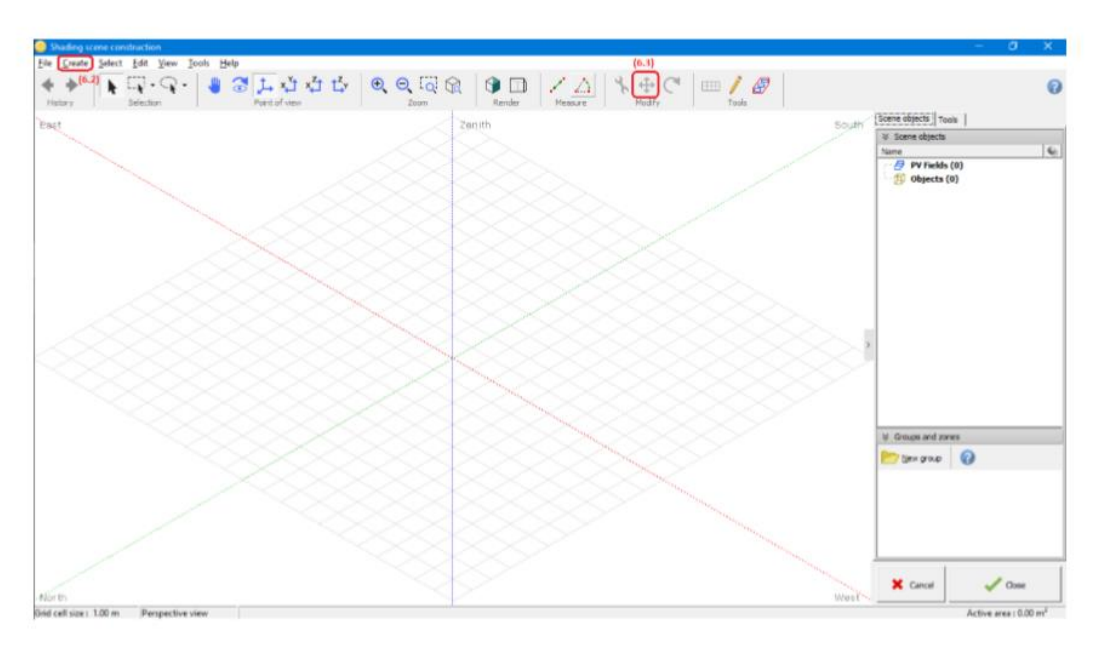

Figura 20: Interface do software PVsyst, opção de projeto completo ongrid, opção sombreamento  $próximo,$   $construção.$ 

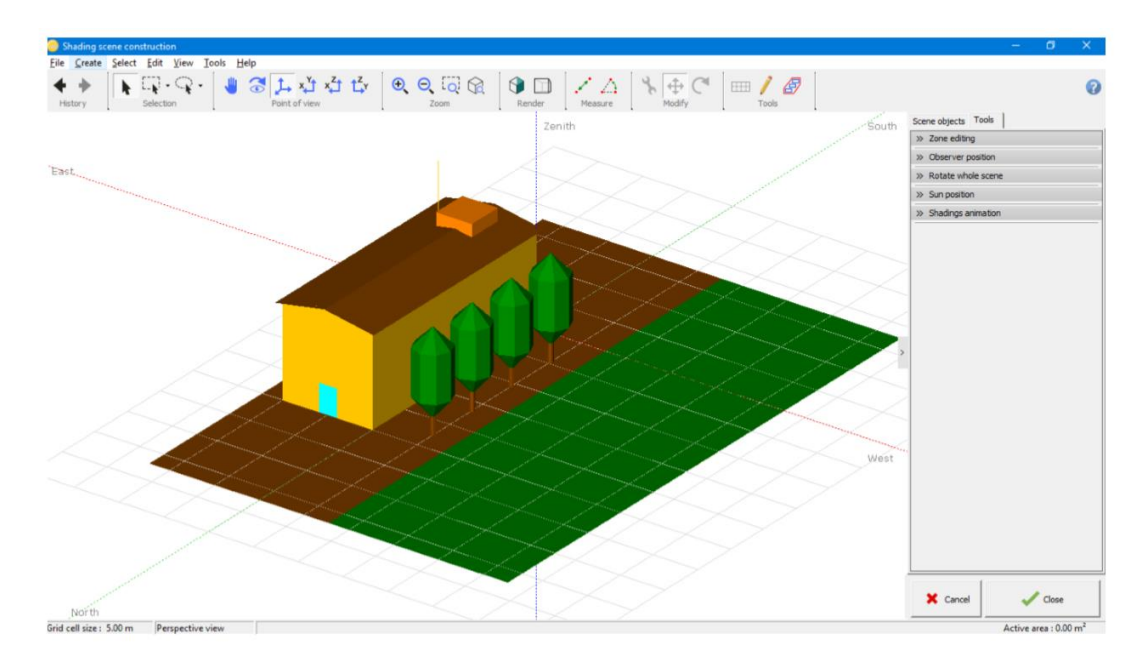

Figura 26: Interface do software PVsyst, opção de projeto completo ongrid, opção sombreamento próximo, construção, objeto criado com arvores.

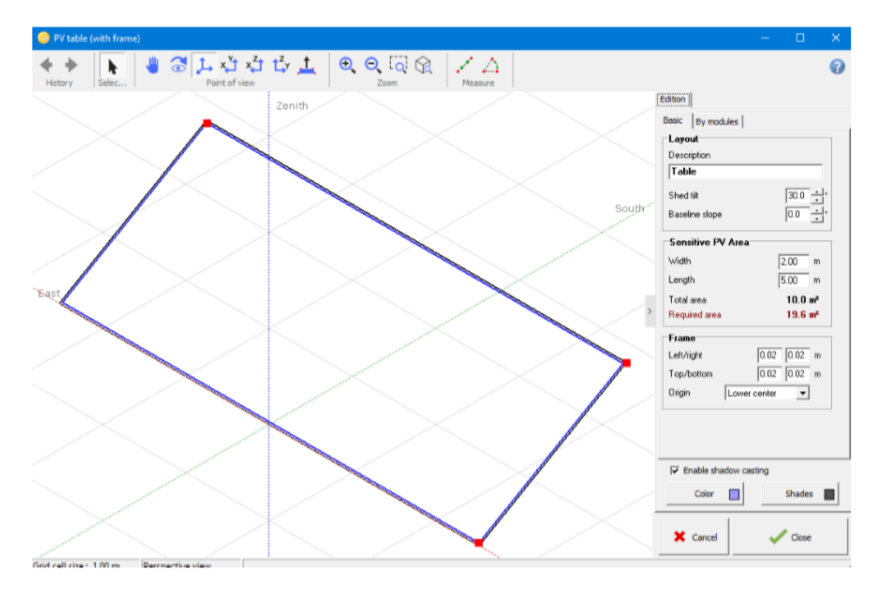

Figura 27: Interface do software PVsyst, opção de projeto completo ongrid, opção sombreamento próximo, janela de criação de painel.

As especificações<sup>5</sup> devem ser:

- Shed tilt =  $0^\circ$ ;
- Baseline slope  $= 10^{\circ}$ ;
- $\bullet$  Width = 7.07m;
- Length  $= 3.32$ m;

Após definir as especificações, clique em "ok" e posicione o painel nas seguintes coordenadas:  $X = 7.65m$ ;  $Y = 17.13m$ ,  $Z = 10.52m$ . Para completar o projeto, adicione mais um painel paralelo a este (especificações: Shed tilt =  $10^{\circ}$ , baseline slope = 0; Width  $= 3.32$ m, Length = 7.07m, Azimuth = 90°. Coordenadas: X = 0.69, Y = = 13.59 m, Z = 10.52m. Assim, teremos a cena representada pela Figura 28.

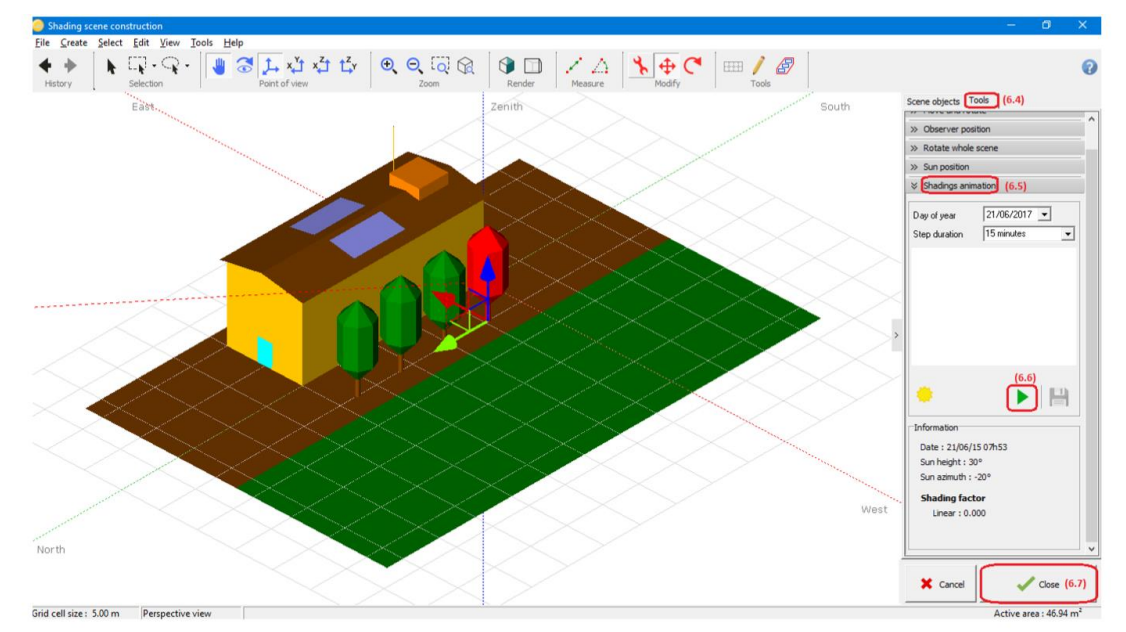

Figura 28: Interface do software PVsyst, opção de projeto completo ongrid, opção sombreamento próximo, cena final.

Para realizar a animação, vá até a aba "tools" $(6.4)$ , "shading animation" $(6.5)$ . Selecione o dia do ano em que será realizada a simulação em "Day of the year" e o passo da simulação em "step duration". Após configurado, baste apertar o botão "play"(6.6). Desse modo, será gerado o gráfico de perdas no painel ao longo do dia.

Posterior a animação, clique em "close" (6.7) e "ok".

 ${}^{5} \text{As}$  dimensões são baseadas no número de painéis necessários para atender ao projeto.

Após realizar todo o procedimento descrito anteriormente, clica-se em "Simulation"(7), o que irá iniciar a simulação do recorte descrito e retornar os dados sobre este. Na aba em que será aberta, será mostrado o progresso da simulação, uma vez concluída, clica-se em ok (Figura 29).

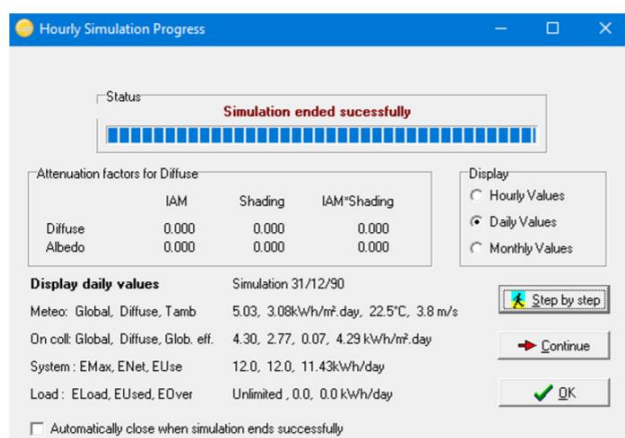

Figura 29: Interface do software PVsyst, opção de projeto completo ongrid, opção simulação.

Logo depois de salvar a simulação, pode-se clicar em "Report"(8), para visualizar os dados do projeto (componentes, dados de geração, clima local e perdas do sistema), assim como ilustra a Figura 31. Além disso, ainda há a opção "Results"(9), onde será encontrado um resumo dos resultados (Figura 30) e também tabelas (9.1), avaliação econônima (9.2), produção diária (9.3) e anual (9.4).

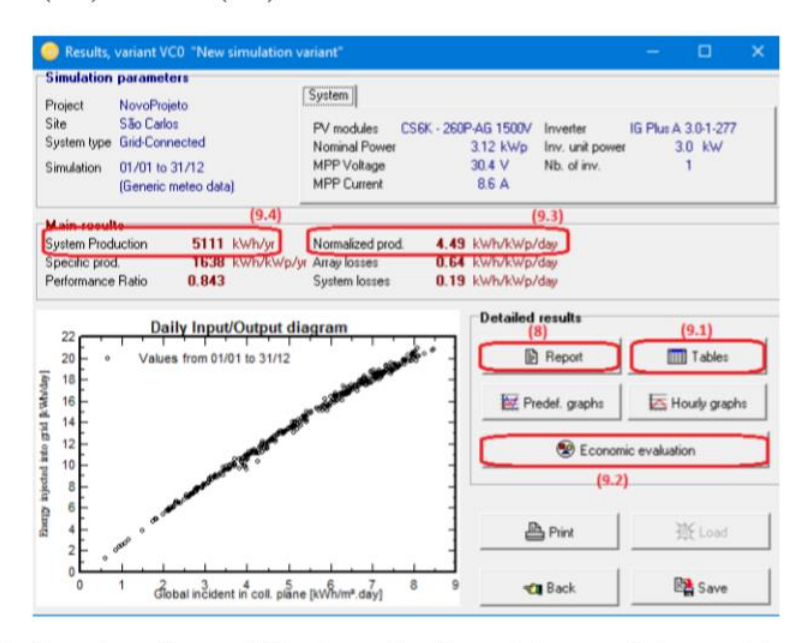

Figura 30: Interface do software PVsyst, opção de projeto completo ongrid, opção resultados  $detalhados.$